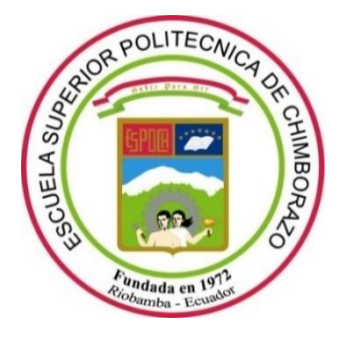

# **ESCUELA SUPERIOR POLITÉCNICA DE CHIMBORAZO**

# **FACULTAD DE INFORMÁTICA Y ELECTRÓNICA**

**CARRERA DE SOFTWARE** 

## **DESARROLLO DE UN PORTAL WEB PARA EL MANEJO Y REGISTRO DE LA INFORMACIÓN EN LA INSTITUCIÓN EDUCATIVA "ADOLFO KOLPING" UTILIZANDO LA METODOLOGÍA SCRUMBAN**

**Trabajo de integración curricular**  Tipo: Proyecto técnico

Presentado para optar al grado académico de: **INGENIERO EN SISTEMAS INFORMÁTICOS** 

**AUTOR:** WILSON PATRICIO ESCANDÓN CAMAS **DIRECTOR:** Dr. Omar Salvador Gómez Gómez

Riobamba – Ecuador

## **© 2021, Wilson Patricio Escandón Camas**

Se autoriza la reproducción total o parcial, con fines académicos, por cualquier medio o procedimiento, incluyendo cita bibliográfica del documento, siempre y cuando se reconozca el Derecho de Autor.

Yo, Wilson Patricio Escandón Camas, declaro que el presente trabajo de integración curricular es de mi autoría y los resultados de este son auténticos. Los textos en el documento que provienen de otras fuentes están debidamente citados y referenciados.

Como autor asumo la responsabilidad legal y académica de los contenidos de este trabajo de integración curricular; el patrimonio intelectual pertenece a la Escuela Superior Politécnica de Chimborazo.

Riobamba, 24 agosto de 2021

**\_\_\_\_\_\_\_\_\_\_\_\_\_\_\_\_\_\_\_\_\_\_\_\_\_\_\_\_\_\_\_\_**

**WILSON PATRICIO ESCANDÓN CAMAS C.I.: 0302914932**

## **ESCUELA SUPERIOR POLITÉCNICA DE CHIMBORAZO**

## **FACULTAD DE INFORMÁTICA Y ELECTRÓNICA**

**CARRERA DE SOFTWARE** 

El Tribunal del Trabajo de integración curricular certifica que: El trabajo de integración curricular; tipo Proyecto Técnico: **"DESARROLLO DE UN PORTAL WEB PARA EL MANEJO Y REGISTRO DE LA INFORMACIÓN EN LA INSTITUCIÓN EDUCATIVA "ADOLFO KOLPING" UTILIZANDO LA METODOLOGÍA SCRUMBAN"**, realizado por el señor **WILSON PATRICIO ESCANDÓN CAMAS**, ha sido minuciosamente revisado por los Miembros del Tribunal del trabajo de Integración Curricular, el mismo que cumple con los requisitos científicos, técnicos, legales, en tal virtud el Tribunal Autoriza su presentación.

FIRMA FECHA

Ing. Raúl Hernán Rosero Miranda **and an t-aise an t-aise ann an t-aise ann an t-aise an t-aise ann an t-aise ann PRESIDENTE DEL TRIBUNAL**

Dr. Omar Salvador Gómez Gómez  $\frac{u}{2021-08-24}$ **DIRECTOR DEL TRABAJO DE INTEGRACIÓN CURRICULAR**

Ing. Gisel Katerine Bastidas Guacho \_\_\_\_\_\_\_\_\_\_\_\_\_\_\_\_\_\_\_ 2021-08-24 **MIEMBRO DEL TRIBUNAL**

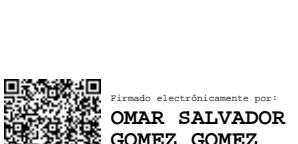

Firmado electrónicamente por: **RAUL HERNAN ROSERO MIRANDA**

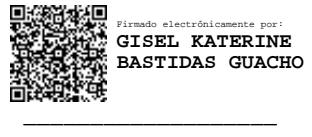

## **DEDICATORIA**

Dedico mi trabajo a Dios; a mi extraordinaria madre, Ana Camas por su noble dedicación y amor, por ser mi consejera, por siempre guiarme y brindarme su apoyo incondicional en los momentos difíciles de mi vida, por ser un ejemplo para seguir. A mi hermano Paúl Andrade, por ser mi apoyo fundamental y mi fuerza para continuar, a mi esposa Carolina Padilla por convertirse en el pilar fundamental de mi vida y con su apoyo incondicional ayudarme a cumplir mis propósitos. Los llevo siempre en el corazón.

wilson.

## **AGRADECIMIENTO**

A la Escuela Superior Politécnica de Chimborazo, a sus autoridades y profesores, por abrir sus puertas, acogerme y darme la confianza necesaria para cumplir con mis propósitos y transmitir sabiduría para mi formación profesional. Igualmente, a mi director de tesis Dr. Omar Gómez por su tiempo y por guiarme de una manera adecuada en el desarrollo de este trabajo de integración curricular, a la Ing. Gisel Bastidas por su colaboración y su conocimiento compartido para realizar este trabajo. Finalmente, a mi docente facilitador Ing. Jorge Menéndez por todos los conocimientos compartidos y el apoyo incondicional a la formación profesional.

Wilson.

## **TABLA DE CONTENIDO**

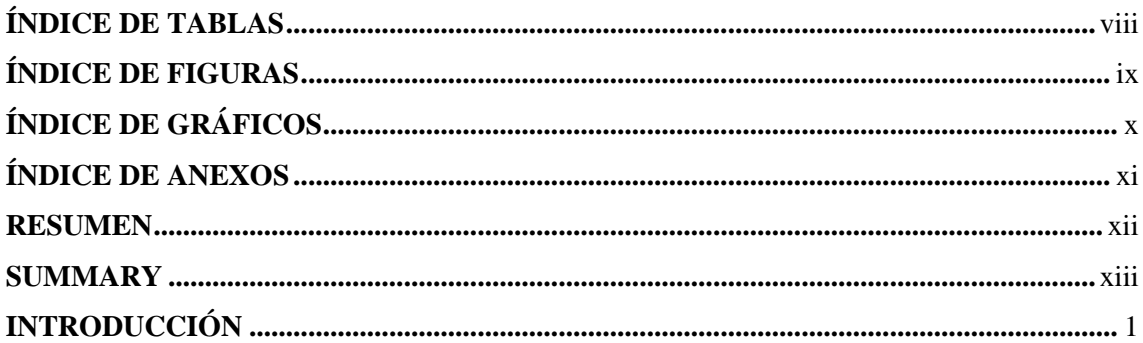

## **CAPITULO I**

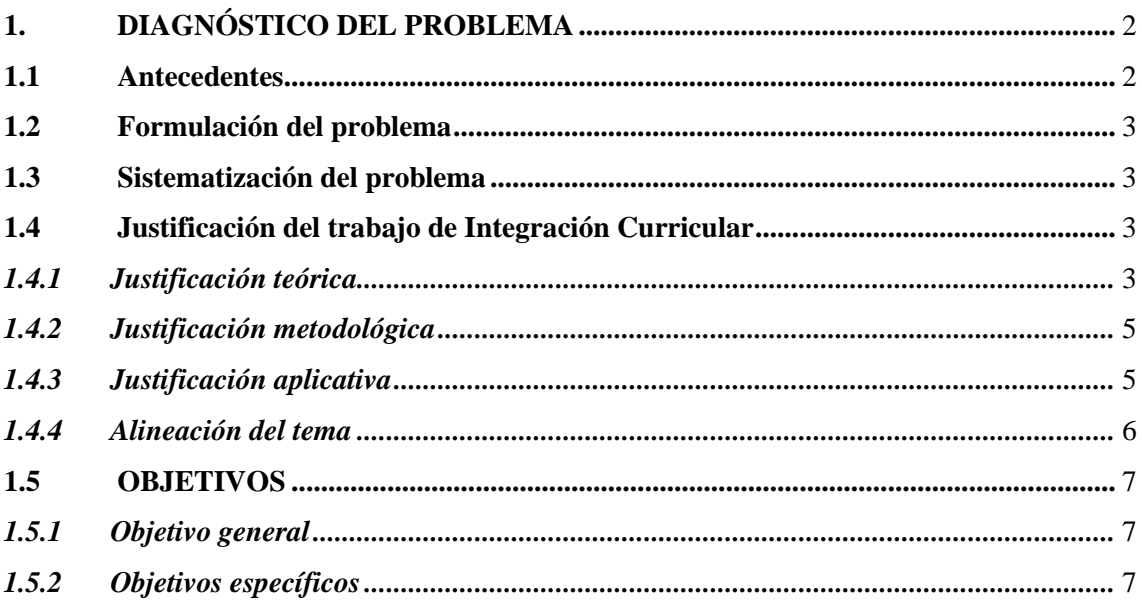

## **CAPITULO II**

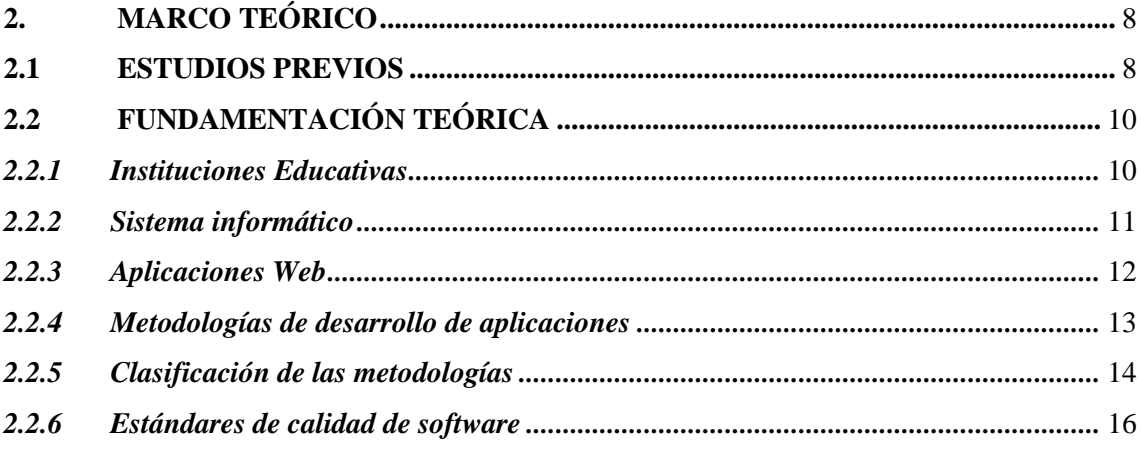

## **CAPITULO III**

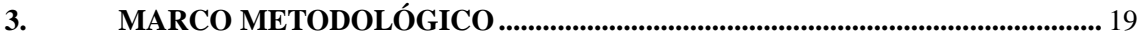

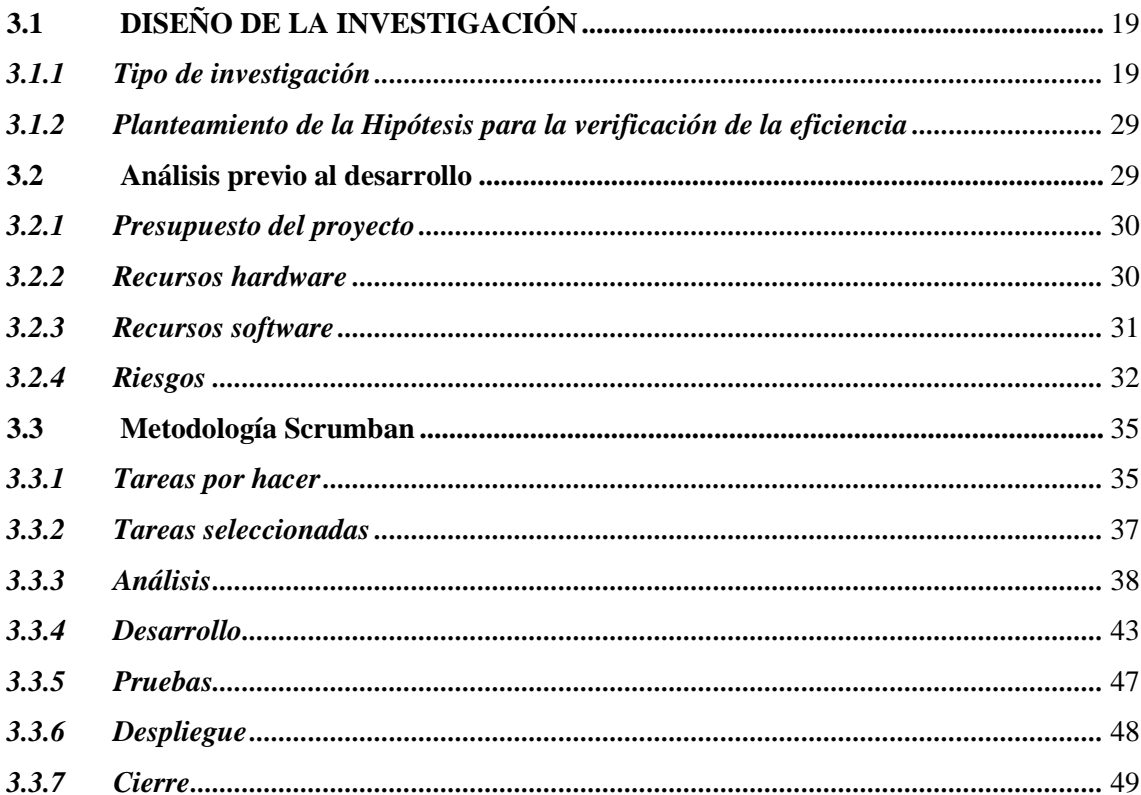

## **CAPITULO IV**

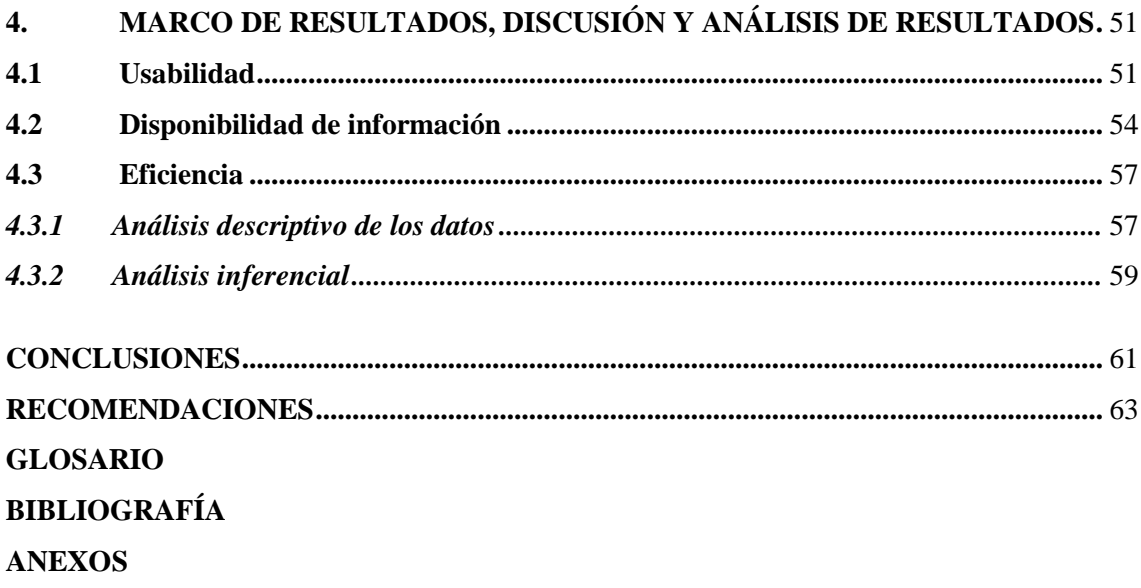

## <span id="page-8-0"></span>**ÍNDICE DE TABLAS**

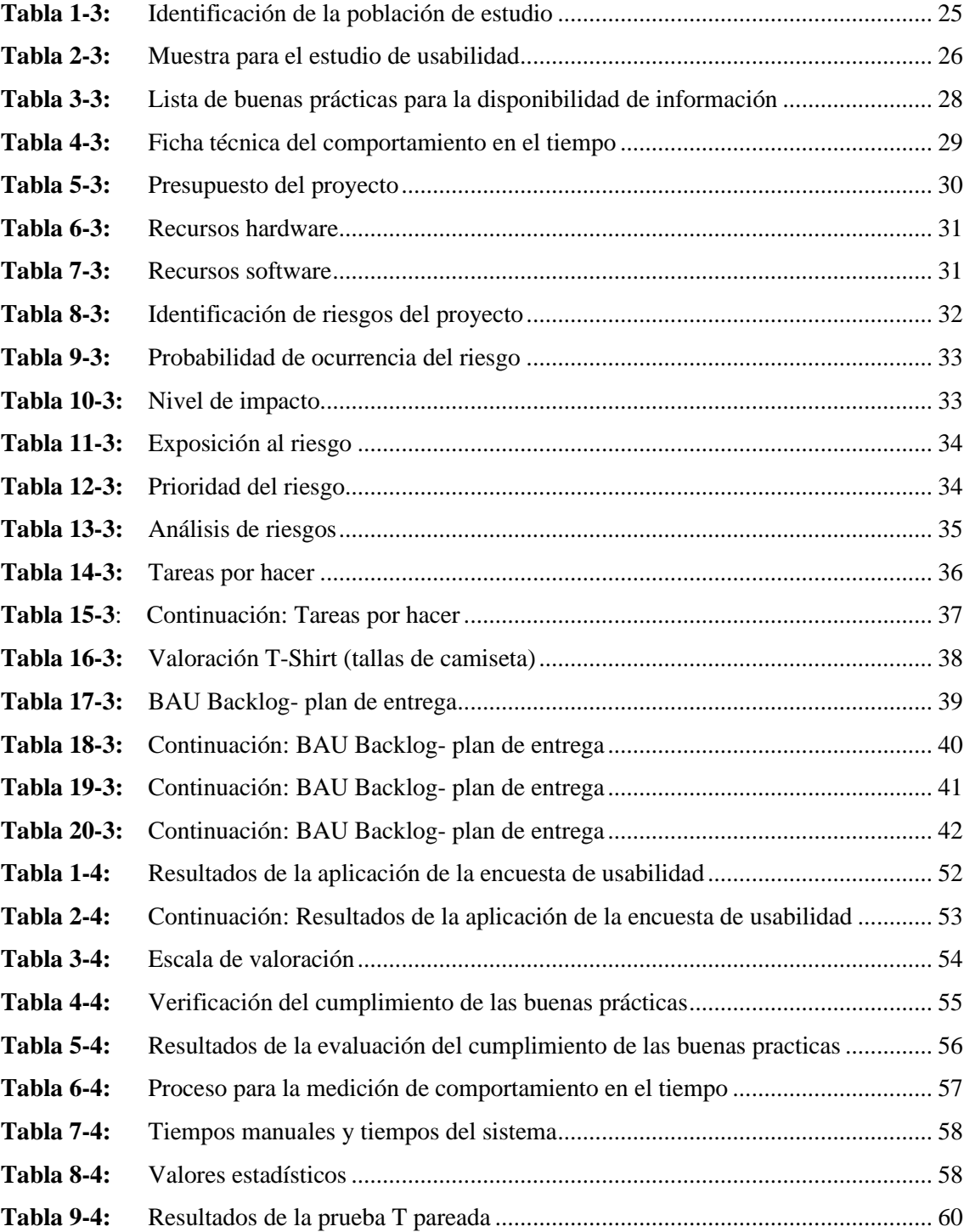

## <span id="page-9-0"></span>**ÍNDICE DE FIGURAS**

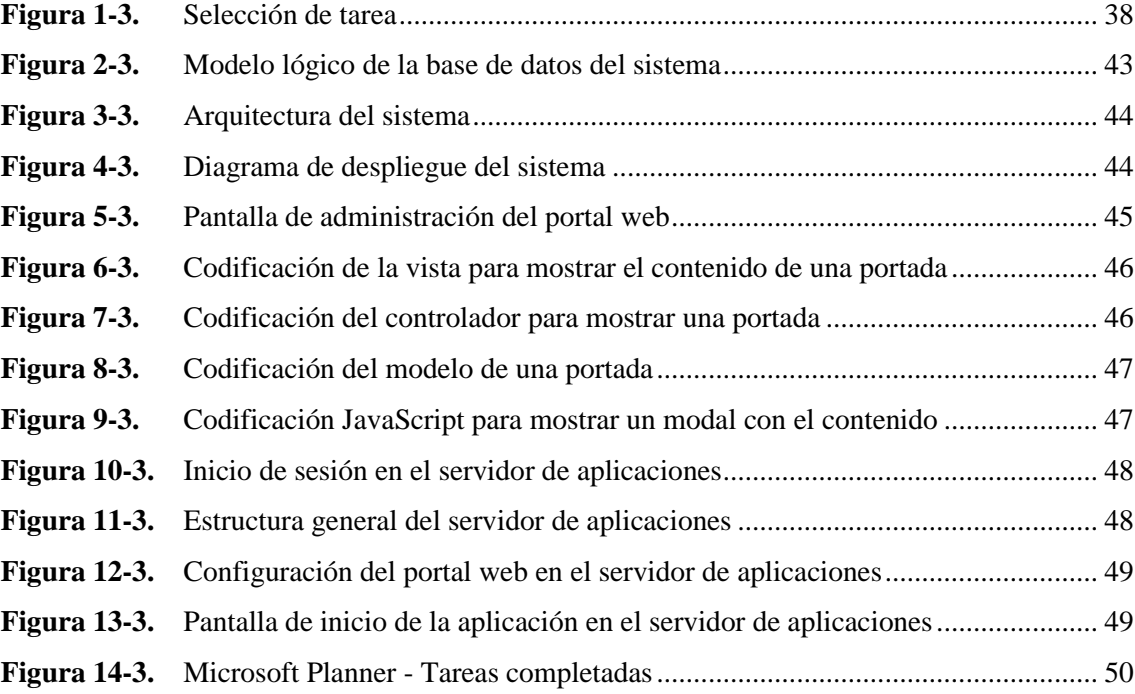

## <span id="page-10-0"></span>**ÍNDICE DE GRÁFICOS**

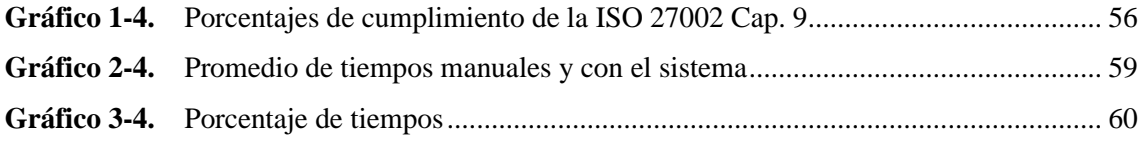

## <span id="page-11-0"></span>**ÍNDICE DE ANEXOS**

- **ANEXO A** Entrevista para determinar el proceso de difusión de información
- **ANEXO B** Encuesta SUS de Usabilidad del sistema
- **ANEXO C** Proceso de medición del comportamiento temporal
- **ANEXO D** Medición de tiempos manuales y tiempos con el sistema
- **ANEXO E** Plan de reducción, supervisión y gestión de riesgos
- **ANEXO F** Interfaces de usuario
- **ANEXO G** Fase de pruebas de la metodología Scrumban
- **ANEXO H** Resultados de aplicación de la encuesta de usabilidad

#### **RESUMEN**

El presente trabajo de integración curricular tuvo por objetivo el desarrollo de un portal web para el registro y manejo de la información en la institución educativa Adolfo Kolping de la parroquia Yaruquíes del cantón Riobamba. Se determinó el proceso que se lleva a cabo en la institución para la difusión de la información mediante la entrevista con el Vicerrector de la institución, con quien también se trabajó en los requerimientos y diseño de la aplicación. Para el desarrollo del portal web se utilizó la metodología de desarrollo ágil Scrumban, la cual es una combinación de las metodologías Scrum y Kanban, esta metodología permitió la gestión del proyecto de manera rápida y eficiente. Las herramientas utilizadas para el desarrollo fueron: lenguaje de programación PHP versión 7.4, junto con el framework Laravel en su versión 8, para el almacenamiento de la información se implementó una base de datos mediante el gestor de base de datos MySql y como entorno de desarrollo integrado (IDE) de programación se usó Visual Studio Code. Una vez concluido el producto con las funcionalidades requeridas, se procedió a verificar el nivel de calidad de la aplicación en base a tres métricas: la usabilidad de acuerdo con la norma ISO 9241- 11, la disponibilidad de la información en base a la norma ISO 27001 y eficiencia en cuanto a comportamiento temporal establecido para la ISO 25010. Dando como resultado la aceptación de la hipótesis alterna la cual menciona que: el tiempo para modificar el contenido de las noticias generadas en la institución usando el portal web es diferente al tiempo en el que se modifica la información de manera manual, mejorándose de esta manera la comunicación y distribución de la información en la institución educativa.

Palabras clave: <INGENIERÍA DE SOFTWARE>, <PORTAL WEB> <METODOLOGÍA DE DESARROLLO ÁGIL (SCRUMBAN)>, <GESTIÓN DE LA INFORMACIÓN>, <MANUALES DE PROCEDIMIENTOS>, <DISPONIBILIDAD DE LA INFORMACIÓN>, <CALIDAD DE SOFTWARE>, <FRAMEWORK LARAVEL>.

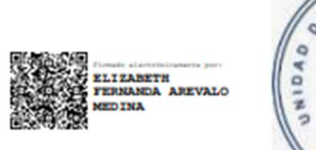

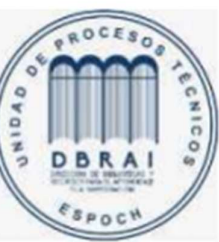

1407-DBRAI-UPT-2021

#### <span id="page-13-0"></span>**SUMMARY**

The objective of the current curriculum integration work was to develop a web portal for the registration and management of information in the Unidad Educativa Adolfo Kolping of the parish Yaruquíes from the city of Riobamba. The process carried out in the institution was determined for the dissemination of information through an interview with the Vice Chancellor of the institution, and we also worked with the Vice Chancellor on the requirements and design of the application. We utilized the agile methodology Scrumban for the development of the web portal, which is a combination of the Scrum and Kanban methodologies. This methodology allowed to management of the project in a fast and efficient way. The tools utilized for the development were: PHP v. 7.4 language programming along with framework Laravel v8. We implemented a data base for the data storage using the MySql database manager and we utilized Visual Studio Code as integrated development environment (IDE) of programming. After completing the product with the required functionalities, we proceeded to verify the level of quality of the application based on three metrics: usability according to ISO 9241- 11, the availability of information based on the ISO 27001 standard and performance efficiency in terms of time behavior established for ISO 25010. As a result, the alternative hypothesis which mentions that: the time to modify the content of the news generated in the institution using the web portal is different from the time in which the information is manually generated. Thus, the communication and distribution of the information is improved in the educational institution.

**KEYWORDS:** <SOFTWARE ENGINEERING>, <WEB PORTAL> < AGILE DEVELOPMENT METHODOLOGY (SCRUMBAN)>, <INFORMATION MANAGEMENT>, <PROCEDURE MANUALS>, <AVAILABILITY OF THE INFORMATION>, <SOFTWARE QUIALITY>,  $\leq$ LARAVEL FRAMEWORK  $\leq$ 

## <span id="page-14-0"></span>**INTRODUCCIÓN**

El presente trabajo de integración curricular tiene como objetivo analizar, describir y desarrollar un portal web para el manejo y registro de la información en la Unidad Educativa "Adolfo Kolping" situada en la Parroquia Yaruquíes, Cantón Riobamba, Provincia de Chimborazo, utilizando la metodología de desarrollo de software Scrumban que permita llevar a cabo cada fase del desarrollo del software.

Hay que destacar también que el portal web realiza la gestión de cada uno de los procesos de difusión de la información que se manifiesta en la institución, y con ello medir cuan útil es el portal para cumplir con cada una de las necesidades del cliente, y sin dejar de lado la medición de la disponibilidad de la información que se presenta a los usuarios del sistema.

La metodología de desarrollo ágil Scrumban sirve de guía para el desarrollo del trabajo de integración curricular tomando en cuenta cada una de las fases para aplicar de manera oportuna las ventajas que nos proporciona y lograr adaptar las buenas prácticastanto en el desarrollo como en el despliegue.

Este documento está compuesto de cuatro capítulos: El primer capítulo hace referencia a la problemática encontrada que guió a la solicitud para la realización del presente portal, el segundo capítulo hacer referencia a la descripción teórica de los diferentes términos implicados, el tercer capítulo trata del diseño de la investigación y el desarrollo, finalmente en el cuarto capítulo se habla sobre los resultados alcanzados.

#### **CAPITULO I**

## <span id="page-15-1"></span><span id="page-15-0"></span>**1. DIAGNÓSTICO DEL PROBLEMA**

En el desarrollo de un proyecto, la identificación y caracterización del problema tiene la finalidad de identificar la solución más factible y aquella que tendrá más impacto, es de esta manera que en el presente apartado se realiza la caracterización del problema existente.

## <span id="page-15-2"></span>**1.1 Antecedentes**

Hoy en día la información es un factor muy valioso aportado al aprendizaje de una persona y aún más cuando podemos disponer de esta información en diversos medios que se relacionan con el uso del internet. Esta información está representada en páginas web, portales, redes sociales, libros, periódicos, etc., al ser visualizada en medios digitales se ha convertido en tendencia en la actualidad. Es por ello por lo que al esquematizar la información en páginas o portales se logra obtener una experiencia visual distinta.

Actualmente en la educación existe un realce en el uso de medios digitales como páginas web, debido a que muchas de las instituciones buscan disponer de un medio por donde ofrecer y garantizar que la comunidad tanto estudiantil como docente se comunique de manera oportuna. Existen diversos medios digitales como portales para entidades de índole educativo que son uno de los recursos que más beneficios pueden ofrecer a una institución. Portales diseñados con herramientas actuales como lo es el Framework Laravel, son tendencia en el diseño de portales por lo que son de código abierto y poseen una interfaz potente y fácil de usar.

La Unidad Educativa "Adolfo Kolping", perteneciente a la parroquia Yaruquíes del cantón Riobamba, fue fundada en el año 2000 por el antiguo párroco en Lörrach, Wolfgang Schaft, es una institución particular de carácter social que ofrece integrar a niños y jóvenes en un proceso de formación profesional para que tengan un futuro mejor a través de una educación de calidad.

Mediante una conversación por medios digitales con la Rectora, Mgs. Janeth López de la Unidad Educativa "Adolfo Kolping", indica que la institución no posee un medio digital oficial que le permita difundir la información de las actividades académicas que se realizan en la institución, a su vez menciona que el método de comunicación entre los representantes y docentes es deficiente ya que a muchos de los representantes no les llega el comunicado de asistir a reuniones o actividades académicas o culturales. A su vez no existe personal encargado de difundir la información a cada uno de los docentes de la institución, razón por la cual ha existido una gran descoordinación en las actividades académicas. Muchos de los padres de familia o representantes se encuentran desinformados de lo que ocurre dentro de la institución y aún más no se encuentran incluidos en el proceso educativo de sus hijos.

En la actualidad se puede encontrar diversos portales web para instituciones educativas, elaborados tanto por profesionales capacitados, como por estudiantes en su preparación académica superior, de los cuales varios utilizan el Framework Laravel para su implementación. Se puede evidenciar dentro del repositorio institucional de la ESPOCH varios trabajos de titulación referente al desarrollo de portales web, de los cuales únicamente tres trabajos implementan esta herramienta de desarrollo, pero con fines diferentes a los nuestros, y a su vez se observa que existen pocos Portales Web que hagan uso de esta herramienta en su proceso e implementación.

## <span id="page-16-0"></span>**1.2 Formulación del problema**

¿El contar con un portal web para el manejo y registro de la información en la Institución Educativa Adolfo Kolping ayudará a difundir de mejor manera la información a docentes, padres de familia y estudiantes?

### <span id="page-16-1"></span>**1.3 Sistematización del problema**

- ¿Cuál es el proceso para difundir la información de la institución?
- ¿Cuáles son las características de la Metodología Scrumban?
- ¿Cuáles son las características del Framework Laravel?
- ¿Qué indicadores de calidad de software se pueden emplear para medir la usabilidad y la disponibilidad de información?
- ¿Cuál es el nivel de usabilidad que proporciona el sistema?
- Con un Portal web, ¿existe mejor disponibilidad de la información académica?

## <span id="page-16-2"></span>**1.4 Justificación del trabajo de Integración Curricular**

Para el desarrollo del trabajo de Integración Curricular es necesario explicar la relevancia social, exponer las razones, importancia y motivación para el desarrollo del proyecto, así como también los conocimientos para su desarrollo y ejecución por lo que en el presente apartado se da a conocer la justificación del desarrollo.

## <span id="page-16-3"></span>*1.4.1 Justificación teórica*

En el mundo cambiante es importante afrontar constantes desafíos, ya sea en el ámbito tanto de la educación como de la tecnología, por esta razón en el desarrollo de software se trabaja en su mayoría con metodologías de gestión ágil, debido a que mediante éstas se adaptan los ciclos de desarrollo del proyecto a las necesidades cambiantes del día a día.

El diseño de un portal web donde participan tanto docentes como estudiantes y padres de familia, permite no solo un buen direccionamiento de la información, sino constituye además una herramienta didáctica que motiva el aprendizaje y hace sentir líderes a estudiantes y docentes, promoviendo la participación de cada uno de los actores, permitiéndoles usar sus propios recursos y habilidades a favor de los procesos de aprendizaje.(Dávila Sanabria et al., 2015)

Según (Muradas, 2020), Scrumban nace de la combinación de la metodología Scrum y Kanban permitiendo disponer de una metodología flexible. El principio de esta metodología se basa en que admite tomar la flexibilidad de Kanban la cual permite que el equipo de trabajo realice mejoras de procesos de forma continua y a su vez aplica las características de Scrum para ser ágil, por lo que resulta de gran utilidad para el desarrollo de proyectos, gestión de equipos de desarrollo, soporte y mantenimiento de software, así como también para aquellos ambientes donde se presentan constantes cambios por el dinamismo de sus actividades.

De acuerdo con (Sinnaps, 2019), el uso de Scrumban en el desarrollo de software tiene como ventajas el permitir la agilidad en la gestión, permitir la gestión de los riesgos del proyecto con una planificación flexible para lograr un trabajo eficiente y optimizado, en donde el equipo trabaja en las actividades que realmente permiten un avance del proyecto, lo que lleva a la priorización adecuada de las tareas. Además, permite el control y seguimiento continuo de la evolución del proyecto.

Para complementar el proceso y mejorar la agilidad de desarrollo se usa el Framework Laravel, el cual de acuerdo a (Mírquez, 2018), en su trabajo denominado "Construcción de un Software para Registro de Matrículas y Control de Internos del Área Educativa del Establecimiento Penitenciario de Palmira", establece como ventajas de usar Laravel en el desarrollo de sistemas educativos la reducción de costos y tiempos en el desarrollo y mantenimiento de la aplicación, es flexible y adaptable, es modular y con un amplio sistema de paquetes y drivers con el que se puede extender las funcionabilidades, ofrece sencillez en la utilización de datos mediante Eloquent, que es un ORM(Object Relational Mapping) que interacciona con la base de datos mediante la programación orientada a objetos, además, la herramienta Toquen en los formularios que permite la mejora en cuanto a la seguridad, debido a que estos componentes de seguridad cambian automáticamente cada cierto tiempo expresado en segundos.

## <span id="page-18-0"></span>*1.4.2 Justificación metodológica*

Para el desarrollo adecuado del producto de software el cual, satisfaga las necesidades del cliente, se usa la metodología Scrumban que no es más que una combinación de la metodología Scrum y Kanban, la cual, integra características de ambas metodologías para un mejor desempeño en el desarrollo de software y trabajo en equipo. A su vez se adapta al desarrollo del sistema por los cambios constantes de requerimentación por parte del cliente.

Esta metodología usa la flexibilidad de Kanban permitiendo al equipo de trabajo realizar mejoras de procesos de forma continua y a su vez aplica las características de Scrum para ser ágil, por lo que resulta de gran utilidad para las empresas en crecimiento, proyectos de gestión de productos constantes, equipos de desarrollo, soporte, mantenimiento de software y otros proyectos, así como también para aquellos ambientes donde se presentan contantes cambios por el dinamismo de sus actividades.

## <span id="page-18-1"></span>*1.4.3 Justificación aplicativa*

El presente trabajo se enfoca en desarrollar un portal web para el manejo y registro de la información en la Institución Educativa "Adolfo Kolping" mediante la utilización del Framework de código abierto Laravel, a su vez utiliza un gestor de base de datos MySQL que sirve como almacenamiento de la información y como apoyo al desarrollo del sistema se usa la metodología Scrumban, todo ello con la finalidad de obtener un portal que permita mejorar la distribución de información académica a docentes, estudiantes y padres de familia de la institución.

Como se ha mencionado anteriormente, para el desarrollo del portal se usa el Framework Laravel, siendo de ayuda para la gestión iterativa controlada por hitos, el cual permite crear interfaces web adaptativas dependiendo del tamaño del dispositivo a visualizarse, es decir, el portal se adapta al tamaño de un ordenador independientemente donde sea usado, sin tener la intervención del usuario, a esta característica se la denomina diseño adaptativo o Responsive Design.

Los módulos que se desarrollarán y con los cuales contará el portal una vez desarrollado son los mencionados a continuación:

• **Módulo de Autenticación.** - Controla el acceso de usuarios (profesores, autoridades, administradores) al sistema, mediante métodos de validación de contraseñas y usuarios.

- **Módulo de Administración:** Permite gestionar los usuarios con sus diferentes roles, pudiendo crear nuevos usuarios o reestablecer los datos de un usuario previamente registrado.
- **Módulo de Gestión de Archivos:** Este módulo nos permitirá gestionar la subida y descargas de documentos que cuenten con diferentes formatos o extensiones.
- **Módulo de Gestión de Información:** Este módulo nos permite actualizar noticias de la institución, gestionar la información referente a las actividades académicas, comunicados a docentes y padres de familia, así como agregar contenido importante, entre otros.
- **Módulo de visitante:** Este módulo permite al visitante visualizar la información general registrada en el sistema, además de acceder a los archivos o documentos de dominio público del sistema, visualizar eventos publicados, formatos disponibles y anuncios registrados.

## <span id="page-19-0"></span>*1.4.4 Alineación del tema*

El presente trabajo se enmarca en dar cumplimiento a los objetivos internacionales de la UNESCO, los cuales buscan garantizar una vida saludable y promover el bienestar para todos y para todas las edades. Además, garantizar una educación de calidad inclusiva y equitativa, y promover las oportunidades de aprendizaje permanente para todos, para alcanzar la igualdad entre los géneros y empoderar a todas las mujeres y niñas, centrado en el área de Ciencias.

Según lo estipulado en la Resolución 460.CP.2019 del Consejo Politécnico de la Escuela Superior Politécnica de Chimborazo la línea trasversal de investigación en la que se encuentra el presente trabajo, está principalmente orientada al uso de las Tecnologías de la Información y Comunicación, en la cual, consta el programa de Ingeniería de Software, contemplado en el eje temático de las TICS que se encuentra inmerso y contribuye al Plan Nacional de Desarrollo, con el Objetivo 5, el cual, es el de impulsar o promover la productividad de mejor calidad para el crecimiento económico y sostenible de manera redistribuida y solidaria, con la finalidad de proveer productos de calidad que satisfagan las necesidades de los usuarios y la demanda nacional.

Finalmente, se centra en el objetivo principal de la carrera, el cual es el de aplicar habilidades e identificar técnicas y herramientas tecnológicas en el desarrollo de Sistemas Informáticos.

## <span id="page-20-0"></span>**1.5 OBJETIVOS**

## <span id="page-20-1"></span>*1.5.1 Objetivo general*

Desarrollar un portal web para el manejo y/o registro de la información en la institución educativa "Adolfo Kolping", que permita mejorar la difusión de información a docentes, padres de familia y estudiantes.

## <span id="page-20-2"></span>*1.5.2 Objetivos específicos*

- Identificar el proceso de difusión de la información de la institución.
- Determinar las características de la metodología Scrumban.
- Definir las características del Framework Laravel.
- Determinar los indicadores de calidad de software que se pueden emplear para medir la usabilidad y la disponibilidad de información.
- Determinar el nivel de usabilidad que proporciona el portal web.
- Evaluar la disponibilidad de la información académica del portal web.

## **CAPITULO II**

## <span id="page-21-1"></span><span id="page-21-0"></span>**2. MARCO TEÓRICO**

En el presente apartado se realiza la descripción de determinados conceptos respecto al trabajo de integración curricular, el cual, permite obtener una mejor conceptualización de herramientas y otros elementos que forman parte del desarrollo del proyecto.

## <span id="page-21-2"></span>**2.1 ESTUDIOS PREVIOS**

Según el autor (Socag, 2018), en su trabajo sobre el "Desarrollo de un Sistema Académico Orientado a la web para la Unidad Educativa Experimental Interandina utilizando el framework Laravel y MySQL". Trata sobre el cómo desarrollar un sistema académico orientado a la web en donde plantea los siguientes objetivos:

- Estudiar el desarrollo Web utilizando el Framework LARAVEL y MYSQL.
- Realizar un levantamiento de información académica a través de un proceso organizado para el análisis del sistema web.
- Implementar un Sistema Académico orientado a la web para la Unidad Educativa Experimental "Interandina".
- Evaluar el Sistema Académico para determinar la efectividad de la información académica.

Una vez que el software fue sometido a pruebas de funcionalidad, usabilidad y eficiencia, mediante encuestas dirigidas a los profesores, estudiantes, administrativos y padres de familia de la Institución, se llegó a determinar que el sistema académico orientado a la web posee un 94 % en lo funcional, 99% en usabilidad y 93% en eficiencia del Sistema Académico obteniendo como promedio global 95 %, tras los resultados obtenidos concluye que el sistema académico "DILLER" servirá de ayuda a docentes, alumnos, padres de familia y administradores a disminuir tiempos de respuesta y tiempos de atención.

Por lo que se considera para el desarrollo del presente trabajo: el alto grado de usabilidad que proporciona el sistema desarrollado y por último se considera todo el proceso que sigue el autor para conseguir sus objetivos.

Según el autor (Guaranga, 2016), en su trabajo sobre el "Desarrollo de un sistema de gestión para la Biblioteca de la Unidad Educativa Hualcopo Duchicela empleando el framework Laravel", trata sobre el desarrollar un sistema de gestión para una biblioteca utilizando Laravel, el cual menciona los siguientes objetivos:

- Estudiar procesos que realizan en el trámite de préstamo de los libros, revistas en la biblioteca de la Unidad Educativa "Hualcopo Duchicela".
- Analizar las tecnologías MySQL, PHP, Composer, Laravel que permitan desarrollar el software para reservar libros y revistas disponibles en la biblioteca de la institución a través de la web.
- Estudiar las características principales de los Frameworks de desarrollo web PHP que permitan comprobar que el framework Laravel es el mejor para el desarrollo del Sistema de Gestión Bibliotecario.
- Implementar el Sistema de Gestión Bibliotecario con el Framework Laravel aplicando la metodología SCRUM.
- Evaluar el sistema de gestión para la biblioteca de la Unidad Educativa Hualcopo Duchicela basado en el estándar ISO/IEC 14598.

Una vez finalizado el desarrollo del Sistema obtuvo los siguientes resultados:

Al aplicar el estándar ISO/IEC 14598 a las métricas de funcionalidad, eficiencia, fiabilidad, mantenibilidad y usabilidad para medir la calidad de software, elsistema obtuvo un porcentaje de 86% de usabilidad, información obtenida de los señores encargados de biblioteca y de los estudiantes quienes valoran la calidad final del producto en base a encuestas, que dan como resultado un software de calidad.

Por lo que este trabajo hace un énfasis en el estudio del framework Laravel que será la principal herramienta con la que se enfoca la ejecución del trabajo, se vio la necesidad de optar por elegir el mismo, sin dejar de lado la utilización del estándar ISO/IEC 14598, el cual, permite conocer en qué grado de calidad que presenta el sistema, en este caso verificar la Usabilidad.

Según los autores (Schaefer y Söllner, 2017), en su artículo sobre "Desarrollo y operación (DevOps) de Scrumban" en el cual tratan de combinar estas dos partes para obtener resultados exitosos al aplicar Scrumban la cual con sus diversas características apoyan a este tipo de investigación. A continuación, plantean los autores los siguientes objetivos:

- Analizar el enfoque de Kanban y DevOps en la práctica.
- Implementar cambios relacionados con la mentalidad de DevOps en las empresas.
- Analizar la metodología Scrumban frente a Scrum y Kanban.

Como resultado obtienen que, al tener un equipo con experiencia en el desarrollo de software, con un enfoque de utilización de Kanban y con ciertos criterios de DevOps, mediante estas con Scrumban se puede tener un enfoque de gestión de apoyo. Debido a lo expuesto y por lo que el

artículo hace más énfasis a Scrumban como metodología actual para desarrollo de software, se lo toma como referencia para el presente trabajo.

## <span id="page-23-0"></span>**2.2 FUNDAMENTACIÓN TEÓRICA**

### <span id="page-23-1"></span>*2.2.1 Instituciones Educativas*

De acuerdo con el documento de indicadores educativos publicado por (Ministerio de Educación, 2012), se refiere a las Instituciones Educativas como los establecimientos que imparten servicios educativos en distintos niveles o a través de diferentes modalidades de enseñanza, y cuentan con la estructura física, personal docente y autorización legal para su funcionamiento.

Según el artículo 53 de la (Ley Orgánica de Educación Intercultural, 2015), las Instituciones Educativas cumplen una función social, son espacios articulados a sus respectivas comunidades y tanto las públicas como las privadas y fiscomisionales, se articulan entre sí como parte del Sistema Nacional de Educación.

En base al documento del Ministerio de Educación se toma como referente para el presente trabajo el propósito fijado para las Instituciones Educativas, enfocándonos en brindar un medio digital como un servicio educativo, que aporte al proceso educativo, y que además sirva de apoyo para las modalidades de enseñanza que se manejan actualmente en la Unidad Educativa "Adolfo Kolping".

#### *2.2.1.1 Manejo de información*

Los Docentes (Navarrete y Mendieta, 2018), señalan que actualmente vivimos en una cultura tecnológica que avanza día a día y que marca en cuestión de meses una rápida obsolescencia de muchos conocimientos y la emergencia de otros. El impacto de esta cultura es inmenso, ya que produce continuas transformaciones en la globalización económica, social y cultural, e incide en prácticamente todos los aspectos de la vida personal: el trabajo, el comercio, la gestión burocrática, el ocio y la educación. Por estas razones, la tecnología exige con urgencia, aprender a convivir con ella y a utilizar sus indudables beneficios.

El uso de las TIC y la difusión de información por medios digitales corresponden a un conjunto de avances vinculados a tres conceptos: la informática, las telecomunicaciones y las tecnologías audiovisuales. La educación del siglo XXI se enfoca en aprender a aprender, por lo tanto, en un nuevo sistema educativo, implementar las TIC, es viable y pertinente.

Por otro lado, las tecnologías de la información y comunicación han supuesto un gran avance en cuanto al acceso de la información mediante Internet, sobre todo en el ámbito educativo, donde se experimentan nuevos escenarios formativos que apuestan al intercambio de conocimiento inmediato entre docentes y estudiantes, permitiendo que se construyan nuevos aprendizajes en forma colaborativa, reflexiva y crítica, en un ambiente amigable, flexible, dinámico, pluripersonal y pluridimensional según (MinEduc, 2012).

Debido a la necesidad del uso de tecnologías de la información y comunicación en la educación como una herramienta de apoyo a la formación estudiantil además de que mediante éstas se logra mejorar el ambiente de comunicación de la institución con los diferentes actores inmersos, como padres de familia y alumnos, se propone el desarrollo de un portal web que haga uso de las TIC para la distribución de la información.

#### <span id="page-24-0"></span>*2.2.2 Sistema informático*

Un sistema Informático resulta de la interacción entre los componentes físicos que se denominan Hardware y los lógicos que se denominan Software. A estos hay que agregarles el recurso humano, parte fundamental de un sistema informático, por lo que este componente es llamado Humanware. En un sistema informático, la información es introducida a través de los [periféricos de entrada,](http://www.informatica-hoy.com.ar/aprender-informatica/Perifericos-de-entrada.php) luego es procesada y mostrada por los [periféricos de salida.](http://www.informatica-hoy.com.ar/aprender-informatica/Perifericos-de-salida.php)(Torres, 2019)

Al tratarse del desarrollo de un portal web es necesario tener en cuenta que constituye un sistema informático como tal, debido a que su funcionamiento y uso implica la interacción de componentes software y hardware los cuales están presentes desde el desarrollo hasta el uso del portal web.

### *2.2.2.1 Aplicaciones informáticas*

Para (Chirimelli, 2017), una aplicación informática es un programa informático diseñado como herramienta para permitir a un usuario realizar uno o diversos tipos de tareas. Esto lo diferencia principalmente de otros tipos de programas, como los sistemas operativos, las utilidades, y las herramientas de desarrollo de software.

Suele resultar una solución informática para la automatización de ciertas tareas complicadas, como pueden ser la contabilidad, la redacción de documentos, o la gestión de un almacén. Algunos ejemplos de programas de aplicación son los procesadores de textos, hojas de cálculo, y base de datos.

Una vez aclaradas las definiciones de sistemas informáticos y dentro de estas el conjunto de aplicaciones informáticas que tiene amplia relación con el presente trabajo al tratarse del desarrollo de una aplicación web, en la cual se automatiza el proceso de distribución de información en la Unidad Educativa, se pasa al siguiente apartado donde se da a conocer las definiciones de las aplicaciones web y sus principales características que permiten que estas se diferencien de las aplicaciones informáticas.

## <span id="page-25-0"></span>*2.2.3 Aplicaciones Web*

Las aplicaciones web se han convertido en pocos años en complejos sistemas con interfaces de usuario cada vez más parecidas a las aplicaciones de escritorio, dando servicio a procesos de negocio de considerable envergadura y estableciéndose sobre ellas requisitos estrictos de accesibilidad y respuesta. Esto ha exigido reflexiones sobre la mejor arquitectura y las técnicas de diseño más adecuadas.(Castejón, 2014)

Por otro lado, los sistemas web son aquellos que están creados e instalados no sobre una plataforma o sistemas operativos, sino que se aloja en un servidor en internet o sobre una intranet. Su aspecto es muy similar a páginas web que vemos normalmente, pero en realidad los sistemas web tienen funcionalidades muy potentes que brindan respuestas a casos particulares.(Hermida y Cazco, 2019)

#### *2.2.3.1 Características de las aplicaciones web*

Las Aplicaciones web tienen una serie de atributos comunes que las diferencia de otro tipo de aplicaciones de software, y que son las siguientes según (Larrea, 2015):

- **Accesibles:** El usuario puede acceder fácilmente a estas aplicaciones empleando un navegador web.
- **Disponibles:** El usuario puede acceder a estas en cualquier momento y desde cualquier lugar del mundo donde disponga de una conexión a internet.
- **Mantenible:** Se puede actualizar y mantener una única aplicación y todos sus miles de usuarios verán los resultados inmediatamente. Los usuarios no tienen que actualizarla.
- **Portables:** Emplean tecnologías como Java, JavaFX, JavaScript, DHTML, Flash, Ajax entre otras, que dan gran potencia a la interfaz de usuario.
- **Multiplataforma:** Emplean tecnologías que permiten una gran portabilidad entre diferentes plataformas. Se reducen los problemas de compatibilidad.
- **Livianas:** Requieren poco o nada de espacio en disco.

• **Interactivas**: Las aplicaciones web pueden ejecutar audio, vídeo, mostrar animaciones

Con el desarrollo del presente trabajo se implementa un portal que se encuentre disponible en todo momento, y a la vez sea accesible mediante cualquier dispositivo que tenga acceso a internet, dotado de un diseño responsive con el propósito de que le permita adaptarse a cualquier dispositivo.

#### *2.2.3.2 Portales web*

Según el sitio (Liferay, 2018), un portal es una plataforma basada en la web que recopila información de diferentes fuentes en una única interfaz de usuario y presenta a los usuarios la información más relevante para su contexto. Con el tiempo, los portales web sencillos han evolucionado hasta convertirse en plataformas de portal que soportan las iniciativas de la experiencia del cliente digital.

Los portales web han aportado exponencialmente al desarrollo de la información digital, convirtiéndose en una de las herramientas principales para miles de millones de personas que utilizan para interactuar en Internet en todo el mundo. Los portales web son visualizados en diferentes navegadores web de tal manera que el usuario podrá interactuar por páginas vinculados de contenido multimedia.(Paucar Cornelio y Tiupul Sefla, 2019)

Con esto se busca que el portal web para la Unidad Educativa sea una herramienta oficial mediante la cual se pueda interactuar con el contenido informativo como también de tipo multimedia mediante cualquier dispositivo dotado de una conexión a internet.

#### <span id="page-26-0"></span>*2.2.4 Metodologías de desarrollo de aplicaciones*

Una metodología de desarrollo de software es un marco de trabajo que se usa para estructurar, planificar y controlar el proceso de desarrollo de sistemas de información. Una gran variedad de estos marcos de trabajo ha evolucionado durante los años, cada uno con sus propias fortalezas y debilidades por lo que una metodología de desarrollo de sistemas no tiene que ser necesariamente adecuada para usarla en todos los proyectos. Cada una de las metodologías disponibles es más adecuada para tipos específicos de proyectos, basados en consideraciones técnicas, organizacionales, de proyecto y de equipo. El marco de trabajo de una metodología de desarrollo de software consiste en:

• Una filosofía de desarrollo de software, con el enfoque o enfoques del proceso de desarrollo de software.

• Múltiples herramientas, modelos y métodos para ayudar en el proceso de desarrollo de software.

Estos marcos de trabajo están con frecuencia vinculados a algunos tipos de organizaciones, que se encargan del desarrollo, soporte de uso y promoción de la metodología. La metodología con frecuencia se documenta de alguna manera formal.(Maida y Pacencia, 2015)

Teniendo en cuenta el marco de trabajo que supone el uso de un modelo de desarrollo y por otro lado la tarea de desarrollo de software se vuelve más eficiente con el uso de una metodología de desarrollo, que le permita ordenar y agilizar ciertos procesos, además, de llevar un control de lo que se realiza, en el desarrollo del presente trabajo se emplea la metodología Scrumban para el desarrollo del software y la documentación del manual técnico.

#### <span id="page-27-0"></span>*2.2.5 Clasificación de las metodologías*

El uso de metodologías para el desarrollo de software tiene mayor realce a partir de los años noventa en donde se tiene la necesidad de un proceso que sirva de apoyo a la producción de software hasta el proceso de implantación de la aplicación. Generalmente, se suele hablar de las metodologías agiles las cuales son el producto de evolución de las metodologías tradicionales. En este apartado se define estos dos grupos.

#### *2.2.5.1 Metodologías tradicionales*

Inicialmente, las metodologías tradicionales de desarrollo de software son orientadas por planeación. Inician el desarrollo de un proyecto con un riguroso proceso de elicitación de requerimientos, previo a etapas de análisis y diseño. Con esto tratan de asegurar resultados con alta calidad circunscritos a un calendario. En las metodologías tradicionales se concibe un solo proyecto, de grandes dimensiones y estructura definida; se sigue un proceso secuencial en una sola dirección y sin marcha atrás; el proceso es rígido y no cambia; los requerimientos son acordados de una vez y para todo el proyecto, demandando grandes plazos de planeación previa y poca comunicación con el cliente una vez ha terminado ésta. (Cadavid et al., 2013)

## *2.2.5.2 Metodologías Ágiles*

Por otro lado, las metodologías ágiles son flexibles, pueden ser modificadas para que se ajusten a la realidad de cada equipo y proyecto. Los proyectos ágiles se subdividen en proyectos más pequeños mediante una lista ordenada de características. Cada proyecto es tratado de manera independiente y desarrolla un subconjunto de características durante un periodo de tiempo corto, de entre dos y seis semanas. La comunicación con el cliente es constante al punto de requerir un representante de él durante el desarrollo. Los proyectos son altamente colaborativos y se adaptan mejor a los cambios; de hecho, el cambio en los requerimientos es una característica esperada y deseada, al igual que las entregas constantes al cliente y la retroalimentación por parte de él. Tanto el producto como el proceso son mejorados frecuentemente. (Cadavid et al., 2013)

Dentro de las metodologías agiles sobresalen la metodología XP, Scrum, Kanban, Lean, entre otras, además, están las metodologías que son el resultado de una combinación como es el caso de Scrumban, que es precisamente la metodología que se usa para el desarrollo del proyecto y la cual se detalla a continuación:

• Scrumban

Scrumban es la combinación de Scrum y Kanban e intenta usar características de ambos modelos de desarrollo de software. Por un lado, usa la naturaleza prescriptiva de Scrum para ser ágil; por otro, alienta la mejora del proceso de Kanban para permitir que los equipos mejoren continuamente su proceso. (Pahuja, 2012)

## **Características de Scrumban**

- Visualiza el flujo de trabajo: Visualizar el flujo de trabajo literalmente significa que el equipo visualiza las diferentes fases por las que atraviesan los elementos de la cartera de productos (PBI) o las historias, comenzando desde la acumulación de sprint y terminando en la fase final, en una pizarra. (Khan, 2014)
- Trabajo de extracción: El trabajo se extrae a medida que se necesita en una cola. Según (Chris, 2010), una mejora en Scrumban que puede permitir a los equipos desacoplar el proceso de asignación de trabajo del proceso de priorizar el trabajo, es agregar una cola lista entre la lista de trabajos pendientes y la cola de trabajo en progreso.
- Las reglas del equipo: el proceso se hace explícito para que todos en el equipo estén capacitados para administrar el flujo, autoorganizarse y coordinarse para lograr un flujo de trabajo más fluido. Lo que significa que hacer explícitas las reglas del equipo ayuda a los miembros del equipo a manejarse a sí mismos, tomar decisiones más rápidas sin poner mucho esfuerzo en pensar e incluso reducir la probabilidad de ceder ante solicitudes especiales bajo estrés.(Khan, 2014)
- Planificación de reuniones: Scrumban tiene reuniones de planificación más cortas para actualizar la cola de pedidos pendientes cuando sea necesario. (Khan, 2014). Por otro lado según (Chris, 2010), "La planificación aún puede ocurrir a intervalos regulares, sincronizados con la

revisión y la retrospectiva, pero el objetivo de la planificación es llenar los espacios disponibles, no llenar todos los espacios, y ciertamente no determinar el número de espacios".

• Revisión, retrospectivas y reuniones diarias de pie: Estas son las ceremonias muy importantes que Scrumban retiene de Scrum. La revisión proporciona al equipo los comentarios directos de los propietarios de los productos y las partes interesadas clave del equipo, como los gerentes de productos y los clientes. Por lo general, los clientes o gerentes de producto prefieren tener esta reunión a intervalos regulares como en Scrum.(Khan, 2014)

En el presente trabajo se usa la metodología de desarrollo de software ágil Scrumban para el desarrollo del portal web para la Unidad Educativa "Adolfo Kolping", debido a que ayuda a tener una mejor adaptabilidad en cuando a las herramientas que se requieren en el desarrollo del proyecto, además de su control de actividades con el cliente mediante reuniones, lo cual facilita los cambios en cualquier etapa de desarrollo.

## <span id="page-29-0"></span>*2.2.6 Estándares de calidad de software*

Otro de los aspectos importantes a abordar son los estándares de calidad de software los cuales son herramienta fundamental para el desarrollo de software y permiten garantizar productos con cierto grado de calidad, es así como los estándares de calidad de software están inmersos en la ingeniería de software, ya que el uso de metodologías y estándares para el diseño, programación, prueba y análisis de software desarrollado buscan ofrecer calidad en cuanto al producto.

Un estándar es una serie de recomendaciones a seguir para la entrega de un producto, dentro de la calidad del software es una metodología para que los entregables cumplan con las expectativas del negocio. Dentro de los estándares más aplicados a la calidad del software se encuentran los siguientes: ISO/IEC 9126, ISO/IEC 14598, ISO/IEC 25000, IEEE 1061, CMMI, SPICE.(Acosta et al., 2017)

Para los resultados de calidad se usa de la norma ISO 9241-11 para la verificación de la usabilidad, la norma ISO 25010 para a la eficiencia en el comportamiento temporal y la norma ISO 27001 para la disponibilidad de la información, como se presenta a continuación:

## *2.2.6.1 ISO 9241-11*

En la norma ISO 9241-11 lo que tiene que ver con la usabilidad se define como hasta qué punto un sistema, producto o servicio puede ser utilizado por usuarios específicos para lograr objetivos específicos con efectividad, eficiencia y satisfacción en un contexto de uso específico.(«UNE-EN ISO 9241-11:2018», 2018)

#### • **Usabilidad**

En cuanto a la usabilidad se especifica como nota 1: Los usuarios, objetivos y contexto de uso "especificados" se refieren a la combinación particular de usuarios, objetivos y contexto de uso para los que se está considerando la usabilidad. Y como nota 2 a la entrada: La palabra "usabilidad" también se usa como un calificador para referirse a los conocimientos de diseño, competencias, actividades y atributos de diseño que contribuyen a la usabilidad, como experiencia en usabilidad, profesional de usabilidad, ingeniería de usabilidad, método de usabilidad, evaluación de usabilidad, usabilidad heurística. («UNE-EN ISO 9241-11:2018», 2018)

El proceso de verificación de la usabilidad se lleva a cabo mediante la aplicación de encuestas dirigidas a los profesores, estudiantes, administrativos de la Institución, que permitan evaluar el porcentaje de usabilidad de la aplicación.

### *2.2.6.2 ISO 27001*

Según («ISO 27001 - Software ISO 27001 de Sistemas de Gestión», 2019), la norma ISO 27001 es una solución de mejora continua en base a la cual puede desarrollarse un Sistema de Gestión de Seguridad de la Información (SGSI) que permita evaluar todo tipo de riesgos o amenazas susceptibles de poner en peligro la información de una organización tanto propia como datos de terceros.

#### • **Disponibilidad de la Información**

De acuerdo a la revista (Unir, 2019), la "disponibilidad se refiere al acceso a la información y los sistemas de tratamiento de la misma por parte de los usuarios autorizados cuando lo requieran". Esto se refiere a la capacidad de mantener disponible la información y lo servicios en el sistema ya sea mediante respaldos, o copias de seguridad para su correcto funcionamiento y recuperación después de situaciones inesperadas.

Con la aplicación de las normas ISO en el desarrollo de software las cuales constituyen una guía para el aseguramiento de la calidad se logra que el producto obtenido cuente con un buen nivel de usabilidad y que a su vez permita la disponibilidad de la información en todo momento.

## *2.2.6.3 ISO 25010*

El modelo de calidad representa la piedra angular en torno a la cual se establece el sistema para

la evaluación de la calidad del producto. En este modelo se determinan las características de calidad que se van a tener en cuenta a la hora de evaluar las propiedades de un producto software determinado. La calidad del producto software se puede interpretar como el grado en que dicho producto satisface los requisitos de sus usuarios aportando de esta manera un valor. Son precisamente estos requisitos como funcionalidad, rendimiento, seguridad, mantenibilidad, eficiencia, etc. Los que se encuentran representados en el modelo de calidad, el cual categoriza la calidad del producto en características y subcaracterísticas.

#### • **Eficiencia de desempeño**

Según («ISO 25010», 2019), esta característica representa el desempeño relativo a la cantidad de recursos utilizados bajo determinadas condiciones. Esta característica se subdivide a su vez en las siguientes subcaracterísticas:

**Comportamiento temporal.** Los tiempos de respuesta y procesamiento y las ratios de *throughput* de un sistema cuando lleva a cabo sus funciones bajo condiciones determinadas en relación con un banco de pruebas (*benchmark*) establecido.

**Utilización de recursos.** Las cantidades y tipos de recursos utilizados cuando el software lleva a cabo su función bajo condiciones determinadas.

**Capacidad.** Grado en que los límites máximos de un parámetro de un producto o sistema software cumplen con los requisitos.

Con el propósito de comprobar si la solución planteada al problema es adecuada se realiza la verificación de calidad con la medición de la característica: Eficiencia de desempeño en cuanto a los tiempos que se emplean en realizar ciertas actividades con el uso del portal comparado ante los tiempos en realizar la misma tarea sin disponer del portal web.

### **CAPITULO III**

## <span id="page-32-1"></span><span id="page-32-0"></span>**3. MARCO METODOLÓGICO**

En el presente capítulo se detalla cada uno de los mecanismos, actividades y procesos a seguir para dar solución a la problemática planteada inicialmente, para lo cual se describe las características de la investigación, los métodos, técnicas y fuentes para realizar la misma.

## <span id="page-32-2"></span>**3.1 DISEÑO DE LA INVESTIGACIÓN**

Como parte del proceso de investigación se realiza un estudio del proceso de manejo y distribución de la información, a docentes, padres de familia y estudiantes dentro de la Unidad Educativa "Adolfo Kolping", para lo cual se utiliza la información proporcionada por la Rectora y estudiantes de la Unidad Educativa.

#### <span id="page-32-3"></span>*3.1.1 Tipo de investigación*

En el presente trabajo aplica los conocimientos adquiridos durante todo el proceso de formación académica, en beneficio de la sociedad, constituyéndose un trabajo de investigación aplicada con el fin de dar solución a un problema identificado mediante varios procesos, además, se desarrolla en base a trabajos existentes e investigaciones realizadas anteriormente por otros autores con el propósito de aplicar al desarrollo del trabajo de integración curricular para brindar un medio que resuelva el problema de ineficiencia en la distribución de la información en la Unidad Educativa "Adolfo Kolping".

A continuación, se presenta el desarrollo de los objetivos mencionados en el capítulo uno del presente trabajo. Para el desarrollo de estos objetivos se identifican los métodos, técnicas e instrumentos que se usan para lograr el cumplimiento de cada uno.

#### *3.1.1.1 Objetivo 1: Identificar el proceso de difusión de la información de la institución.*

**Método de investigación:** Se usa el método analítico que permite descomponer en partes el proceso que se realiza previo a la emisión de información hasta cuando ésta es emitida finalmente para el conocimiento de docentes, padres de familia y estudiantes de la institución.

**Técnica de investigación:** Para la obtención de la información se usa la técnica de investigación denominada entrevista, la cual permite una comunicación directa con el usuario, pudiendo tener información relevante y mediante la cual se recopila la información del proceso de distribución de información dentro de la Unidad Educativa.

**Instrumento:** Se lleva a cabo una entrevista con el Lcdo. Daniel Cabezas vicerrector de la Unidad Educativa, y encargado del manejo de la información y la distribución de los diferentes tipos de información como noticias, comunicados, eventos entre otros.

Con la entrevista se conoce que la información que se genera en la institución puede provenir de cualquier área o departamentos interno, y por lo general la información se genera en Rectorado, Departamento de Consejería Estudiantil o Áreas ya sean Área Primaria o Secundaria, para lo cual depende del tipo de evento que se realice o información que se genere. La información ya sea noticia, evento o comunicado se envía a vicerrectorado en donde se elabora mediante la herramienta Microsoft Excel, un documento el cual se imprime, se recorta y se envía, a los estudiantes o se coloca en cartelera. Los detalles de la entrevista se presentan en el **ANEXO A**.

#### *3.1.1.2 Objetivo 2: Determinar las características de la metodología Scrumban*

**Método de investigación:** El método empleado para la determinación de las características de la metodología Scrumban a ser usada para el desarrollo de la aplicación, es el método sintético, el cual permite la recolección de información relevante y de gran aporte al proyecto.

**Técnica de investigación:** Se emplea la búsqueda bibliográfica como técnica de investigación para determinar las características de la metodología Scrumban.

**Instrumentos de investigación:** para la recolección de la información referente a las características de la metodología Scrumban se selecciona los resultados de la búsqueda por resultados de mayor relevancia y los cuales se hayan publicado en fechas recientes.

Palabras clave: para la recopilación de la información referente a las características de la metodología Scrumban se hace uso de las palabras clave *metodología, scrumban*.

Haciendo uso de las palabras claves mencionadas anteriormente, se realiza la búsqueda en el repositorio institucional obteniendo un resultado de 104 artículos y documentos, de los cuales se seleccionaron los artículos a partir del año 2015, determinado como relevante la información citada a continuación:

Según los autores (Albarqi y Qureshi, 2018), la metodología Scrumban es un marco ágil para gestionar el proceso de desarrollo de software. El término Scrumban se deriva del pensamiento de la metodología Scrum y la herramienta Kanban. Es decir, combina las mejores características de ambos métodos. Dicho de otra manera, une la naturaleza perspectiva de scrum y la capacidad

de mejora de procesos de Kanban, permitiendo a los equipos realizar un desarrollo ágil para mejorar paulatinamente los procesos.

La combinación de la metodología Scrum y Kanban tiene varias ventajas entre las cuales están que puede ayudar al equipo de desarrollo a eliminar el elevado estrés, además de mejorar la eficiencia y la satisfacción general del cliente. Sin embargo, las importantes son: la entrega de productos de alta calidad, como se menciona anteriormente, la mejora continua, la minimización de pérdidas y la reducción del tiempo que conlleva la producción.

Según (Castaño, 2016), la metodología Scrumban cuenta con las siguiente 7 etapas para su ejecución:

**Tareas por hacer:** Aquí es donde el equipo define ampliamente sus objetivos. Además, se definen las tareas o actividades a realizar, estas actividades pueden incrementarse con cada reunión que se realice con el equipo.

**Análisis:** Aquí es donde Scrumban se diferencia de otros enfoques. Las Historias creadas en la etapa anterior ahora se analizan y se aceptan unas pocas para continuar trabajando. O a su vez en esta etapa se puede analizar si es factible realizar alguna tarea, o si se requiere dividir en tareas más pequeñas.

**Desarrollo:** En esta fase se da comienzo al trabajo de desarrollo con las historias seleccionadas.

**Pruebas:** Una vez que se ha trabajado en las historias, los equipos de control de calidad prueban los resultados.

**Despliegue:** Luego, los resultados se ponen en práctica.

**Cierre**: en esta fase todas las historias completadas ahora se encuentran marcadas como finalizadas.

*3.1.1.3 Objetivo 3 Definir las características del Framework Laravel*

**Método de investigación:** Para obtener un mejor conocimiento sobre el funcionamiento del framework Laravel, su funcionamiento y características se usa el método de investigación sintético, para facilitar el estudio de las herramientas tecnológicas de manera clara concisa y resumida.

**Técnica de investigación:** como técnica de investigación se utiliza la búsqueda bibliográfica, delimitando el tema de investigación y seleccionando las fuentes de información.

**Instrumento de investigación:** Para la recolección de información sobre el framework Laravel se reduce el contexto de la investigación a las palabras claves, luego se determina las fuentes bibliográficas confiables para extraer la información, se evalúa el resultado obtenido y finalmente se realiza una síntesis de la información recabada.

**Palabras clave:** las palabras clave para la búsqueda de información son: *framework, Laravel y características.*

Una vez ingresado las palabras claves en el buscador de Google académico, se tienen 300 artículos relacionados con el criterio de búsqueda, los mismos que se clasificados en base a su fecha de publicación comprendida entre el 2015 y 2020 teniendo como resultado 120 artículos. Por otro lado, en los repositorios instruccionales se evidencian 66 trabajos relacionados con el criterio de búsqueda, de los cuales finalmente se seleccionan dos para generar la información.

Según (Larrea Samaniego, 2015), en su trabajo de estudio comparativo de productividad de Frameworks PHP Orientados a objetos para Desarrollar el Sistema de Seguimiento de Incidentes de la infraestructura de Red en la ESPOCH, define a Laravel como un framework de código abierto creado por Taylor Otwell, para desarrollar aplicaciones y servicios web con el lenguaje de programación PHP en varias versiones.

Según (Palomares, 2020), Laravel intenta aprovechar las ventajas que tienen otros frameworks además de utilizar siempre las últimas mejoras del lenguaje PHP. Entre las principales características de Laravel esta lo siguiente:

**Blade:** es un sistema de plantillas para crear las vistas en Laravel. Con él se puede crear plantillas, y secciones que se pueden reutilizar en diferentes vistas. Además de tener accesible las variables de PHP, además de brindar la facilidad de utilizar código de PHP en la misma plantilla con una nomenclatura más simple.

**Eloquent:** es el sistema que trae Laravel para la base de datos, para escribir y sacar los datos. Lo que hace es transformar el código de eloquent a consultas SQL, de forma que nos es más sencillo trabajar con objetos y no con código SQL directamente.

**Routing:** Laravel también tiene un sistema de rutas, no es más que poder controlar de forma organizada que rutas tendrá nuestra aplicación. Si son get, post, se puede hacer grupos de rutas
con un mismo prefijo, rutas con permisos, sin permisos, todo lo necesario para gestionar las rutas de la aplicación.

**Middlewares:** Estos son controladores que se ejecutan antes o después de una petición. De esta manera solo programamos una vez la revisión y autorización y luego se les aplica a todas las rutas que sea necesario.

**Comunidad y documentación:** Al existir una comunidad tan grande también hace que el framework en sí sea muy estable, porque al haber mucha gente probándolo y trabajando en él los fallos se detectan rápido y se solucionan rápido. Por otro lado, la documentación para cada versión es detallada y concisa para los procesos que se deben seguir para su utilización y configuración.

*3.1.1.4 Objetivo 4: Determinar los indicadores de calidad de software que se pueden emplear para medir la usabilidad y la disponibilidad de información*

**Método de investigación:** Para conocer los indicadores de calidad de software que se pueden usar para medir la usabilidad, disponibilidad de información y eficiencia se usa el método de investigación sintético.

**Técnica de investigación:** como técnica de investigación se usa la búsqueda bibliográfica, con la delimitación de las características a investigar y seleccionando las fuentes de información relevantes.

**Instrumento de investigación:** Con la revisión bibliográfica se determinan los diferentes parámetros con los cuales se puede medir la usabilidad, eficiencia y la disponibilidad de información para lo cual se establecen las siguientes palabras clave que faciliten la búsqueda:

**Palabras clave:** Las palabras claves empleadas para la búsqueda bibliográfica son: *indicadores, calidad, software, usabilidad* con lo cual se tienen los siguientes resultados:

## **Usabilidad:**

De acuerdo con (Albornoz et al., 2019), la usabilidad se ha convertido en un atributo fundamental que define la calidad del software. De acuerdo con la ISO 9241-11:2018, el software es utilizable si permite al usuario lograr objetivos en un contexto específico de uso con eficiencia, efectividad y satisfacción. Uno de los factores que afecta el atributo de eficiencia es la disposición de los

elementos en la pantalla, por lo que las pruebas de usabilidad bajo el enfoque de seguimiento del ratón pueden proporcionar información relevante para optimizar al usuario interacción con el sistema. Para la evaluación de la usabilidad como característica de calidad se puede hacer uso de los cuestionarios de usabilidad como SUMI (Software Usability Measurement Inventory), MUMMS (Measuring the Usability of Multi-Media Systems) o SUS (System Usability Scale).

Para la medición usabilidad es ideal el uso del cuestionario SUS (System Usability Scale) desarrollado en 1986 como parte de la introducción de la ingeniería de usabilidad a los sistemas de oficina de Digital Equipment Co. Ltd. Su propósito es proporcionar un test fácil de completar con un número mínimo de cuestiones, fácil de puntuar y que permitiera establecer comparaciones cruzadas entre productos.(Anguiano, 2017)

#### **Disponibilidad de información:**

En cuanto al proceso necesario para la medición de la disponibilidad de información basado en la norma ISO 27001, tenemos que:

De acuerdo a (Unir, 2019), la disponibilidad se refiere al acceso a la información y los sistemas de tratamiento de la misma por parte de los usuarios autorizados cuando lo requieran. Esto se refiere a la capacidad de mantener disponible la información y los servicios en el sistema ya sea mediante respaldos, o copias de seguridad para su correcto funcionamiento y recuperación después de situaciones inesperadas. Además, se puede realizar la gestión de aspectos como recuperación y respuesta del sistema ante fallas voluntarias o involuntarias lo que se refiere a la anticipación de errores y validaciones.

La mejor manera de comprobar el parámetro de calidad de disponibilidad de información es evaluando en base a un conjunto de buenas prácticas establecidas para el cumplimiento de la norma ISO 27001, este conjunto de buenas prácticas se establece en la norma ISO 27002.

### **Eficiencia:**

Según («ISO 25010», 2019), esta característica representa el desempeño relativo a la cantidad de recursos utilizados bajo determinadas condiciones. Se compone de Comportamiento temporal, y utilización de recursos y capacidad:

• **Comportamiento temporal:** Es la habilidad de un producto software para brindar tiempos de respuesta, de procesamiento y de tasas de eficiencia razonables bajo parámetros estipulados.

- **Utilización de recursos:** Es la habilidad del producto software para manipular correctamente una cantidad y tipos de recursos al momento de cumplir su función bajo parámetros determinados.
- **Capacidad:** Grado en que los límites máximos de un parámetro de un producto o sistema software cumplen con los requisitos.

Para el presente trabajo se toma en cuenta el comportamiento temporal, en cuanto a tiempos empleados para realizar una actividad.

## *3.1.1.5 Objetivo 5: Determinar el nivel de usabilidad que nos proporciona el portal web*

**Método de investigación:** Para la medición de la característica de calidad usabilidad se emplea el método de investigación experimental el cual proporciona información acerca del nivel de usabilidad que se tiene en el sistema.

**Técnica de investigación:** La técnica que se emplea en la medición de la usabilidad es la encuesta dirigida a docentes, padres de familia, estudiantes de la institución.

**Instrumento de investigación:** Mediante ciertos aspectos de manejo y manipulación del sistema para la aplicación de una encuesta, se puede obtiene las percepciones de los usuarios y determinar el nivel de usabilidad proporcionado.

# **Población:**

La población para el presente estudio se considera finita y se distribuye de acuerdo con los porcentajes de estudiantes, docentes y padres de familia descritos en la **tabla 1-3**:

| Población         | Cantidad | Porcentaje |
|-------------------|----------|------------|
| Estudiantes       | 305      | 48.03%     |
| Docentes          | 25       | 3.94%      |
| Padres de familia | 305      | 48.03%     |
| <b>Total</b>      | 635      | 100%       |

**Tabla 1-3:** Identificación de la población de estudio

### **Muestra:**

Para la obtención de la muestra se considera un nivel de fiabilidad del 95%, con una precisión del 5% teniendo una población de 635 personas distribuidas en docentes, estudiantes y padres de familia. Para lo cual se aplica la siguiente fórmula:

$$
n = \frac{N * Z_{\alpha}^{2} * p * q}{d^{2} * (N - 1) + Z_{\alpha}^{2} * p * q}
$$

Dónde:

n: tamaño de la población

Z: nivel de confianza= 95% equivalente a 1.96

p: probabilidad de éxito o proporción esperada = 0.5

q: probabilidad de fracaso =0.5

d: precisión (Error máximo admisible en términos de proporción) = 5%=0.05

$$
n = \frac{(635)(1.96)^{2}(0.5)(0.5)}{(0.05)^{2}(635 - 1) + (1.96)^{2}(0.5)(0.5)}
$$

$$
n = \frac{609.854}{2.5454}
$$

$$
n = 239.59 \rightarrow 240
$$

Teniendo el valor resultante de 240 personas a las cuales se les aplica la encuesta de usabilidad anteriormente definida y especificada en el **ANEXO B.** Para la aplicación de la encuesta se toma en cuenta los porcentajes definidos en el total de la población correspondiendo a los porcentajes de estudiantes, padres de familia y docentes descritos en la **tabla 2-3**:

**Tabla 2-3** Muestra para el estudio de usabilidad

| <b>Muestra</b>    | Cantidad | Porcentaje |  |
|-------------------|----------|------------|--|
| Estudiantes       | 115      | 48.03%     |  |
| Docentes          | 10       | 3.94%      |  |
| Padres de familia | 115      | 48.03%     |  |
| Total             | 240      | 100%       |  |

### *3.1.1.6 Objetivo 6: Evaluar la disponibilidad de la información académica del portal web*

En este apartado además de la disponibilidad de información se verifica la eficiencia en cuanto a tiempos debido a la necesidad de brindar una solución a la ineficiencia en la distribución de la información.

Teniendo presente que no existe un sistema previo con el cual comparar, el nivel de usabilidad y disponibilidad de información se establecerán directamente, mientras que la eficiencia se demostrará mediante la hipótesis y análisis de resultados para lo cual se plantea lo siguiente:

### • **Disponibilidad de información:**

**Método de investigación:** para la medición de la disponibilidad de la información se lleva a cabo mediante el método deductivo con el cual se realiza la comparativa entre las buenas prácticas establecidas para el cumplimiento de la norma ISO 27001 y la calidad del sistema.

**Técnica de investigación:** La técnica que se usa para la recolección de la información en cuanto a la característica de calidad es el cuestionario.

**Instrumento de investigación:** Luego de concluida la realización de la aplicación se procede a realizar la comparativa de los resultados obtenidos y si estos están enmarcados dentro de la lista de buenas prácticas propuestas para el cumplimiento de la norma ISO 27001.

De la lista de buenas prácticas para la norma ISO 27001, establecidas en la norma ISO 27002 se toma en cuenta el capítulo 9 donde establece parámetros para gestión los accesos tanto físicos como digitales a la información dentro de la organización. Un buen control en este ámbito es primordial para salvaguardar la integridad de los bienes y activos de la compañía. Mediante diferentes protocolos de seguridad es posible evitar el robo o intrusiones en los sistemas de información.(Estruga, 2020)

La disponibilidad de información tiene que ver con la gestión oportuna de la información y el control de acceso a esta, por lo que la verificación se realiza en base a los lineamientos del capítulo 9 de gestión de accesos, los cuales se detallan en la **tabla 3-3** a continuación:

**Tabla 3-3:** Lista de buenas prácticas para la disponibilidad de información

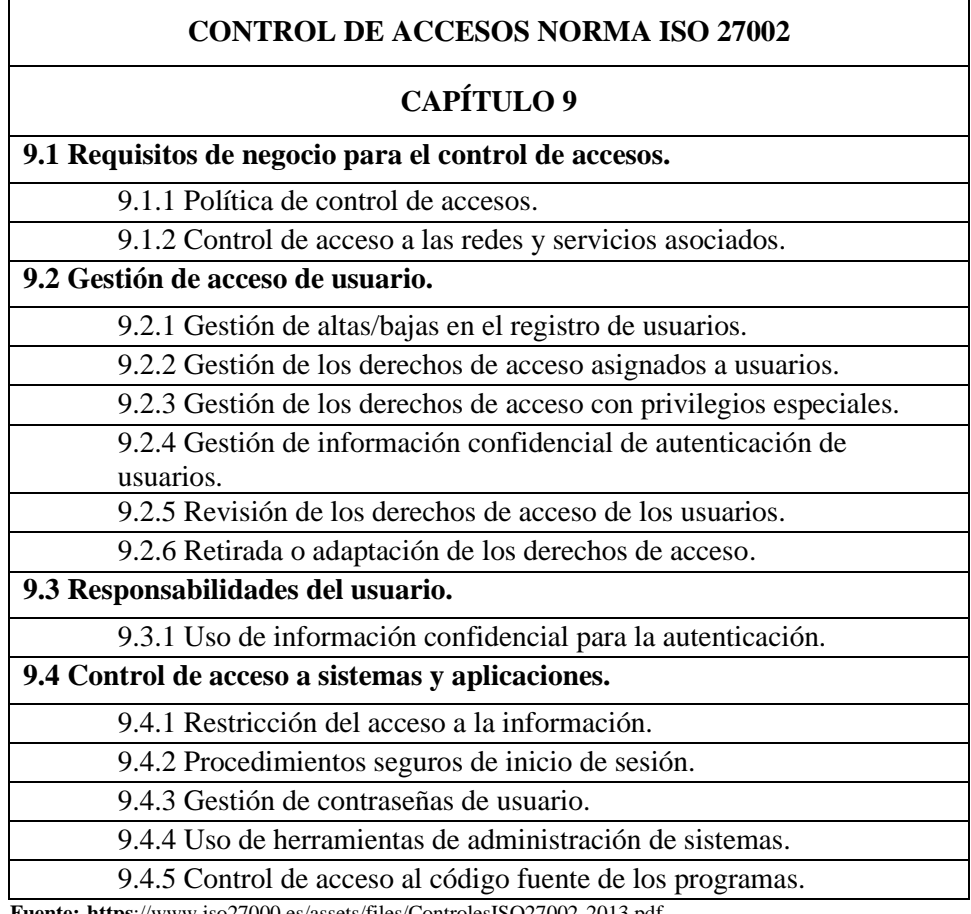

 **Fuente: https**[://www.iso27000.es/assets/files/ControlesISO27002-2013.pdf](https://www.iso27000.es/assets/files/ControlesISO27002-2013.pdf) **Realizado por:** Escandón Wilson, 2021

## • **Eficiencia:**

**Método de investigación:** la medición de la eficiencia se lleva a cabo mediante el método deductivo, con el cual, se realiza la comparativa entre los tiempos y usos de recursos. Cuyos datos se obtienen de medir de tiempos que se empelan en llevar a cabo la tarea de modificación de la información de una noticia. Con este proceso se tiene el tiempo de forma manual junto con los tiempos cronometrados con el uso del sistema.

**Técnica de investigación:** La técnica que se usa para la medición de la eficiencia es el fichaje de tiempos para llevar a cabo la comparativa respectiva.

**Instrumento de investigación:** el instrumento que se usan para obtener los datos es el sistema y el cronómetro.

### **Evaluación del comportamiento en el tiempo**

La finalidad de la ficha del comportamiento en el tiempo descrita en la **tabla 4-3,** es medir los tiempos que se reducen en cada proceso de modificación de una noticia con el uso del sistema frente a los tiempos sin el uso del sistema es decir de forma manual, como herramienta de medición de los tiempos exactos se usa el cronómetro.

#### **Tabla 4-3:** Ficha técnica del comportamiento en el tiempo

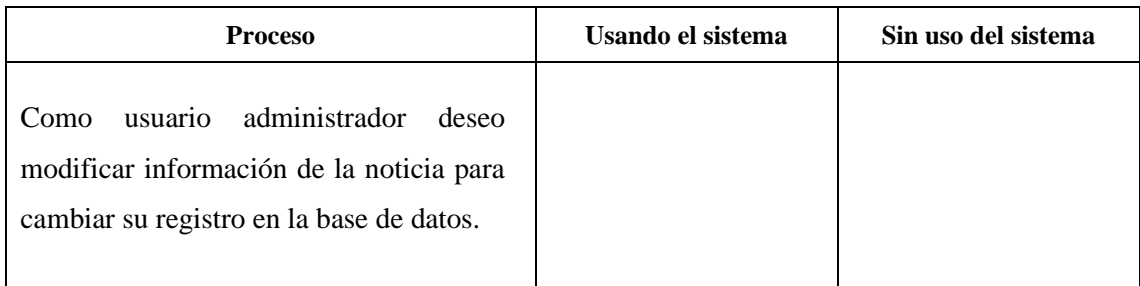

**Realizado por:** Escandón Wilson, 2021

Las mediciones de tiempos empleados en realizar la actividad de manera manual y con el uso del sistema se presentan en el **ANEXO C**, así como también los resultados de tiempos en minutos y segundos se detallan en el **ANEXO D**.

## *3.1.2 Planteamiento de la Hipótesis para la verificación de la eficiencia*

Con el fin de explicar los hechos con relación al estudio de la eficiencia de la aplicación, se plantea las siguientes hipótesis a comprobar:

- **Hipótesis Alterna:** El tiempo para modificar el contenido de las noticias generadas en la institución usando el portal web es diferente al tiempo en el que se modifica la información de manera manual.
- **Hipótesis Nula:** El tiempo para modificar el contenido de las noticias generadas en la institución usando el portal web es igual al tiempo en el que se modifica la información de manera manual.

## **3.2 Análisis previo al desarrollo**

Para desarrollar el sistema es necesario contar con ciertos implementos de oficina además del software requerido para la codificación y diseño, por lo que con el análisis previo se conoce la disponibilidad de los recursos y estimar costos.

# *3.2.1 Presupuesto del proyecto*

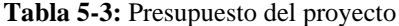

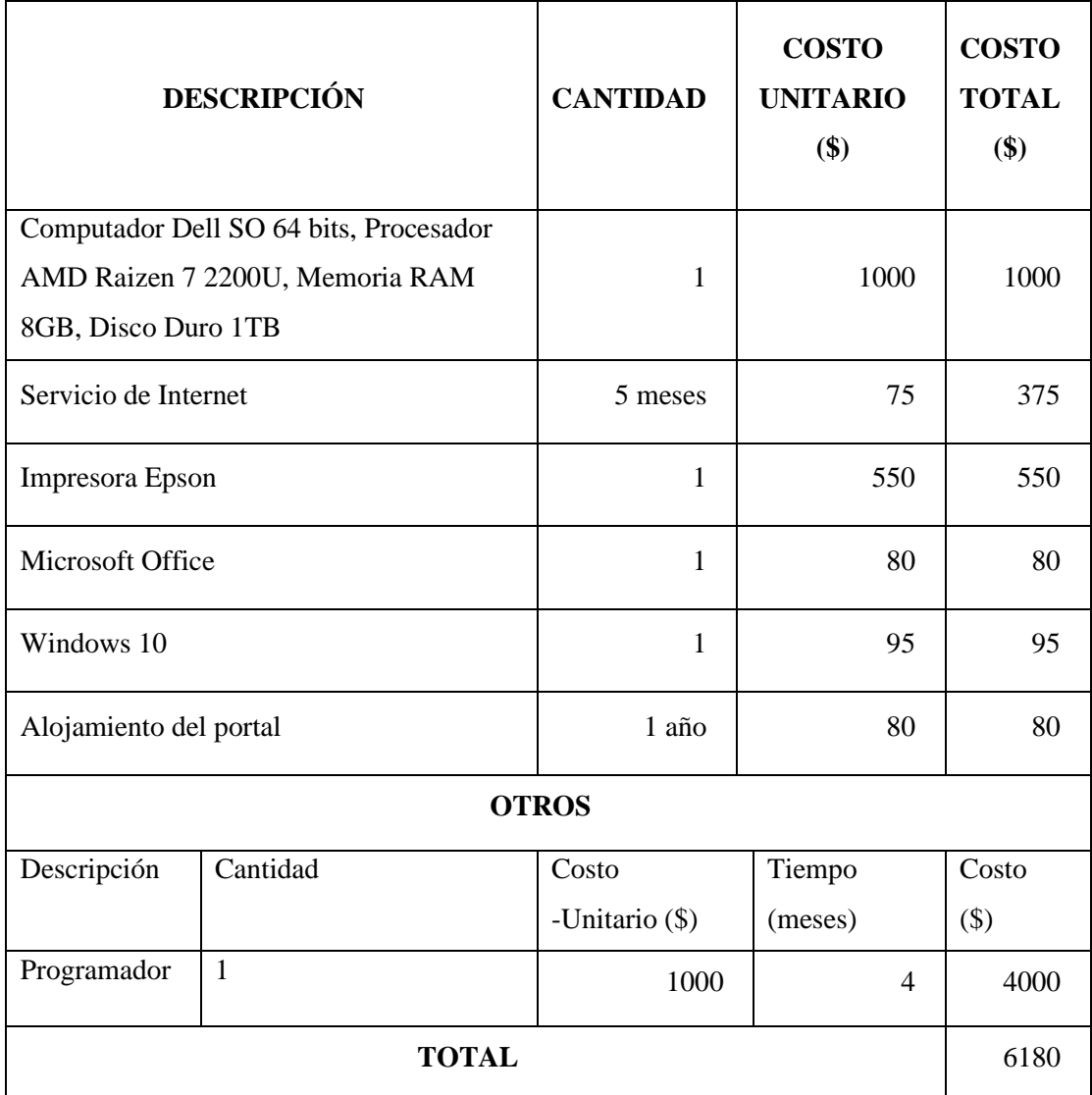

**Realizado por:** Wilson Escandon, 2021

El costo total de desarrollo descrito en la **tabla 5-3** es financiados en su totalidad por el desarrollador con recursos propios.

# *3.2.2 Recursos hardware*

En la **tabla 6-3** se muestran los detalles de los recursos hardware junto con las observaciones que se tiene para el hardware que se requiere en el desarrollo de la aplicación.

**Tabla 6-3: Recursos hardware**

| Cantidad | Descripción                     | <b>Observaciones</b>                                                                                                    |
|----------|---------------------------------|----------------------------------------------------------------------------------------------------|
| 1        | Servidor Web y<br>Base de Datos | Se requiere un servidor con capacidad de<br>aplicaciones web<br>manejo<br>de<br>y<br>almacenamiento de bases de datos                                                     |
| 1        | Computador                      | Equipo que se usa en el desarrollo del portal<br>de la Unidad Educativa "Adolfo Kolping",<br>trabajos<br>de destinarlo a<br>de<br>además<br>actualización de repositorios |
| 1        | Impresora                       | Equipo para la impresión de documentación                                                                                                    |

**Realizado por:** Wilson Escandon, 2021

# *3.2.3 Recursos software*

El detalle de las herramientas tecnológicas y el software que se requiere para el desarrollo y funcionalidad del portal web de la Unidad Educativa "Adolfo Kolping" se puede observar en la **tabla 7-3** a continuación:

**Tabla 7-3:** Recursos software

| <b>NOMBRE</b>         | <b>DESCRIPCIÓN</b>                                                       | <b>OBSERVACIONES</b>  |
|-----------------------|--------------------------------------------------------------------------|-----------------------|
| <b>MySQL</b>          | Bases de datos relacional                                                | Producto de uso libre |
| Visual Studio<br>Code | IDE para el desarrollo del<br>portal web con lenguaje<br>PHP, HTML y CSS | Producto de uso libre |
| Google Chrome         | Producto de uso libre<br>Navegador web                                   |                       |
| <b>JQuery</b>         | Librería de JavaScript                                                   | Librería gratuita     |
| GitLab                | Herramienta de respaldo y<br>versionamiento del portal                   | Producto de uso libre |

# *3.2.4 Riesgos*

Para dar inicio al proyecto se realiza un análisis de los posibles riesgos a presentarse durante el desarrollo, los posibles riesgos junto con su clasificación y consecuencias se describen en la **tabla 8-3**:

# *3.2.4.1 Identificación de riesgos*

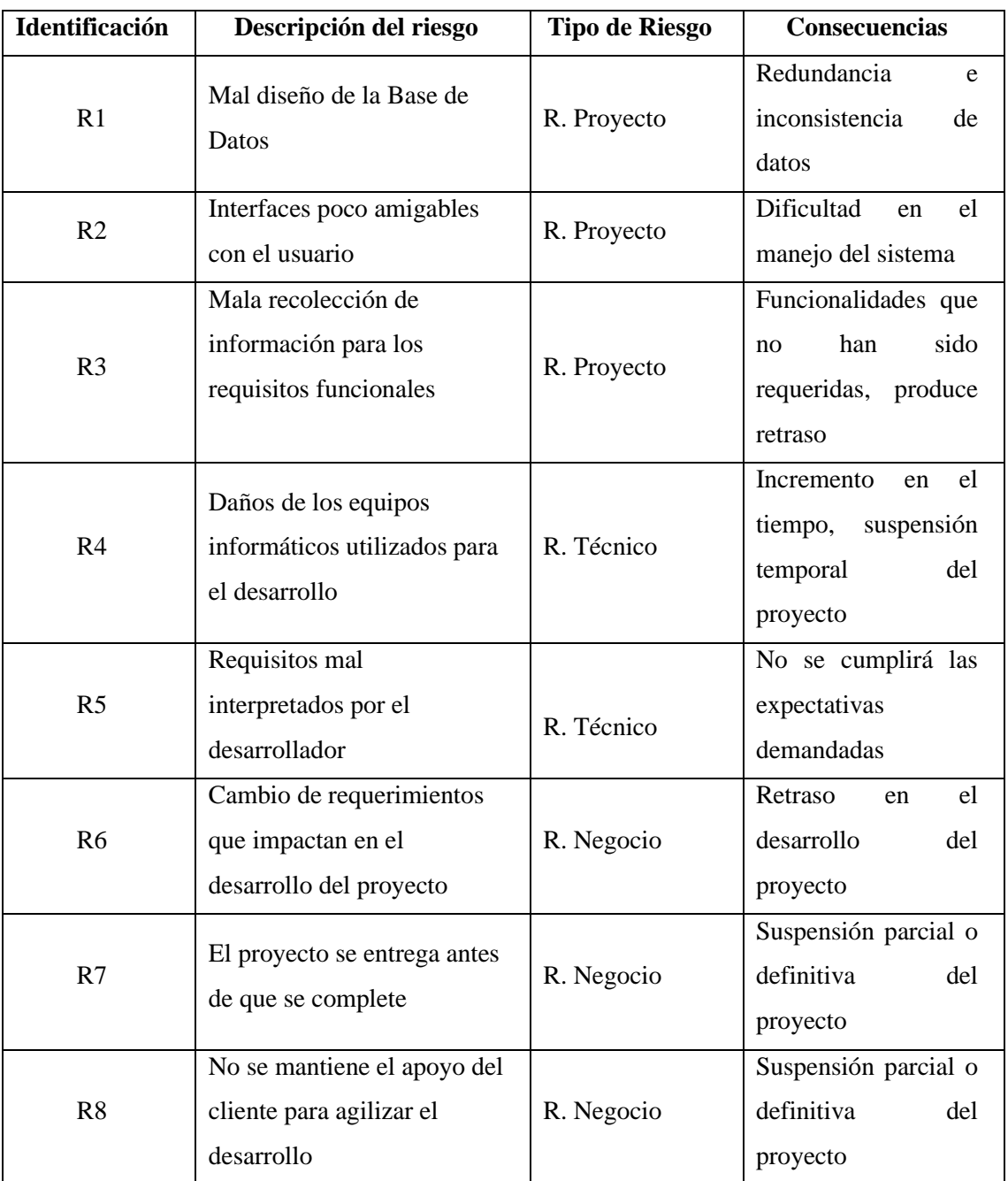

**Tabla 8-3:** Identificación de riesgos del proyecto

### *3.2.4.2 Análisis de riesgos*

### • **Determinación de la probabilidad**

Para determinar la probabilidad de ocurrencia de los riesgos descritos anteriormente en la **tabla 8-3**, es necesario establecer el rango de probabilidades de ocurrencia junto una escala de valoración de uno a tres y la respectiva semaforización que facilite la identificación de los riesgos y su categorización, esta valorización se presenta en la **tabla 9-3** a continuación:

| <b>RANGO DE</b><br><b>PROBABILIDADES</b> | <b>DESCRIPCIÓN</b> | <b>VALOR</b> |
|------------------------------------------|--------------------|--------------|
| $1\% - 33\%$                             | <b>BAJA</b>        |              |
| $34\% - 67\%$                            | <b>MEDIA</b>       |              |
| $68\% - 99\%$                            | ATTA               |              |

**Tabla 9-3:** Probabilidad de ocurrencia del riesgo

 **Fuente:** https://www.ealde.es/matriz-evaluacion-riesgos/ **Realizado por:** Wilson Escandon, 2021

## • **Determinación del impacto**

Cada uno de los riesgos identificados anteriormente, se clasifican de acuerdo con el impacto en el desarrollo del proyecto, para ello es necesario asignar un valor que corresponda al nivel de impacto que puede ocurrir, como se encuentra detallado en la **tabla 10-3**:

| <b>IMPACTO</b> | <b>RETRASO</b>                                                | <b>IMPACTO TÉCNICO</b>             | <b>VALOR</b> |
|----------------|---------------------------------------------------------------|------------------------------------|--------------|
| Bajo           | Ligero efecto en el desarrollo<br>1 semana<br>del proyecto    |                                    |              |
| Moderado       | Moderado efecto en el<br>2 semanas<br>desarrollo del proyecto |                                    |              |
| Alto           | Severo efecto en el desarrollo<br>1 mes<br>del proyecto       |                                    |              |
| Crítico        | Mas de un<br>mes                                              | Proyecto no puede ser<br>culminado |              |

**Tabla 10-3:** Nivel de impacto

**Realizado por:** Wilson Escandon, 2021

## • **Determinación de exposición de riesgos**

La exposición al riesgo se clasifica por baja, media y alta y se la caracteriza con colores para su distinción de acuerdo con la semaforización presentada en la **tabla 11-3**:

### **Tabla 11-3:** Exposición al riesgo

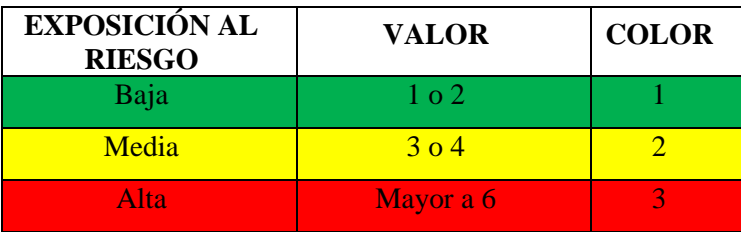

 **Fuente:** https://www.ealde.es/matriz-evaluacion-riesgos/

 **Realizado por:** Wilson Escandon, 2021

# • **Determinación de la prioridad del riesgo**

Con el proceso de identificación de riesgos, determinación del impacto y nivel de exposición del proyecto se establece los riesgos con mayor probabilidad de ocurrencia y con un nivel de exposición alto, resultando en 3 riesgos de exposición alta con prioridad 1,2 y 3, así como también con 4 riesgos de exposición media y 1 de exposición baja como se puede observar en la **tabla 12-3**.

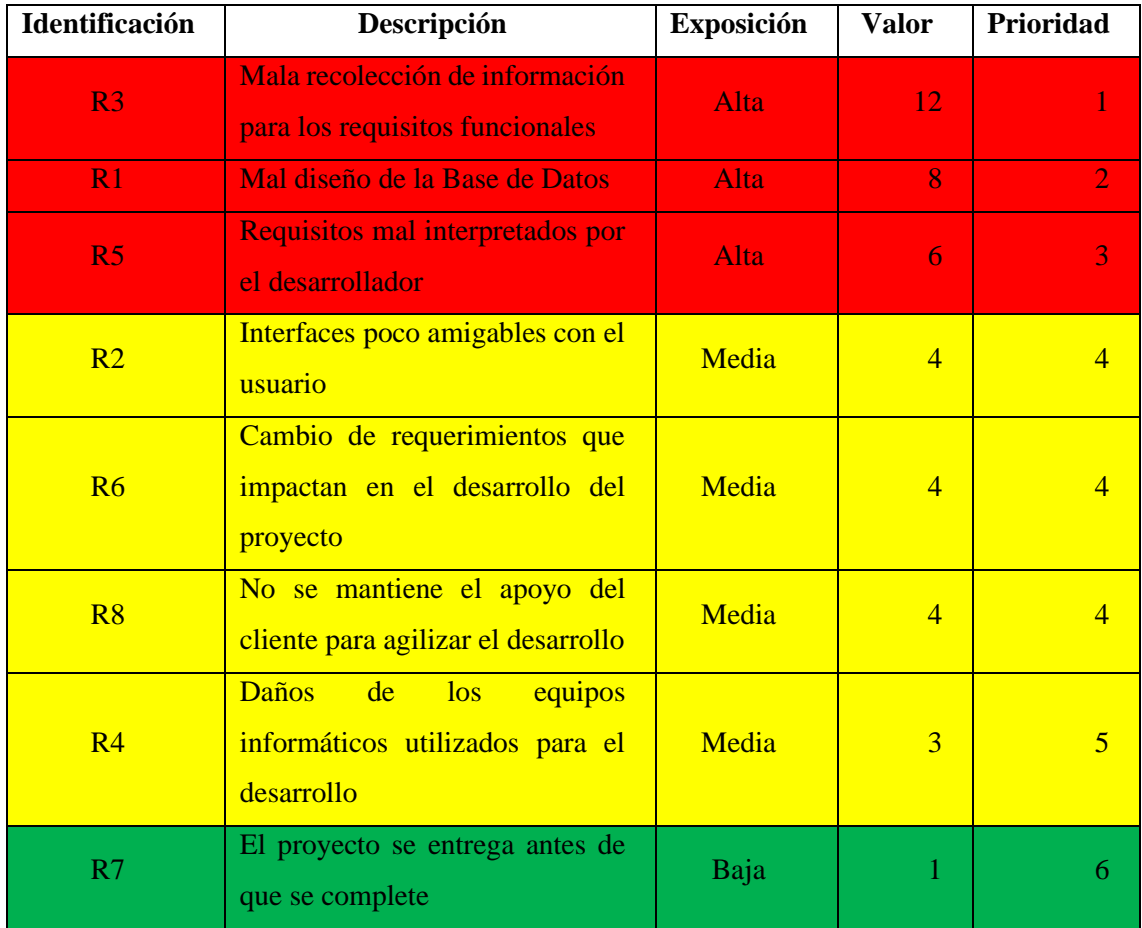

### **Tabla 12-3:** Prioridad del riesgo

En la **tabla 13-3** se presenta el resumen del análisis de riesgos realizado, en el cual se muestra en valor de probabilidad de ocurrencia en porcentaje y categorización, el nivel de impacto y la exposición que se tiene al riesgo.

|                                                              | Probabilidad  |                | Impacto      |                | Exposición al<br><b>Riesgo</b> |                |            |
|--------------------------------------------------------------|---------------|----------------|--------------|----------------|--------------------------------|----------------|------------|
| <b>Identificación</b>                                        | $\frac{0}{0}$ | Valor          | Probabilidad | Valor          | Impacto                        | Valor          | Exposición |
| R1                                                           | 35%           | $\overline{2}$ | Media        | 4              | Critico                        | 8              | Alta       |
| R2                                                           | 40%           | $\overline{2}$ | Media        | $\overline{2}$ | Moderado                       | $\overline{4}$ | Media      |
| R <sub>3</sub>                                               | 80%           | 3              | Alta         | 4              | Critico                        | 12             | Alta       |
| R <sub>4</sub>                                               | 32%           | 1              | Baja         | 3              | Alto                           | 3              | Media      |
| R <sub>5</sub>                                               | 50%           | $\overline{2}$ | Media        | 3              | Alto                           | 6              | Alta       |
| R6                                                           | 50%           | $\overline{2}$ | Media        | $\overline{2}$ | Moderado                       | 4              | Media      |
| R7                                                           | 20%           | 1              | Baja         | $\mathbf{1}$   | Bajo                           | $\mathbf{1}$   | Baja       |
| R <sub>8</sub><br><b>Deplizado nom Wilson Essendon, 2021</b> | 50%           | $\overline{2}$ | Media        | $\overline{2}$ | Moderado                       | 4              | Media      |

**Tabla 13-3: Análisis de riesgos**

**Realizado por:** Wilson Escandon, 2021

El plan de reducción, supervisión y de gestión de cada uno de los riesgos, en los cuales se describen causas, consecuencias e indicaciones para la mitigación y gestión del problema están detallados en el **ANEXO E**.

## **3.3 Metodología Scrumban**

Según (Castaño, 2016), la metodología de desarrollo ágil Scrumban consta de siete etapas las cuales son las siguientes:

## *3.3.1 Tareas por hacer*

En esta etapa del ciclo el equipo de desarrollo realiza reuniones con el cliente para definir los requerimientos o actividades a realizar. La lista de tareas por hacer se describe en la **tabla 14-3** y **15-3** a continuación:

# **Tabla 14-3:** Tareas por hacer

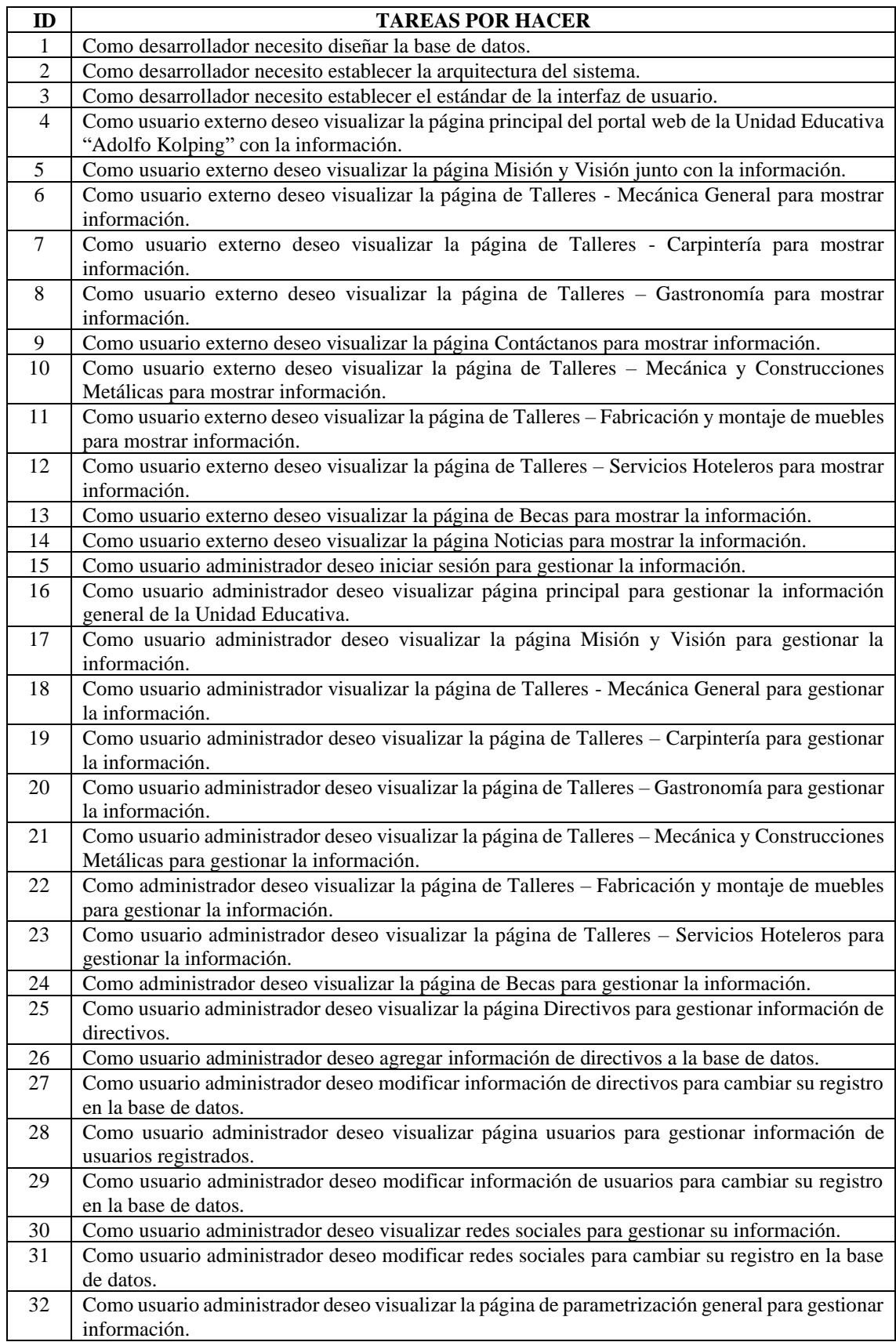

| 33 | Como usuario administrador deseo visualizar la página de tipos de autoridades para gestionar     |
|----|--------------------------------------------------------------------------------------------------|
|    | información.                                                                                     |
| 34 | Como usuario administrador deseo modificar tipos de autoridades para cambiar su registro en la   |
|    | base de datos.                                                                                   |
| 35 | Como usuario administrador deseo visualizar página de Portadas para gestionar información de     |
|    | portadas.                                                                                        |
|    | Como usuario administrador deseo visualizar página de contenido de Portada para gestionar        |
| 36 |                                                                                                  |
|    | información.                                                                                     |
| 37 | Como usuario administrador deseo modificar información de la portada para cambiar su registro    |
|    | en la base de datos.                                                                             |
| 38 | Como usuario administrador deseo visualizar la página de Noticias para gestionar la información. |
| 39 | Como usuario administrador deseo visualizar la página de contenido de Noticia para gestionar     |
|    | su información.                                                                                  |
| 40 | Como usuario administrador deseo modificar información de la noticia para cambiar su registro    |
|    | en la base de datos.                                                                             |
| 41 | Como usuario administrador deseo gestionar la información de la página Contáctanos.              |
| 42 | Como usuario editor deseo iniciar sesión para gestionar la información.                          |
| 43 | Como usuario editor deseo visualizar la página Misión y Visión para gestionar la información.    |
| 44 | Como usuario editor deseo visualizar la página de Talleres - Mecánica General para gestionar la  |
|    | información.                                                                                     |
|    |                                                                                                  |
| 45 | Como usuario editor deseo visualizar la página de Talleres - Carpintería para gestionar la       |
|    | información.                                                                                     |
| 46 | Como usuario a editor deseo visualizar la página de Talleres - Gastronomía para gestionar la     |
|    | información.                                                                                     |
| 47 | Como usuario editor deseo visualizar la página de Talleres - Mecánica y Construcciones           |
|    | Metálicas para gestionar la información.                                                         |
| 48 | Como editor deseo visualizar la página de Talleres - Fabricación y montaje de muebles para       |
|    | gestionar la información.                                                                        |
| 49 | Como usuario editor deseo visualizar la página de Talleres - Servicios Hoteleros para gestionar  |
|    | la información.                                                                                  |
| 50 | Como editor deseo visualizar la página de Becas para gestionar la información.                   |
| 51 | Como usuario editor deseo visualizar redes sociales para gestionar su información.               |
| 52 | Como usuario editor deseo modificar redes sociales para cambiar su registro en la base de datos. |
| 53 | Como usuario editor deseo visualizar página de Portadas para gestionar información de portadas.  |
| 54 | Como usuario editor deseo visualizar página de contenido de Portada para gestionar información.  |
| 55 |                                                                                                  |
|    | Como usuario editor deseo modificar información de la portada para cambiar su registro en la     |
|    | base de datos.                                                                                   |
| 56 | Como usuario editor deseo visualizar la página de Noticias para gestionar la información.        |
| 57 | Como usuario editor deseo visualizar la página de contenido de Noticia para gestionar su         |
|    | información.                                                                                     |
| 58 | Como usuario editor deseo modificar información de la noticia para cambiar su registro en la     |
|    | base de datos.                                                                                   |
| 59 | Como usuario editor deseo gestionar la información de la página Contáctanos.                     |
| 60 | Como desarrollador requiero alojar el portal web en un servidor                                  |
| 61 | Como jefe del proyecto requiero el manual de usuario                                             |
| 62 | Como director del proyecto requiero el manual técnico del sistema                                |
|    |                                                                                                  |

**Tabla 15-3:** Continuación: Tareas por hacer

**Realizado por:** Wilson Escandon, 2021

## *3.3.2 Tareas seleccionadas*

Para el control y orden de las actividades a desarrollarse, además de poder llevar un control de cumplimiento y avance se realiza la gestión mediante la herramienta Microsoft Planner de acceso mediante licencia proporcionada por la ESPOCH.

En la **figura 1-3** a continuación se puede observar la selección de la tarea "Visualización de contenido de la portada", la cual ha sido seleccionada de acuerdo con el plan de entrega y se ha movido de la lista de tareas por hacer a tareas seleccionadas.

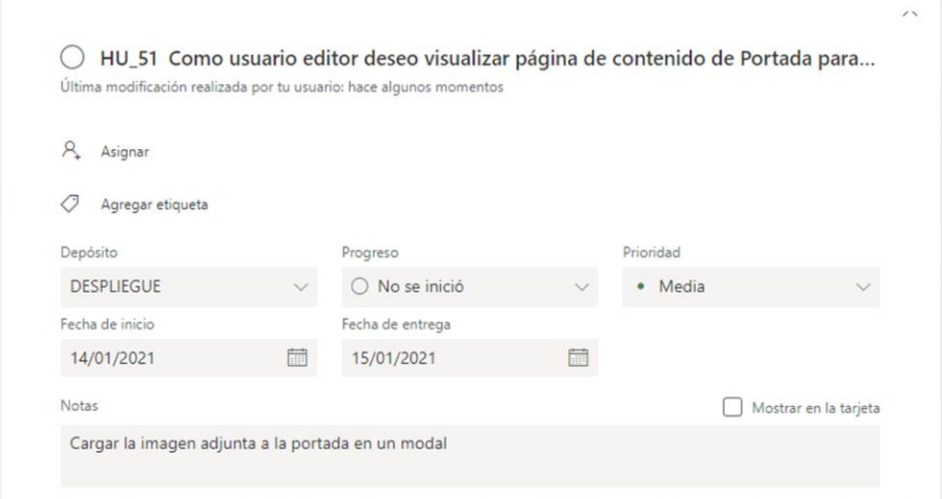

### **Figura 1-3.** Selección de tarea

**Realizado por:** Wilson Escandon, 2021

## *3.3.3 Análisis*

En la etapa de análisis se puede determinar si es factible la realización de una tarea o si se requiere dividir en subtareas que se puedan ejecutar. Debido a que la lista de tareas se ha establecido desde etapas tempranas, se realiza el análisis general de la lista de requerimientos para proceder a estimarlos y dividirlos en iteraciones tomando como referencia la planificación de la metodología Scrum de la cual deriva la metodología scrumban usada en este proyecto.

El análisis de las tareas a desarrollarse se realiza mediante la estimación con el método de tallas de camisera debido a que es la más usada y muy útil en el desarrollo de software, teniendo en cuenta la valoración descrita en la **tabla 16-3**:

| <b>Talla</b> | <b>Puntos estimados</b> | Horas de Trabajo |
|--------------|-------------------------|------------------|
|              |                         |                  |
|              |                         |                  |
|              |                         |                  |
|              |                         |                  |
|              |                         |                  |

**Tabla 16-3:** Valoración T-Shirt (tallas de camiseta)

 **Realizado por:** Wilson Escandon, 2021

De acuerdo con la información de la **tabla 16-3**, se tiene que 1 semana de trabajo equivale a 40

puntos estimados y cada punto mencionado tiene una valoración de una hora de trabajo, lo que significa que aquellas historias de usuario que se determinen como XL deberán ser divididas, debido a que no se puede superar las cuarenta horas de trabajo semanal.

En las **tablas 17-3, 18-3, 19-3 y 20-3** se presenta el resultado de la estimación de las historias de usuario e historias técnicas definidas para el proyecto, junto con los puntos estimados y las fechas de inicio y fin de la historia, este resultado dentro de la metodología corresponde al plan de entrega

| <b>ITERACIÓN</b> | ID      | <b>DESCRIPCIÓN</b>                                                                                                    | <b>PUNTOS</b> | F. INICIO       | F. FIN          |
|------------------|---------|----------------------------------------------------------------------------------------------------|---------------|-----------------|-----------------|
|                  | $HT_01$ | Como desarrollador necesito diseñar la<br>base de datos.                                                                                      | 10            | lun<br>02/11/20 | mar<br>03/11/20 |
|                  | $HT_02$ | Como desarrollador necesito establecer la<br>arquitectura del sistema.                                                                        | 5             | mar<br>03/11/20 | mar<br>03/11/20 |
| $\mathbf{1}$     | $HT_03$ | Como desarrollador necesito establecer el<br>estándar de la interfaz de usuario.                                                              | 10            | mié<br>04/11/20 | jue<br>05/11/20 |
|                  | $HU_01$ | Como usuario externo deseo visualizar la<br>página principal del portal web de la<br>Unidad Educativa "Adolfo Kolping" con<br>la información. | 10            | jue<br>05/11/20 | vie<br>06/11/20 |
| $\overline{2}$   | $HU_02$ | Como usuario externo deseo visualizar la<br>página Misión y Visión junto con la<br>información.                                               | 10            | vie<br>06/11/20 | lun<br>09/11/20 |
|                  | $HU_03$ | Como usuario externo deseo visualizar la<br>página de Talleres - Mecánica General<br>para mostrar información.                                | 10            | lun<br>09/11/20 | mar<br>10/11/20 |
|                  | $HU_04$ | Como usuario externo deseo visualizar la<br>página de Talleres - Carpintería para<br>mostrar información.                                     | 10            | mié<br>11/11/20 | jue<br>12/11/20 |
|                  | $HU_05$ | Como usuario externo deseo visualizar la<br>página de Talleres - Gastronomía para<br>mostrar información.                                     | 10            | jue<br>12/11/20 | vie<br>13/11/20 |
|                  | $HU_06$ | Como usuario externo deseo visualizar la<br>página Contáctanos para mostrar<br>información.                                                   | 10            | vie<br>13/11/20 | lun<br>16/11/20 |
| 3                | $HU_07$ | Como usuario externo deseo visualizar la<br>página de Talleres - Mecánica y<br>Construcciones Metálicas para mostrar<br>información.          | 10            | lun<br>16/11/20 | mar<br>17/11/20 |
|                  | $HU_08$ | Como usuario externo deseo visualizar la<br>página de Talleres - Fabricación y montaje<br>de muebles para mostrar información.                | 10            | mié<br>18/11/20 | jue<br>19/11/20 |
|                  | $HU_09$ | Como usuario externo deseo visualizar la<br>página de Talleres - Servicios Hoteleros<br>para mostrar información.                             | 10            | jue<br>19/11/20 | vie<br>20/11/20 |

**Tabla 17-3:** BAU Backlog- plan de entrega

|                | $HU_10$ | Como usuario externo deseo visualizar la<br>página de Becas para mostrar la<br>información.                                                     | 10 | vie<br>20/11/20 | lun<br>23/11/20 |
|----------------|---------|----------------------------------------------------------------------------------------------------|----|-----------------|-----------------|
|                | $HU_11$ | Como usuario externo deseo visualizar la<br>página Noticias para mostrar la<br>información.                                                     | 10 | lun<br>23/11/20 | mar<br>24/11/20 |
| $\overline{4}$ | $HU_12$ | Como usuario administrador deseo iniciar<br>sesión para gestionar la información.                                                               | 10 | mié<br>25/11/20 | jue<br>26/11/20 |
|                | $HU_13$ | Como usuario administrador deseo<br>visualizar página principal para gestionar<br>la información general de la Unidad<br>Educativa.             | 10 | jue<br>26/11/20 | vie<br>27/11/20 |
|                | $HU_14$ | Como usuario administrador deseo<br>visualizar la página Misión y Visión para<br>gestionar la información.                                      | 10 | vie<br>27/11/20 | lun<br>30/11/20 |
|                | $HU_15$ | Como usuario administrador visualizar la<br>página de Talleres - Mecánica General<br>para gestionar la información.                             | 10 | lun<br>30/11/20 | mar<br>01/12/20 |
| 5              | $HU_16$ | Como usuario administrador deseo<br>visualizar la página de Talleres -<br>Carpintería para gestionar la información.                            | 10 | mié<br>02/12/20 | jue<br>03/12/20 |
|                | $HU_17$ | Como usuario administrador deseo<br>visualizar la página de Talleres -<br>Gastronomía para gestionar la<br>información.                         | 10 | jue<br>03/12/20 | vie<br>04/12/20 |
|                | $HU_18$ | Como usuario administrador deseo<br>visualizar la página de Talleres -<br>Mecánica y Construcciones Metálicas para<br>gestionar la información. | 10 | vie<br>04/12/20 | lun<br>07/12/20 |
| 6              | $HU_19$ | Como administrador deseo visualizar la<br>página de Talleres - Fabricación y montaje<br>de muebles para gestionar la información.               | 10 | lun<br>07/12/20 | mar<br>08/12/20 |
|                | $HU_20$ | Como usuario administrador deseo<br>visualizar la página de Talleres - Servicios<br>Hoteleros para gestionar la información.                    | 10 | mié<br>09/12/20 | jue<br>10/12/20 |
|                | $HU_21$ | Como administrador deseo visualizar la<br>página de Becas para gestionar la<br>información.                                                     | 10 | jue<br>10/12/20 | vie<br>11/12/20 |
|                | $HU_22$ | Como usuario administrador deseo<br>visualizar la página Directivos para<br>gestionar información de directivos.                                | 10 | vie<br>11/12/20 | lun<br>14/12/20 |
| 7              | $HU_23$ | Como usuario administrador deseo agregar<br>información de directivos a la base de<br>datos.                                                    | 10 | lun<br>14/12/20 | mar<br>15/12/20 |
|                | $HU_24$ | Como usuario administrador deseo<br>modificar información de directivos para<br>cambiar su registro en la base de datos.                        | 10 | mié<br>16/12/20 | jue<br>17/12/20 |
|                | $HU_25$ | Como usuario administrador deseo<br>visualizar página usuarios para gestionar<br>información de usuarios registrados.                           | 5  | jue<br>17/12/20 | jue<br>17/12/20 |

**Tabla 18-3:** Continuación: BAU Backlog- plan de entrega

|         | $HU_26$ | Como usuario administrador deseo<br>modificar información de usuarios para<br>cambiar su registro en la base de datos.   | 10 | jue<br>17/12/20 | lun<br>21/12/20 |
|---------|---------|----------------------------------------------------------------------------------------------------|----|-----------------|-----------------|
|         | $HU_27$ | Como usuario administrador deseo<br>visualizar redes sociales para gestionar su<br>información.                          | 5  | lun<br>21/12/20 | lun<br>21/12/20 |
|         | $HU_28$ | Como usuario administrador deseo<br>modificar redes sociales para cambiar su<br>registro en la base de datos.            | 10 | lun<br>21/12/20 | mar<br>22/12/20 |
| $\,8\,$ | HU_29   | Como usuario administrador deseo<br>visualizar la página de parametrización<br>general para gestionar información.       | 5  | mié<br>23/12/20 | mié<br>23/12/20 |
|         | $HU_30$ | Como usuario administrador deseo<br>visualizar la página de tipos de autoridades<br>para gestionar información.          | 5  | mié<br>23/12/20 | jue<br>24/12/20 |
|         | $HU_31$ | Como usuario administrador deseo<br>modificar tipos de autoridades para<br>cambiar su registro en la base de datos.      | 5  | jue<br>24/12/20 | jue<br>24/12/20 |
|         | $HU_32$ | Como usuario administrador deseo<br>visualizar página de Portadas para<br>gestionar información de portadas.             | 5  | jue<br>24/12/20 | vie<br>25/12/20 |
|         | $HU_33$ | Como usuario administrador deseo<br>visualizar página de contenido de Portada<br>para gestionar información.             | 5  | vie<br>25/12/20 | lun<br>28/12/20 |
|         | $HU_34$ | Como usuario administrador deseo<br>modificar información de la portada para<br>cambiar su registro en la base de datos. | 5  | lun<br>28/12/20 | lun<br>28/12/20 |
| 9       | $HU_35$ | Como usuario administrador deseo<br>visualizar la página de Noticias para<br>gestionar la información.                   | 5  | lun<br>28/12/20 | mar<br>29/12/20 |
|         | $HU_36$ | Como usuario administrador deseo<br>visualizar la página de contenido de<br>Noticia para gestionar su información.       | 5  | mar<br>29/12/20 | mar<br>29/12/20 |
|         | $HU_37$ | Como usuario administrador deseo<br>modificar información de la noticia para<br>cambiar su registro en la base de datos. | 10 | mié<br>30/12/20 | jue<br>31/12/20 |
|         | $HU_38$ | Como usuario administrador deseo<br>gestionar la información de la página<br>Contáctanos.                                | 10 | jue<br>31/12/20 | vie<br>01/01/21 |
|         | $HU_39$ | Como usuario editor deseo iniciar sesión<br>para gestionar la información.                                               | 10 | vie<br>01/01/21 | lun<br>04/01/21 |
| 10      | $HU_40$ | Como usuario editor deseo visualizar la<br>página Misión y Visión para gestionar la<br>información.                      | 5  | lun<br>04/01/21 | mar<br>05/01/21 |
|         | $HU_41$ | Como usuario editor deseo visualizar la<br>página de Talleres - Mecánica General<br>para gestionar la información.       | 5  | mar<br>05/01/21 | mar<br>05/01/21 |
|         | $HU_42$ | Como usuario editor deseo visualizar la<br>página de Talleres - Carpintería para<br>gestionar la información.            | 5  | mié<br>06/01/21 | mié<br>06/01/21 |
|         | $HU_43$ | Como usuario a editor deseo visualizar la<br>página de Talleres - Gastronomía para<br>gestionar la información.          | 5  | mié<br>06/01/21 | jue<br>07/01/21 |

**Tabla 19-3:** Continuación: BAU Backlog- plan de entrega

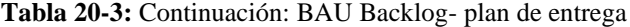

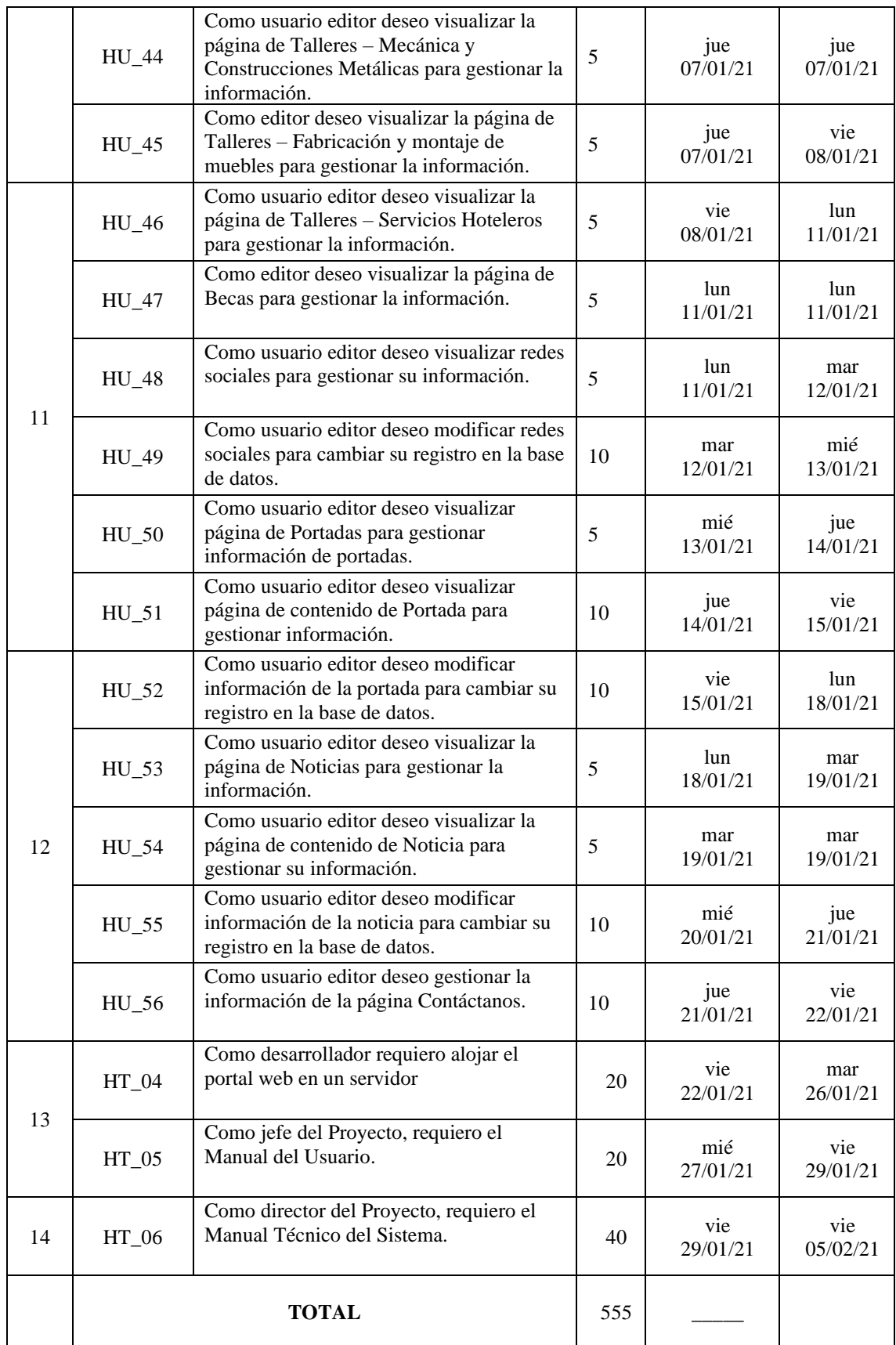

# *3.3.4 Desarrollo*

### *3.3.4.1 Diseño de la base de datos*

Con el propósito de que los datos perduren en el tiempo, se puedan acceder a ellos, se mantenga la información organizada y centralizada, además, con el fin de tener un medio que sirva como herramienta de almacenamiento de la información que se genere, se realiza el diseño de la base de datos, en el cual se identifican las diferentes entidades fundamentales y entidades catálogo.

Del proceso de identificación de las entidades y relaciones se tiene como resultado el diagrama Entidad Relación, simplificado es decir sin especificación de atributos, el cual consta de nueve entidades fundamentales y seis entidades catálogos correspondientes a los tipos de cada entidad fundamental. Una vez realizado el proceso de normalización se obtiene el modelo lógico en el cual se tiene la base de datos esquematizada y constituye la base de datos final, como se muestra en la **figura 2-3**.

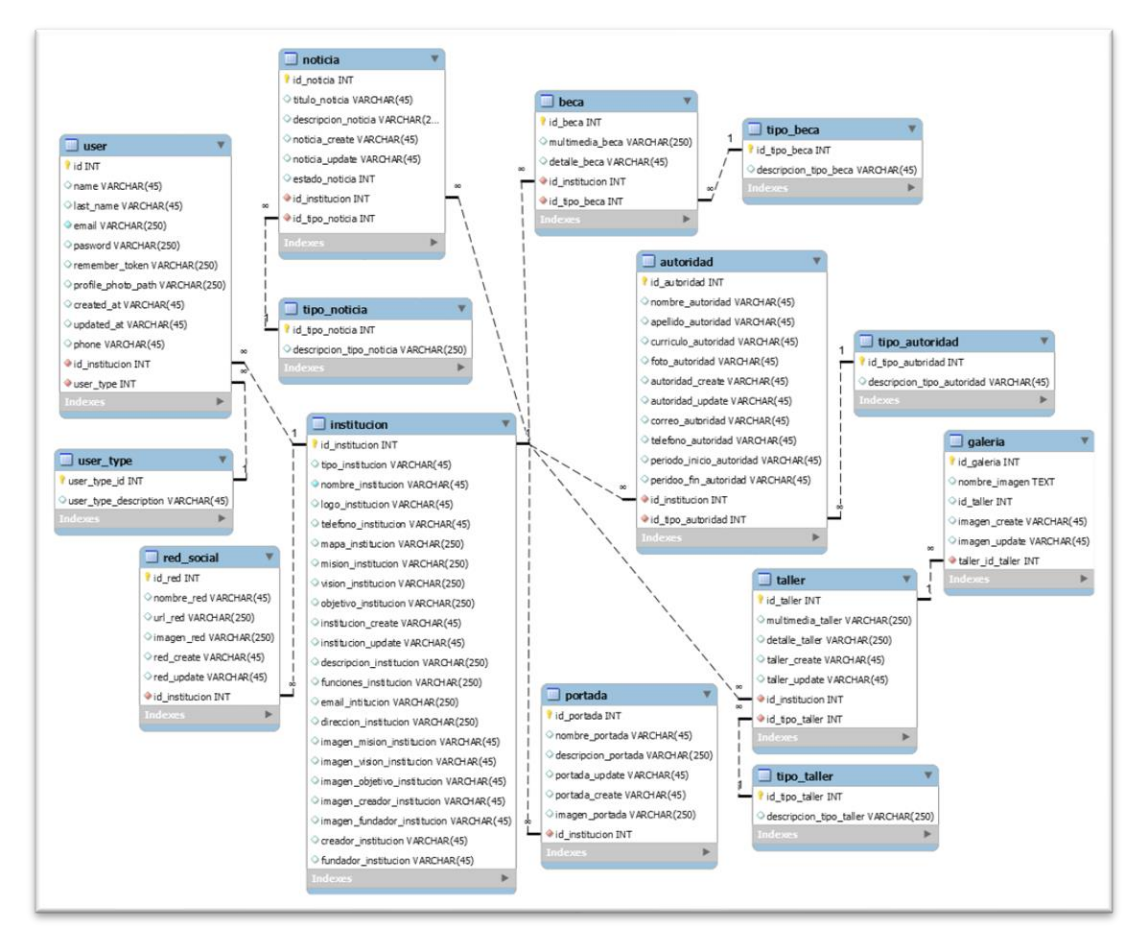

**Figura 2-3.** Modelo lógico de la base de datos del sistema

Con el propósito de dar cumplimiento al requerimiento no funcional de escalabilidad se establece la arquitectura del sistema como la arquitectura MVC (modelo, vista y controlador) **figura 3-3**.

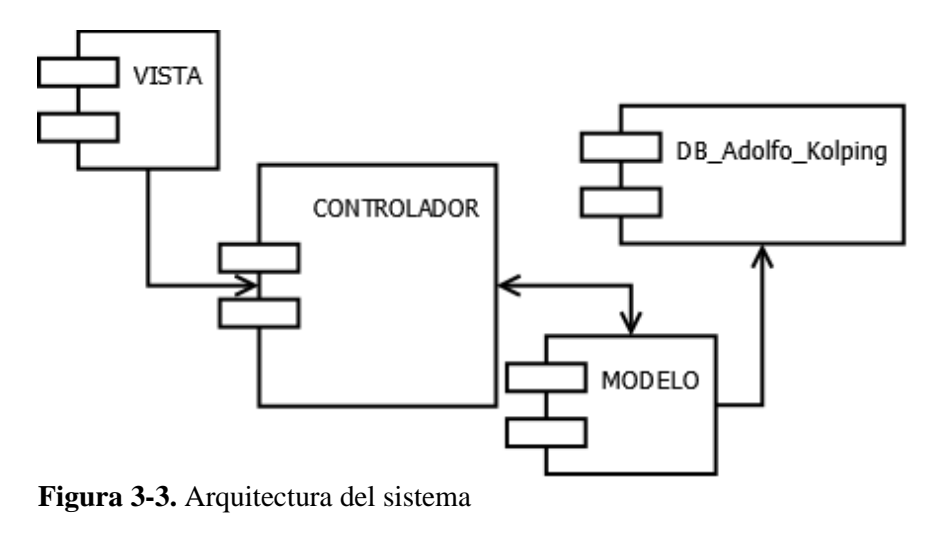

**Realizado por:** Wilson Escandon, 2021

Adicionalmente, se tiene el diagrama de despliegue de la aplicación la cual al disponer de una arquitectura escalable podrá ser desplegará en varios servidores como se puede observar en la **figura 4-3** continuación:

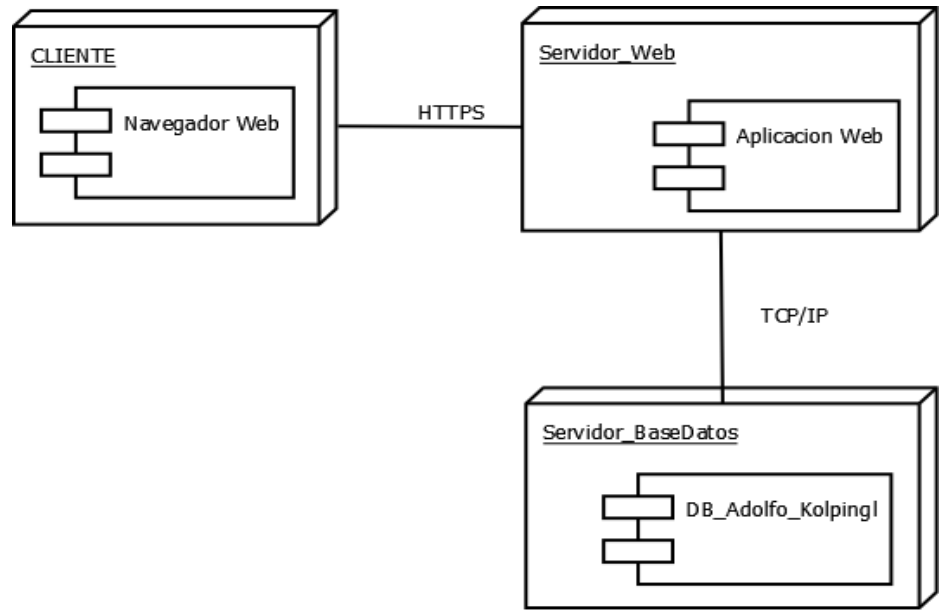

**Figura 4-3.** Diagrama de despliegue del sistema

Por causas económicas y presupuesto ajustado el despliegue de la aplicación se realiza en un único servidor, en el cual se tiene la base de datos y los componentes del portal web.

### *3.3.4.3 Diseño de la interfaz de usuario*

El establecer un estándar de interfaces se realiza con el propósito de mantener la uniformidad de diseño. Luego de reuniones con el cliente se tiene como resultado un estándar aprobado. En la **figura 5-3** continuación se muestra la pantalla de administración del portal web.

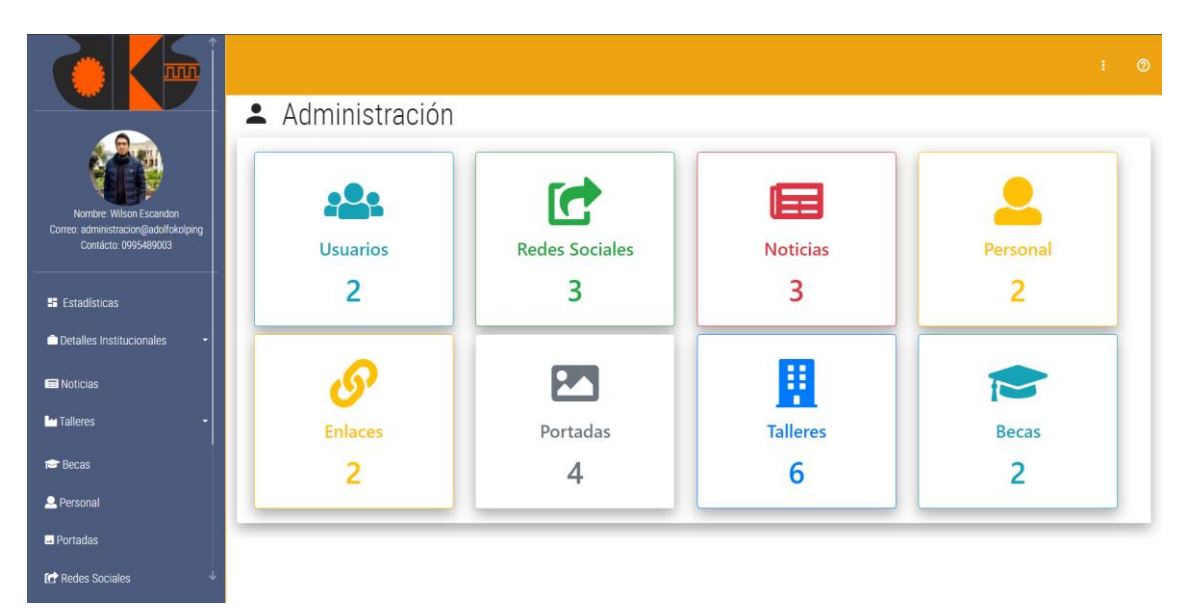

**Figura 5-3.** Pantalla de administración del portal web

**Realizado por:** Wilson Escandon, 2021

Las diferentes vistas que componen la parte administrativa y publica del portal web se las puede observar en el **ANEXO F**.

### *3.3.4.4 Codificación*

Durante la etapa de desarrollo establecida en la metodología Scrumban se codifica cada una de las tareas propuestas en la etapa de tareas por hacer y análisis. Cada una de las actividades han sido codificadas y probadas. Un ejemplo de estructuración del código se presenta en la **figura 6-3** referente al desarrollo de la tarea de visualización del contenido de una portada para usuario administrador.

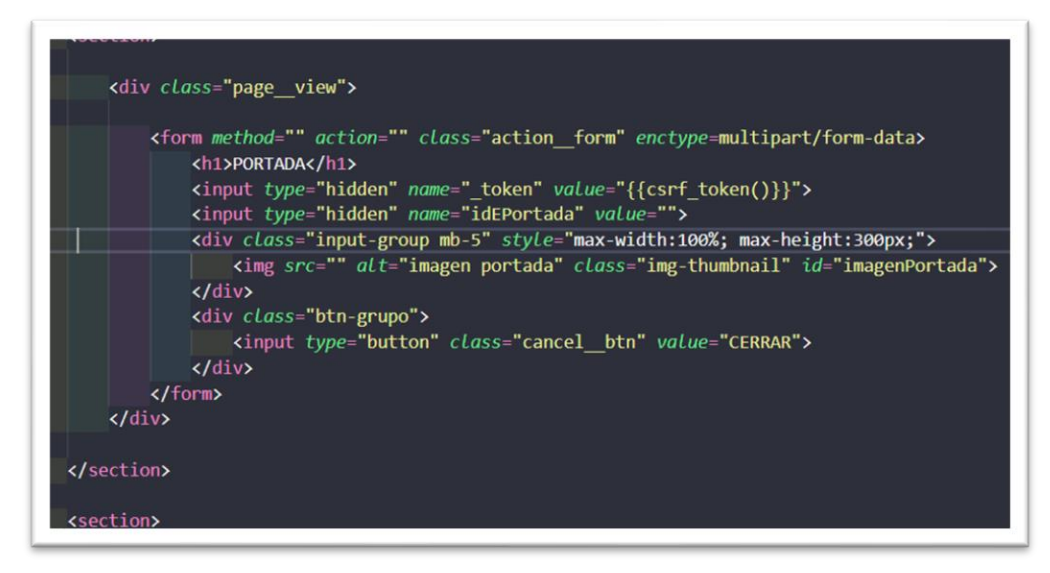

**Figura 6-3.** Codificación de la vista para mostrar el contenido de una portada

**Realizado por:** Wilson Escandon, 2021

En la **figura 7-3** se presenta un fragmento del código que compone el controlador desarrollado para la tarea de visualización del contenido de una portada.

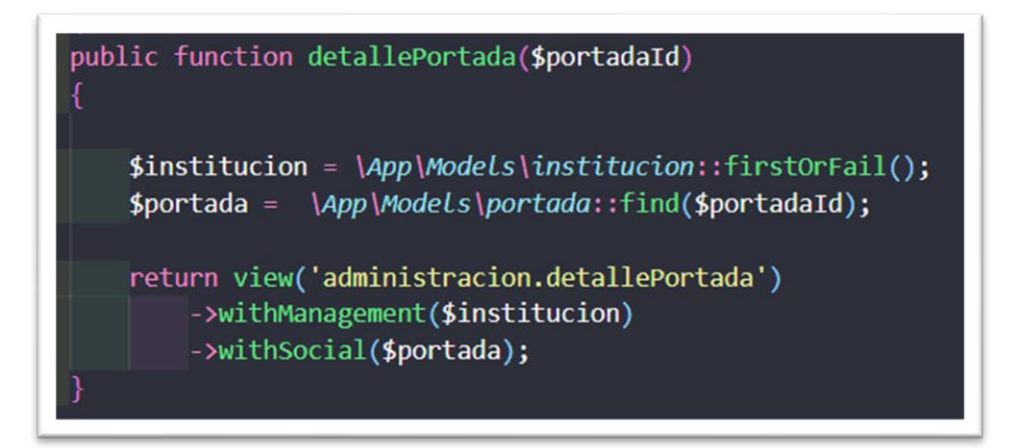

**Figura 7-3.** Codificación del controlador para mostrar una portada

**Realizado por:** Wilson Escandon, 2021

Adicionalmente en la **figura 8-3** se tiene el modelo que permite los procesos de almacenamiento, consulta y modificación de la información de una portada.

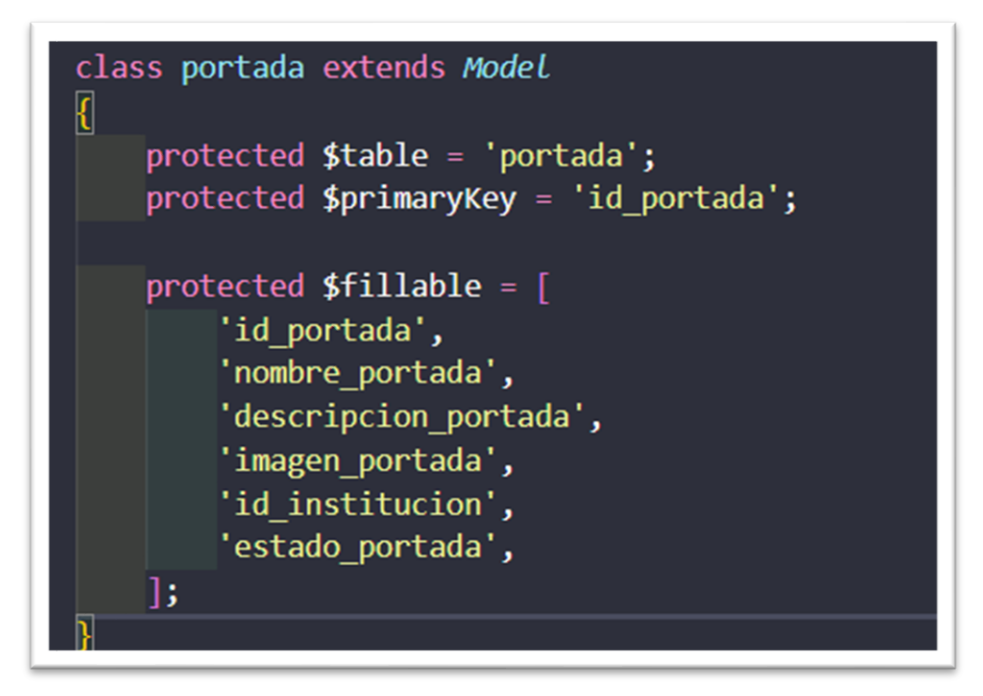

**Figura 8-3.** Codificación del modelo de una portada

**Realizado por:** Wilson Escandon, 2021

Finalmente, para dinamizar el contenido mostrado se hace uso de código que se ejecute en el cliente desde el navegador por lo que en la **figura 9-3** se muestra el código JavaScript que se usa para la carga de datos en los modales.

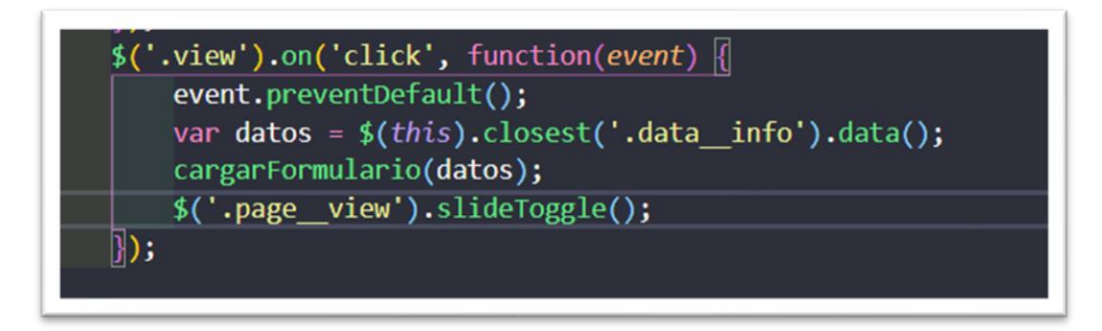

**Figura 9-3.** Codificación JavaScript para mostrar un modal con el contenido **Realizado por:** Wilson Escandon, 2021

# *3.3.5 Pruebas*

Una vez que se ha trabajado en las historias, es necesario realizar un control de calidad en donde se analiza la funcionalidad de lo implementado, para el control es necesario la realización de una inspección visual y verificación de funcionalidad por parte de un miembro del equipo que pueda verificar los resultados. Las pruebas realizadas se pueden observar en el **ANEXO G.**

Luego de implementada la funcionalidad de la historia correspondiente se despliega la aplicación en el servidor de acuerdo con la metodología de desarrollo. Debido a las características de desarrollo empleadas y al tipo de trabajo, se opta por realizar el despliegue una vez concluido el proceso de desarrollo de la aplicación en su totalidad. El despliegue se realiza de la siguiente manera:

• Una vez obtenido el alojamiento y dominio para la aplicación se usa las credenciales proporcionadas por el servicio de hosting para acceder al panel de gestión de aplicaciones del servidor. Al Dirigirse al *dominio/cpanel* se tiene la siguiente vista (**figura 10-3**):

| cPanel            |  |
|-------------------|--|
| Nombre de usuario |  |
| L ueadolfo        |  |
| Contraseña        |  |
| $\alpha$<br>      |  |

**Figura 10-3.** Inicio de sesión en el servidor de aplicaciones

**Realizado por:** Wilson Escandon, 2021

• Se ingresa las credenciales para autenticarse y se muestra la vista de administración general del servidor. Al dar clic en administración de archivos se observa la vista de administración de archivos de las aplicaciones, como se puede observar en la **figura 11-3**.

| cP Administrador de archivos                                   |                |                             |                          |                   |                        |                     |                            | <b>Buscar</b>   | Todos sus archivos v para | $\mathbf{r}$                       | O Configuración |
|----------------------------------------------------------------|----------------|-----------------------------|--------------------------|-------------------|------------------------|---------------------|----------------------------|-----------------|---------------------------|------------------------------------|-----------------|
| <b>10</b> Copian<br>$+$ Archivo<br>$+$ Carpeta<br>»* Comprimir | <b>⊕</b> Mover | <b>f.</b> Cargar            | 也 Descargar              | <b>X</b> Eliminar | *O Restaurar           |                     | Cambiar el nombre / Editar |                 | [2] Editor de HTML        | P Permisos<br>⊙ Ver √Fxtraer       |                 |
| 斧                                                              | In.            | 骨 Inicio                    | <b>J</b> Un nivel arriba | ← Atrás           | $\rightarrow$ Reenviar | <b>C</b> Actualizar | <b>ØSeleccione Todo</b>    |                 | □ Deseleccionar todo      | Wer la papelera<br>Waciar papelera |                 |
| Contraer todo                                                  |                | Name                        |                          |                   |                        |                     |                            | Size            | <b>Last Modified</b>      | Type                               | Permissions     |
| - 学 《/home/ueadolfo》                                           |                |                             | adolfo kolping           |                   |                        |                     |                            | 4 <sub>KB</sub> | 31 ene. 2021 21:20        | httpd/unix-directory               | 0755            |
| + adolfo kolping<br>$+$ <b>l</b> etc                           |                | etc                         |                          |                   |                        |                     |                            | 4 <sub>KB</sub> | Hoy 18:14                 | httpd/unix-directory               | 0750            |
| <b>In logs</b>                                                 |                | logs                        |                          |                   |                        |                     |                            | 4 <sub>KB</sub> | Hoy 07:02                 | httpd/unix-directory               | 0700            |
| <b>In Iscache</b>                                              |                | Iscache                     |                          |                   |                        |                     |                            | 4 KB            | 14 ene. 2021 12:06        | httpd/unix-directory               | 2770            |
| + magicspam<br>$+$ <b>l</b> <sub>m</sub> $m$ ail               |                | magicspam                   |                          |                   |                        |                     |                            | 4 <sub>KB</sub> | 14 ene. 2021 12:05        | httpd/unix-directory               | 0755            |
| + la public ftp                                                |                | $\checkmark$<br>mail        |                          |                   |                        |                     |                            | 4 KB            | 14 ene. 2021 12:05        | mail                               | 0751            |
| + lapublic html                                                |                | ᆮ<br>public ftp             |                          |                   |                        |                     |                            | 4 KB            | 14 ene. 2021 12:05        | publicitp                          | 0750            |
| $+10$ ssl<br>$+$ $\blacksquare$ tmp                            |                | public html                 |                          |                   |                        |                     |                            | 4 KB            | 31 ene. 2021 21:05        | publichtml                         | 0750            |
|                                                                |                | ssl<br>۰                    |                          |                   |                        |                     |                            | 4 <sub>KB</sub> | 14 ene. 2021 12:07        | httpd/unix-directory               | 0755            |
|                                                                |                | tmp                         |                          |                   |                        |                     |                            | 4 KB            | 5 feb. 2021 14:44         | httpd/unix-directory               | 0755            |
|                                                                |                | access-logs<br>$\mathbf{G}$ |                          |                   |                        |                     |                            | 34 bytes        | 14 ene. 2021 12:21        | httpd/unix-directory               | 0777            |
|                                                                |                | 像<br>www                    |                          |                   |                        |                     |                            | 11 bytes        | 14 ene. 2021 12:05        | publichtml                         | 0777            |

**Figura 11-3.** Estructura general del servidor de aplicaciones

**Realizado por:** Wilson Escandon, 2021

• En la carpeta de la aplicación alojada de manera local se selecciona y comprime la carpeta public y la carpeta del proyecto. Luego se agrega como archivos a la carpeta home del

servidor. Seguido se descomprime los archivos. Y finalmente todo el contenido de la carpeta public de la aplicación es necesario mover a la raíz public\_html del servidor teniendo una estructura de la siguiente manera (**figura 12-3**):

| a ueadolfokolping.org<br>c                    |                   |                 |                          |                                              |                           |                                           |                                    | <b>B1 B1</b><br>☆Ⅰ                         | $*$ $\circ$ :          |
|-----------------------------------------------|-------------------|-----------------|--------------------------|----------------------------------------------|---------------------------|-------------------------------------------|------------------------------------|--------------------------------------------|------------------------|
| cP Administrador de archivos                  |                   |                 |                          |                                              |                           | <b>Buscar</b>                             | Todos sus archivos<br>$\checkmark$ | para                                       | <b>O</b> Configuración |
| <b>Q</b> Copiar<br>$+$ Carpeta<br>$+$ Archivo | $\n  W W W W W W$ | $£ C array$     | 上 Descargar              | <b>*</b> Eliminar                            | <sup>15</sup> ) Restaurar | Cambiar el nombre<br>$\mathscr{P}$ Editar | <b>Z</b> Editor de HTML            | P Permisos<br>Pictraer<br><b>⊙</b> Ver     |                        |
| Comprimir                                     |                   |                 |                          |                                              |                           |                                           |                                    |                                            |                        |
| 斧<br>public html                              | <b>In</b>         | <b>骨</b> Inicio | <b>j</b> Un nivel arriba | $\leftarrow$ Atrás<br>$\rightarrow$ Reenvian | <b>2</b> Actualizar       | <b>ØSeleccione Todo</b>                   | □ Deseleccionar todo               | <b>面Ver la papelera</b><br>Vaciar papelera |                        |
| Contraer todo                                 |                   | Name            |                          |                                              |                           | Size                                      | <b>Last Modified</b>               | Type                                       | Permissions            |
| - 学 Whome/ueadolfo)                           |                   | assets          |                          |                                              |                           | 4 KB                                      | 10 nov. 2020 00:51                 | httpd/unix-directory                       | 0755                   |
| + adolfo kolping<br>$+$ $-$ etc               |                   | cgi-bin         |                          |                                              |                           | 4 <sub>KB</sub>                           | 14 ene. 2021 12:05                 | httpd/unix-directory                       | 0755                   |
| <b>Lui</b> logs                               |                   | ckeditor        |                          |                                              |                           | 4 <sub>KB</sub>                           | 31 ene. 2021 20:32                 | httpd/unix-directory                       | 0755                   |
| <b>Bullscache</b>                             |                   | <b>CSS</b>      |                          |                                              |                           | 4 KB                                      | 3 feb. 2021 18:24                  | httpd/unix-directory                       | 0755                   |
| + magicspam<br>$+$ mail                       |                   |                 | DataTables-1.10.13       |                                              |                           | 4 KB                                      | 11 ene. 2021 00:25                 | httpd/unix-directory                       | 0755                   |
| $+$ <b>l</b> public ftp                       |                   | docs            |                          |                                              |                           | 4 KB                                      | 26 ene. 2021 19:06                 | httpd/unix-directory                       | 0755                   |
| + public html                                 |                   | fonts           |                          |                                              |                           | 4 <sub>KB</sub>                           | 10 nov. 2020 00:42                 | httpd/unix-directory                       | 0755                   |
| $+$ ssl<br>$+2$ tmp                           |                   | img             |                          |                                              |                           | 4 KB                                      | 28 ene. 2021 16:14                 | httpd/unix-directory                       | 0755                   |
|                                               |                   | js<br>٠         |                          |                                              |                           | 4 KB                                      | 26 ene. 2021 21:21                 | httpd/unix-directory                       | 0755                   |
|                                               | Ð<br>ø            | favicon.ico     |                          |                                              |                           | 0 bytes                                   | 9 nov. 2020 07:51                  | image/x-generic                            | 0644                   |
|                                               |                   | index.php       |                          |                                              |                           | 1.77 KB                                   | 31 ene. 2021 21:05                 | application/x-httpd-php                    | 0644                   |
|                                               |                   | B<br>robots.bt  |                          |                                              |                           | 26 bytes                                  | 9 nov. 2020 07:51                  | text/plain                                 | 0644                   |
|                                               |                   | web.config      |                          |                                              |                           | 1.19 KB                                   | 9 nov. 2020 07:51                  | text/x-generic                             | 0644                   |

**Figura 12-3.** Configuración del portal web en el servidor de aplicaciones **Realizado por:** Wilson Escandon, 2021

• Finalmente se configura el archivo de rutas y el portal web ya se encuentra disponible en la web, al cual se puede acceder mediante el dominio *[https://www.ueadolfokolping.org](https://www.ueadolfokolping.org/)* teniendo como resultado el contenido similar a la **figura 13-3.**

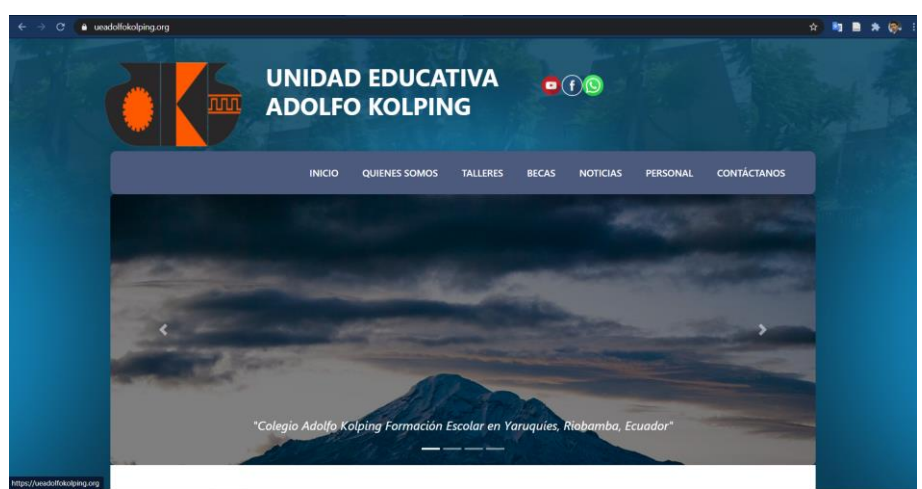

**Figura 13-3.** Pantalla de inicio de la aplicación en el servidor de aplicaciones **Realizado por:** Wilson Escandon, 2021

# *3.3.7 Cierre*

La etapa de cierre se la realiza marcando las historias de usuario implementadas como concluidas lo que permite evidenciar los logros obtenidos y las funcionalidades realizadas como resultado del proceso de desarrollo y despliegue de la aplicación. Por lo que se procede a dar por concluido la aplicación cumpliendo en un 100% con las tareas. De la misma manera se da por finalizado el proyecto comprobando que todas las tareas de la herramienta Microsoft Planner se encuentren en la etapa de cierre y marcadas como concluidas (**figura 14-3**).

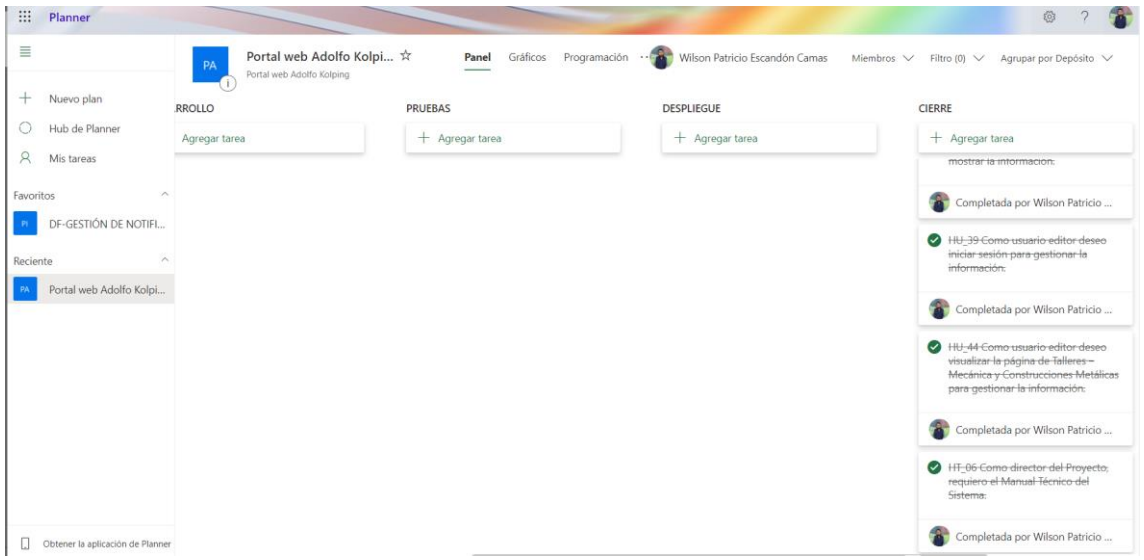

**Figura 14-3.** Microsoft Planner - Tareas completadas

## **CAPITULO IV**

# **4. MARCO DE RESULTADOS, DISCUSIÓN Y ANÁLISIS DE RESULTADOS**

En el presente capítulo se presenta el análisis de los resultados obtenidos tras el desarrollo del portal web para la Unidad Educativa "Adolfo Kolping", tales resultados se obtuvieron mediante la utilización de técnicas de medición de usabilidad, disponibilidad de información y eficiencia en cuanto a tiempos.

## **4.1 Usabilidad**

Una vez aplicada la encuesta de usabilidad SUS (System Usability Scale), se tiene que en total se recopilaron 59 respuestas de las 240 previstas por lo que fue necesario reajustar los valores para determinar el nivel de confianza y el error máximo admisible para los resultados obtenidos, teniendo de la siguiente manera:

$$
n = \frac{N * Z_{\alpha}^{2} * p * q}{d^{2} * (N - 1) + Z_{\alpha}^{2} * p * q}
$$

Dónde:

n: tamaño de la población

Z: nivel de confianza= 80% equivalente a 1.28

p: probabilidad de éxito o proporción esperada = 0.5

q: probabilidad de fracaso =0.5

d: precisión (Error máximo admisible en términos de proporción) = 8%=0.08

$$
n = \frac{(635)(1.28)^{2}(0.5)(0.5)}{(0.08)^{2}(635 - 1) + (1.28)^{2}(0.5)(0.5)}
$$

$$
n = \frac{260.096}{4.4}
$$

$$
n = 59.11 \rightarrow 59
$$

Con los resultados recopilados mediante la herramienta Google Forms los cuales se especifican en el **ANEXO H,** se tienen los valores resultantes de las mediciones individuales como se puede ver en las **tablas 1-4** y **2-4** en donde se tiene la valoración recopilada en cada respuesta junto con el nivel de usabilidad resultante de la multiplicación del total por el factor 2,5 de acuerdo con la estimación de la encuesta de usabilidad SUS:

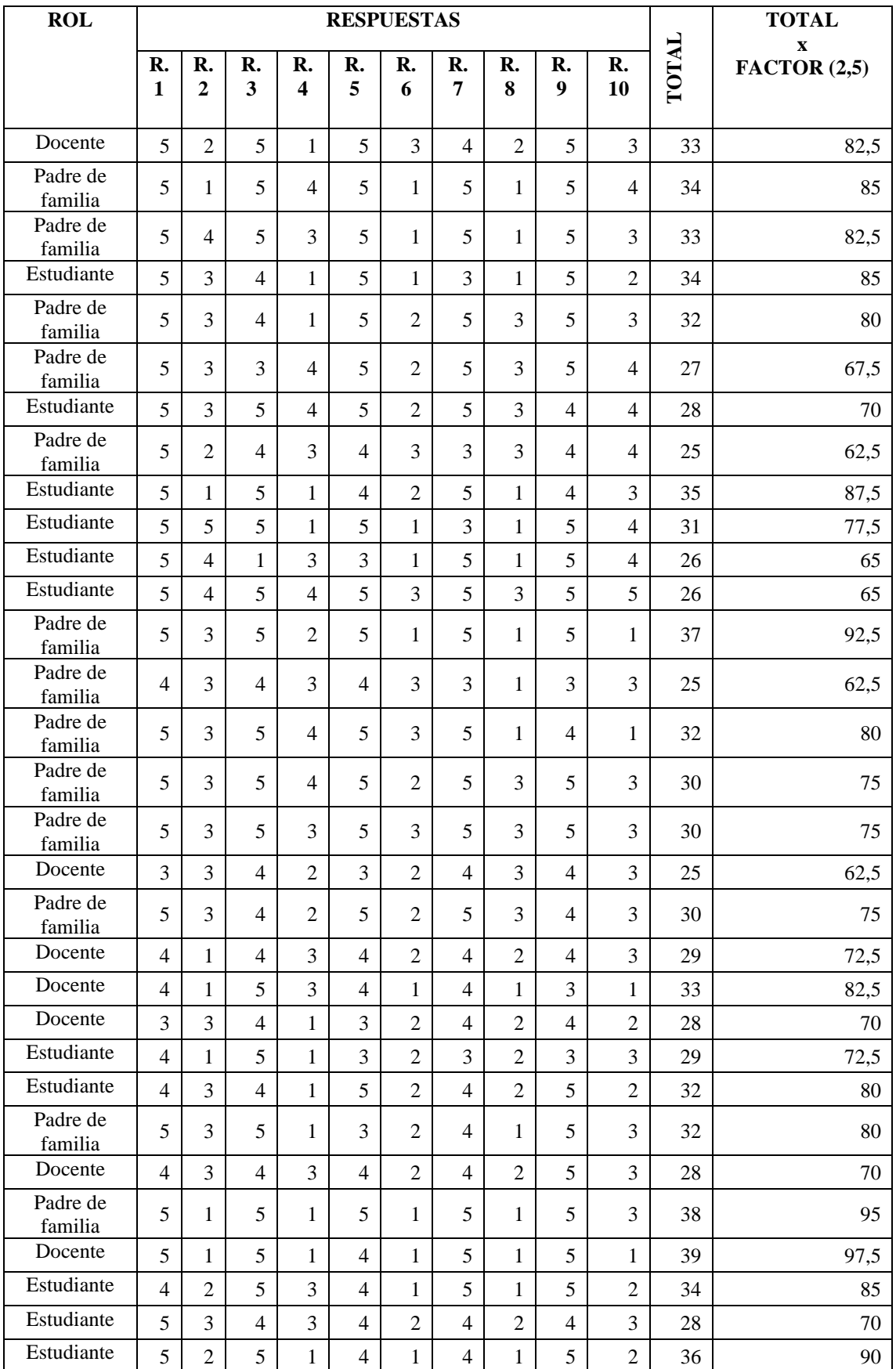

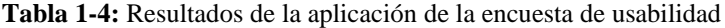

| Padre de<br>familia | 5              | $\overline{2}$ | 5              | $\mathbf{1}$   | 5              | 1              | 5                        | 1              | 5              | 1              | 39 | 97,5 |
|---------------------|----------------|----------------|----------------|----------------|----------------|----------------|--------------------------|----------------|----------------|----------------|----|------|
| Estudiante          | 5              | 1              | 5              | 3              | 5              | $\overline{2}$ | 3                        | 1              | 5              | 3              | 33 | 82,5 |
| Padre de<br>familia | 4              | 4              | 5              | 3              | 5              | $\overline{2}$ | 3                        | 1              | 5              | 3              | 29 | 72,5 |
| Estudiante          | 3              | $\mathbf{1}$   | 3              | $\overline{2}$ | $\overline{4}$ | $\overline{2}$ | $\overline{\mathcal{A}}$ | $\overline{2}$ | $\overline{4}$ | $\mathfrak{2}$ | 29 | 72,5 |
| Padre de<br>familia | $\overline{4}$ | $\overline{2}$ | $\overline{4}$ | $\overline{2}$ | 5              | $\overline{2}$ | 4                        | 3              | 5              | $\overline{2}$ | 31 | 77,5 |
| Padre de<br>familia | 5              | $\overline{2}$ | 4              | $\overline{2}$ | $\overline{4}$ | $\overline{2}$ | 4                        | $\overline{2}$ | 5              | 2              | 32 | 80   |
| Estudiante          | 5              | $\mathbf{1}$   | $\overline{4}$ | $\overline{2}$ | 5              | $\mathbf{1}$   | 5                        | $\overline{2}$ | 3              | $\overline{2}$ | 34 | 85   |
| Estudiante          | $\overline{4}$ | $\overline{2}$ | $\overline{4}$ | $\overline{2}$ | 4              | 1              | 5                        | $\mathbf{1}$   | 5              | 3              | 33 | 82,5 |
| Padre de<br>familia | 5              | $\overline{2}$ | $\overline{4}$ | 3              | 5              | $\overline{2}$ | 5                        | 3              | 5              | 3              | 31 | 77,5 |
| Padre de<br>familia | 5              | $\overline{2}$ | $\overline{4}$ | $\overline{2}$ | $\overline{4}$ | $\overline{2}$ | 3                        | $\overline{2}$ | $\overline{4}$ | $\overline{2}$ | 30 | 75   |
| Padre de<br>familia | 4              | $\overline{2}$ | 3              | $\overline{2}$ | $\overline{4}$ | $\overline{2}$ | 4                        | $\overline{2}$ | $\overline{4}$ | $\overline{2}$ | 29 | 72,5 |
| Padre de<br>familia | 5              | $\mathbf{1}$   | $\overline{4}$ | 3              | 5              | $\mathfrak{2}$ | 5                        | $\overline{2}$ | $\overline{4}$ | 2              | 33 | 82,5 |
| Estudiante          | $\overline{4}$ | $\overline{2}$ | $\overline{4}$ | $\mathbf{1}$   | $\overline{4}$ | $\mathbf{1}$   | $\overline{4}$           | 3              | 3              | $\overline{2}$ | 30 | 75   |
| Padre de<br>familia | 5              | $\overline{2}$ | 5              | $\overline{2}$ | 4              | 3              | 4                        | 3              | 3              | 4              | 27 | 67,5 |
| Estudiante          | 3              | 3              | $\overline{4}$ | 1              | 4              | 1              | 5                        | 1              | $\overline{4}$ | $\mathfrak{2}$ | 32 | 80   |
| Estudiante          | 3              | 1              | 5              | $\overline{2}$ | 5              | $\overline{2}$ | 5                        | $\mathbf{1}$   | 5              | $\mathbf{1}$   | 36 | 90   |
| Padre de<br>familia | 5              | $\overline{2}$ | 5              | $\mathfrak{2}$ | 5              | 1              | 5                        | 1              | 5              | $\mathfrak{2}$ | 37 | 92,5 |
| Docente             | 5              | 1              | $\overline{4}$ | $\mathbf{1}$   | $\overline{4}$ | $\overline{2}$ | 5                        | 1              | $\overline{4}$ | $\overline{2}$ | 35 | 87,5 |
| Estudiante          | 4              | $\mathbf{1}$   | 3              | 1              | 3              | 1              | $\overline{4}$           | $\overline{2}$ | 5              | $\mathfrak{2}$ | 32 | 80   |
| Padre de<br>familia | 5              | $\overline{2}$ | 5              | $\mathfrak{2}$ | 5              | 1              | 5                        | $\overline{2}$ | 5              | 3              | 35 | 87,5 |
| Padre de<br>familia | 5              | $\overline{2}$ | 5              | $\overline{2}$ | 3              | $\overline{2}$ | 5                        | 1              | 5              | 2              | 34 | 85   |
| Estudiante          | 5              | 1              | 5              | $\mathbf{1}$   | 5              | $\mathbf{1}$   | 5                        | $\mathbf{1}$   | 5              | 3              | 38 | 95   |
| Docente             | 5              | $\overline{2}$ | 5              | $\overline{2}$ | 5              | 1              | 5                        | 1              | 5              | $\overline{2}$ | 37 | 92,5 |
| Docente             | $\overline{4}$ | $\overline{2}$ | $\overline{4}$ | $\overline{2}$ | $\overline{4}$ | $\overline{2}$ | $\overline{4}$           | $\overline{2}$ | $\overline{4}$ | $\overline{2}$ | 30 | 75   |
| Estudiante          | $\overline{4}$ | $\mathbf{1}$   | $\overline{4}$ | $\mathbf{1}$   | 3              | $\overline{2}$ | $\overline{4}$           | $\overline{2}$ | $\overline{4}$ | 3              | 30 | 75   |
| Padre de<br>familia | 5              | $\overline{2}$ | 5              | $\mathbf{2}$   | 5              | $\mathbf{1}$   | 4                        | $\mathbf{1}$   | 5              | $\mathbf{1}$   | 37 | 92,5 |
| Estudiante          | 5              | $\overline{2}$ | 5              | $\overline{2}$ | 5              | $\mathbf{1}$   | 3                        | $\mathbf{1}$   | 5              | 3              | 34 | 85   |
| Padre de<br>familia | 5              | $\overline{2}$ | 5              | $\mathbf{1}$   | 5              | $\mathbf{1}$   | 5                        | $\mathbf{1}$   | 5              | $\mathbf{1}$   | 39 | 97,5 |
| PROMEDIO TOTAL      |                |                |                |                |                |                |                          |                |                | 79,87          |    |      |

**Tabla 2-4:** Continuación: Resultados de la aplicación de la encuesta de usabilidad

**Realizado por:** Wilson Escandon, 2021

Con los resultados obtenidos, presentados en la **tabla 1-4** y **2-4** se tiene que el portal web para la Unidad educativa "Adolfo Kolping" posee una valoración del 79.87% de usabilidad.

Según (Brooke, 1996), el nivel de usabilidad de una aplicación o sistema está dado por la valoración cualitativa que se tenga de este y que corresponde a ciertos valores de usabilidad de acuerdo a la escala descrita en la **tabla 3-4**.

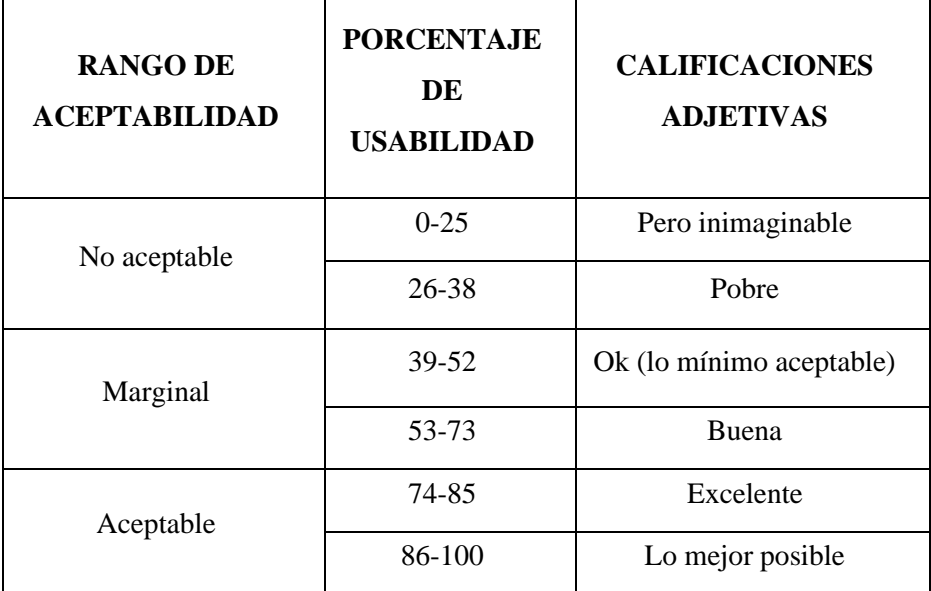

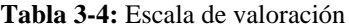

**Fuente:** (Brooke, 1996)

**Realizado por:** Wilson Escandón, 2021

De la comparación del resultado obtenido con la escala descrita en la **tabla 3-4** se tiene que el nivel de usabilidad del portal web es del 79.87% lo que corresponde a excelente dentro del rango de aceptabilidad de Aceptable.

## **4.2 Disponibilidad de información**

Las buenas prácticas establecidas para la Norma ISO 27001 se encuentran definidas en la norma ISO 27002 por lo que se tomó únicamente el capítulo 9, donde establece parámetros para gestión de accesos a la información tanto físicos como digitales dentro de la organización. Un buen control en este ámbito es primordial para salvaguardar la integridad de los bienes y activos de la compañía. Mediante diferentes protocolos de seguridad es posible evitar el robo o intrusiones en los sistemas de información facilitando la disponibilidad de la misma.(Estruga, 2020)

La verificación del cumplimiento de las buenas prácticas está definida en la **tabla 4-4** descrita a continuación:

| <b>CONTROL DE ACCESOS NORMA ISO 27002</b>                                     |           |                                |                   |
|-------------------------------------------------------------------------------|-----------|--------------------------------|-------------------|
| <b>CAPÍTULO 9</b>                                                             |           | <b>CUMPLIM</b><br><b>IENTO</b> | <b>PORCENTAJE</b> |
|                                                                               | <b>SI</b> | N <sub>O</sub>                 |                   |
| 9.1 Requisitos de negocio para el control de                                  |           |                                |                   |
| accesos.                                                                      |           |                                |                   |
| 9.1.1 Política de control de accesos.                                         | X         |                                | 80%               |
| 9.1.2 Control de acceso a las redes y                                         |           | X                              | 0%                |
| servicios asociados.                                                          |           |                                |                   |
| 9.2 Gestión de acceso de usuario.                                             |           |                                |                   |
| 9.2.1 Gestión de altas/bajas en el<br>registro de usuarios.                   | X         |                                | 80%               |
| 9.2.2 Gestión de los derechos de<br>acceso asignados a usuarios.              | X         |                                | 100%              |
| 9.2.3 Gestión de los derechos de<br>acceso con privilegios especiales.        | X         |                                | 50%               |
| 9.2.4 Gestión de información<br>confidencial de autenticación de<br>usuarios. | X         |                                | 100%              |
| 9.2.5 Revisión de los derechos de<br>acceso de los usuarios.                  | X         |                                | 50%               |
| 9.2.6 Retirada o adaptación de los<br>derechos de acceso                      |           | X                              | 0%                |
| 9.3 Responsabilidades del usuario.                                            |           |                                |                   |
| 9.3.1 Uso de información<br>confidencial para la autenticación.               | X         |                                | 100%              |
| 9.4 Control de acceso a sistemas y<br>aplicaciones.                           |           |                                |                   |
| 9.4.1 Restricción del acceso a la<br>información.                             | X         |                                | 100%              |
| 9.4.2 Procedimientos seguros de<br>inicio de sesión.                          | X         |                                | 100%              |
| 9.4.3 Gestión de contraseñas de<br>usuario.                                   | X         |                                | 80%               |
| 9.4.4 Uso de herramientas de<br>administración de sistemas.                   |           | X                              | 0%                |
| 9.4.5 Control de acceso al código<br>fuente de los programas.                 | X         |                                | 70%               |

**Tabla 4-4:** Verificación del cumplimiento de las buenas prácticas

 **Realizado por:** Wilson Escandón, 2021

Determinado la valoración para cada uno de los componentes del control de accesos a la información se tiene el resultado general del cumplimiento descrito en la **tabla 5-4** a continuación:

| <b>CONTROL DE ACCESOS NORMA ISO 27002</b>        |                   |  |  |  |  |  |  |
|--------------------------------------------------|-------------------|--|--|--|--|--|--|
| <b>CAPÍTULO 9</b>                                | <b>PORCENTAJE</b> |  |  |  |  |  |  |
| 9.1 Requisitos de negocio para el control de     | 40%               |  |  |  |  |  |  |
| accesos.                                         |                   |  |  |  |  |  |  |
| 9.2 Gestión de acceso de usuario.                | 63.33%            |  |  |  |  |  |  |
| 9.3 Responsabilidades del usuario.               | 100%              |  |  |  |  |  |  |
| 9.4 Control de acceso a sistemas y aplicaciones. | 70%               |  |  |  |  |  |  |
| TOTAL                                            | 68.33%            |  |  |  |  |  |  |

**Tabla 5-4:** Resultados de la evaluación del cumplimiento de las buenas practicas

**Realizado por:** Wilson Escandón, 2021

Tras el estudio de los resultados se verificó que el portal web de la Unidad Educativa "Adolfo Kolping" cumple con las buenas prácticas sobre el control de accesos a la información en un 68.33% lo que contribuye con la gestión adecuada de la información y por lo tanto permite que la disponibilidad de la información en el portal cuente con medios de control para su gestión.

A continuación, en el **gráfico 1-4** se presenta los porcentajes de cumplimiento del sistema con las buenas prácticas del capítulo 9, referente al control de accesos de la norma ISO 27002.

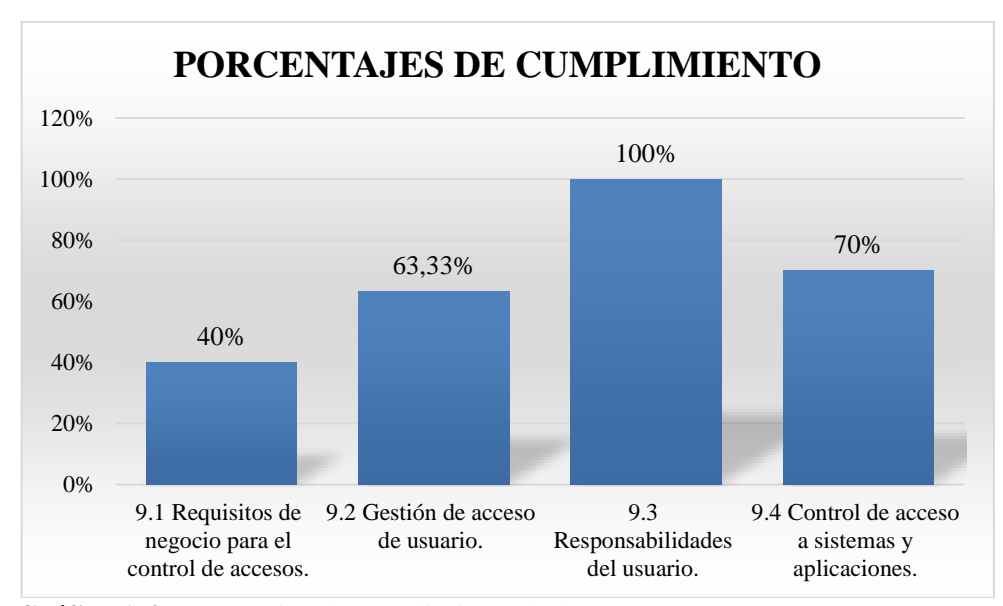

**Gráfico 1-4.** Porcentajes de cumplimiento de la ISO 27002 Cap. 9

**Realizado por:** Wilson Escandón, 2021

Como se puede observar en el **gráfico 1-4** el portal web cumple con los requisitos para el control de accesos en un 40 % debido a que este subcapítulo trata sobre la política de control de accesos el cual el sistema cumple en un 80% y el control de acceso a las redes y servicios asociados el cual el sistema no cumple. En lo referente a la gestión de usuarios se puede observar que el cumplimiento se da en un 63.33%. Por otro lado, en lo referente al manejo de la información confidencial de los usuarios se obtuvo que se cumple con un 100% debido a la encriptación de contraseñas y registro de correos únicos. Finalmente, en lo referente al control de acceso a sistemas y aplicaciones que se refiere a la restricción del acceso a la información, procedimientos seguros de inicio de sesión y control de acceso a código fuente de los programas se tiene un cumplimiento del 70%, dando como cumplimiento general un porcentaje del 68.33 %.

### **4.3 Eficiencia**

La evaluación de la eficiencia se puede realizar en base a los parámetros de comportamiento en el tiempo, utilización de recursos y capacidad del producto para cumplir con los requisitos. En este caso únicamente se evaluó la eficiencia desde el comportamiento en el tiempo.

El proceso en el cual se evaluó el comportamiento en el tiempo se describe en la **tabla 6-4** a continuación:

| <b>Proceso</b>                         | <b>Usando el</b><br>sistema | Sin uso del<br>sistema |
|----------------------------------------|-----------------------------|------------------------|
| Como usuario administrador deseo       |                             |                        |
| modificar información de la noticia    |                             |                        |
| para cambiar su registro en la base de |                             |                        |
| datos.                                 |                             |                        |

**Tabla 6-4:** Proceso para la medición de comportamiento en el tiempo

**Realizado por:** Wilson Escandón, 2021

El comportamiento en el tiempo se evaluó en base a dos entornos en los cuales se midió el tiempo con el uso del sistema y sin el uso del sistema, para de esta manera definir tiempos de respuesta. El proceso ejecutado fue medido con el uso de un cronómetro que señale el tiempo exacto desde que inicia la actividad hasta que finaliza.

### *4.3.1 Análisis descriptivo de los datos*

En base a los tiempos obtenidos de las mediciones se pudo establecer si existe un aumento o disminución del tiempo en la gestión del proceso de modificación del contenido de una noticia llevado a cabo por el administrador. Tales tiempos expresados en segundos se describen en la **tabla 7-4**:

| N. <sup>o</sup> | <b>Tiempo manual</b><br>(Segundos) | Tiempo con el sistema<br>(Segundos) |
|-----------------|------------------------------------|-------------------------------------|
| 1               | 374                                | 208                                 |
| $\overline{2}$  | 341                                | 153                                 |
| 3               | 310                                | 133                                 |
| 4               | 314                                | 135                                 |
| 5               | 320                                | 181                                 |
| 6               | 370                                | 178                                 |
| 7               | 385                                | 190                                 |
| 8               | 312                                | 160                                 |
| 9               | 305                                | 135                                 |
| 10              | 352                                | 140                                 |

**Tabla 7-4:** Tiempos manuales y tiempos del sistema

**Realizado por:** Wilson Escandón, 2021

Mientras que en la **tabla 8-4** se muestran las mediciones estadísticas para cada uno de los conjuntos de datos que corresponden a las mediciones de tiempos descritos anteriormente.

| Grupo                     | N  | <b>Promedio</b> | <b>Mediana</b> | Desviación<br>estándar | <b>Mínimo</b> | <b>Máximo</b> |
|---------------------------|----|-----------------|----------------|------------------------|---------------|---------------|
| Tiempos<br>manuales       | 10 | 338.3           | 330.5          | 30.15                  | 305           | 385           |
| Tiempos con<br>el sistema | 10 | 161.3           | 156.5          | 26.63                  | 133           | 208           |

**Tabla 8-4:** Valores estadísticos

**Realizado por:** Wilson Escandón, 2021

En el **Gráfico 2-4** se muestra el promedio general de tiempos que se emplean en realizar la modificación de una noticia de manera manual frente al promedio de tiempos que se emplea para la misma actividad de manera automatizada. El promedio de tiempos manuales como se puede observar es mayor al promedio de los tiempos con el sistema, es decir en promedio se emplea 177 segundos más en realizar la modificación de una noticia de manera manual.
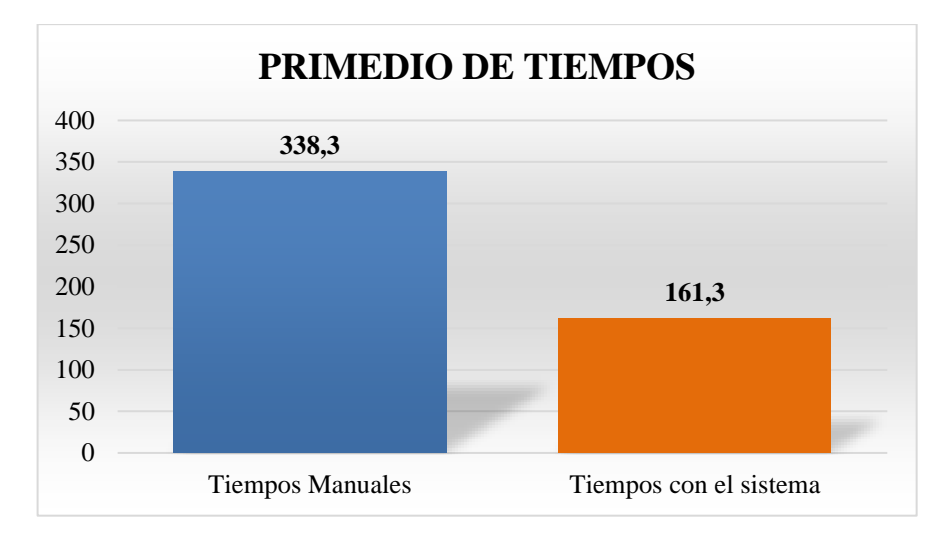

**Gráfico 2-4.** Promedio de tiempos manuales y con el sistema

**Realizado por:** Wilson Escandón, 2021

# *4.3.2 Análisis inferencial*

Haciendo uso del lenguaje de programación estadístico R se aplicó la prueba de Shapiro Wilk para los tiempos manuales y tiempos con el sistema expresados en segundos, permitiéndose contrastar la normalidad de la diferencia entre los dos conjuntos de datos. Es así como con la prueba se determina el valor de p=0.9904 el cual es superior a 0.05 con un error del 5% es decir los resultados se ajustan a los de una distribución normal ideal.

Luego de comprobar que los datos están normalmente distribuidos se aplicó la prueba T pareada debido a que esta permite analizar el mismo conjunto de elementos que se midieron bajo dos condiciones diferentes en este caso de una misma persona se realizó dos mediciones de tiempos, un antes y un después.

Para la aplicación de la Prueba T pareada se han planteado la hipótesis nula y la alterna las cuales se describen a continuación:

- **Hipótesis Alterna:** El tiempo para modificar el contenido de las noticias generadas en la institución usando el portal web es diferente al tiempo en el que se modifica la información de manera manual.
- **Hipótesis Nula:** El tiempo para modificar el contenido de las noticias generadas en la institución usando el portal web es igual al tiempo en el que se modifica la información de manera manual.

Al ejecutar la prueba T pareada de obtuvo los resultados descritos en la **tabla 9-4** en la cual se puede evidenciar que se obtuvo un valor significativo para el valor de p el cual es menor a 0.01, lo que permite rechazar la hipótesis nula en favor de la hipótesis alterna donde se menciona que los tiempos si tienen una diferencia significativa, esto ocurre debido a que la información o contenido de una noticia esta enteramente virtual, es decir se almacena y se gestiona mediante el sistema, y no necesita de procesos manuales como la edición manual del contenido.

#### **Tabla 9-4: Resultados de la prueba T pareada**

| Valor t | Valor df | Valor p   |  |  |
|---------|----------|-----------|--|--|
| 26.104  |          | 8.576e-10 |  |  |

**Realizado por:** Wilson Escandón, 2021

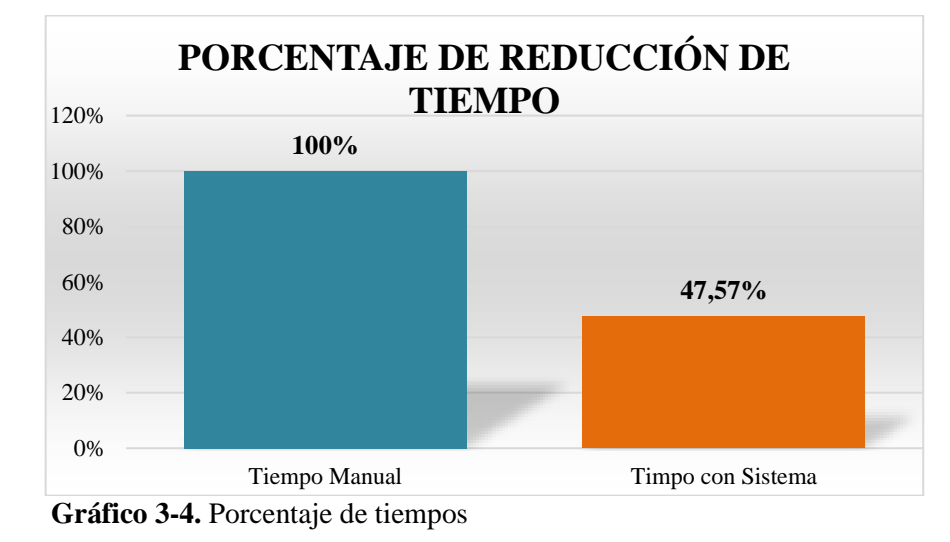

**Realizado por:** Wilson Escandón, 2021

Como se puede observar en el **Gráfico 3-4** el porcentaje del tiempo con el uso del sistema se reduce considerablemente, teniendo en cuenta que los tiempos del proceso manual equivalen al 100% y los tiempos del proceso automatizado equivalen a un 47.57%, con estos resultados se determina que se reduce el tiempo empleado en la tarea en un 52.43 % que representa el porcentaje de eficiencia en la gestión de procesos.

# **CONCLUSIONES**

- Para el desarrollo del portal web propuesto se ha determinado el proceso de difusión de la información mediante el método analítico, realizando un estudio de los procesos y tipos de información determinándose que esta se genera en Rectorado, Departamento de Consejería Estudiantil o Áreas ya sean Área Primaria o Secundaria, para lo cual depende del tipo de evento que se realice o información que se genere, posteriormente en el vicerrectorado se realiza la adecuación y la difusión de la información de manera manual a través de estudiantes o con publicaciones de carteleras lo que genera el problema de ineficiencia en la distribución de la información como se detalla en el Capítulo III, apartado 3.1.1.1.
- Mediante la síntesis de la información recopilada de múltiples fuentes bibliográficas de repositorios científicos se ha determinado las características de la metodología de desarrollo ágil Scrumban la cual hereda las características de la metodología scrum y Kanban definiéndose como fases las tareas por hacer, el análisis de las historias, desarrollo, pruebas, despliegue y finalmente cierre del proyecto. El uso de la metodología Scrumban en el desarrollo del portal web, ha permitido la implementación de la aplicación de una manera ordenada y dinámica en base a las características de agilidad heredada de la metodología Scrum, por lo que se ha desarrollado todas las fases de la metodología con un cumplimiento del 100% como se detalla en el Capítulo III, apartado 3.1.1.2 y el proceso de desarrollo basado en la metodología Scrumban a partir del apartado 3.3.
- El framework Laravel intenta aprovechar las ventajas que tienen otros frameworks, además, de utilizar siempre las últimas mejoras del lenguaje PHP. Como se detalla en el Capítulo III, apartado 3.1.1.3, entre las principales características de Laravel están el manejo de plantillas para las vistas, manejo de rutas como parte del controlador y documentación detallada, tal información ha sido recopilada mediante la síntesis de los documentos consultados en múltiples fuentes bibliográficas del repositorio institucional.
- Mediante la aplicación de la encuesta de SUS (system usability scale) a 59 docentes, padres de familia y estudiantes de la Institución Educativa Adolfo Kolping, la cual se encuentra definida en el ANEXO B se ha podido obtener un porcentaje de 79.87% de usabilidad del portal web, lo que corresponde a excelente dentro del rango de aceptabilidad de Aceptable según la valoración de John Brooke autor de la escala y encuesta de usabilidad. Los resultados obtenidos de la aplicación de la encuesta de usabilidad y determinación del nivel de usabilidad se presentan en el Capítulo IV, apartado 4.1.

• Con la medición de la característica de calidad de disponibilidad de la información para la norma ISO 27001 se obtuvo una valoración del sistema en base a la gestión de sistemas de seguridad, determinando que el portal cuenta con un 68,33% de cumplimiento de las buenas prácticas del capítulo 9 de la norma ISO 27002, como se detalla en el Capítulo IV, apartado 4.2. Mientras que con la medición de la eficiencia en el comportamiento temporal de la aplicación se pudo determinar que el porcentaje del tiempo con el uso del sistema se reduce considerablemente, teniendo como resultados que los tiempos en segundos del proceso manual de realización de una actividad equivalen al 100% y los tiempos en segundos del proceso automatizado equivalen a un 47.57%, con estos resultados se determinó que se reduce el tiempo empleado en la tarea en un 52.43 % que representa el porcentaje de eficiencia en la gestión de procesos. En el Capítulo IV, apartado 4.3 se puede observar los resultados de la toma de tiempos manuales y tiempos con el sistema a 10 usuarios utilizando como instrumento de medición el cronometro.

## **RECOMENDACIONES**

- De acuerdo con los resultados obtenidos al utilizar la metodología de desarrollo ágil scrumban para el desarrollo de portales web para Instituciones Educativas es recomendable su uso en futuros proyectos de desarrollo de software, ya que su flexibilidad permitió el trabajo eficiente, junto con la división y manejo de tareas facilitaron la disminución de complejidad y documentación del proyecto, permitiendo optimizar el tiempo de desarrollo.
- Es importante tener en cuenta las características de calidad a medir para definir claramente los métodos, técnicas y población a ser considerada para la verificación de calidad una vez finalizado el desarrollo.
- Implementar mayores funcionalidades y mejorar las existentes en el portal web para la Institución Educativa Adolfo Kolping permitirá mayor incursión de las Tecnologías de la Información y Comunicación en la Educación y a su vez el crecimiento de funcionalidades del portal web aportaría mayores beneficios, además de optimizar los procesos que se llevan a cabo en la Institución Educativa en favor de docentes, padres de familia y estudiantes.
- Es de suma importancia usar uno o varios estándares de calidad como la norma ISO 27001, ISO 25010, ISO 9241-11 que permitan tener parámetros de calidad definidos los cuales sirvan de guía para el desarrollo y que se puedan valorar luego de finalizada la etapa de desarrollo de la aplicación, ya que gracias a estos parámetros se podrá estimar la calidad que posee la aplicación.

#### **GLOSARIO**

**ESPOCH:** Escuela Superior Politécnica de Chimborazo

**ORM:** Object-Relational mapping; es una técnica de programación para convertir datos entre el sistema de tipos utilizado en un lenguaje de programación orientado a objetos y la utilización de una base de datos relacional como motor de persistencia.

**DevOps:** es una práctica de ingeniería de software que tiene como objetivo unificar el desarrollo de software y la operación del software

**PBI:** Product Backlog; son los elementos que componen la cartera de productos.

**SGBD**: Sistema Gestor de Base de Datos; es un sistema de software que permite la definición de bases de datos; así como la elección de las estructuras de datos necesarios para el almacenamiento y búsqueda de los datos.

**Normas ISO:** Las normas ISO son normas o estándares de seguridad establecidas por la Organización Internacional para la Estandarización (ISO) y la Comisión Electrotécnica Internacional (IEC) que se encargan de establecer estándares y guías relacionados con sistemas de gestión y aplicables a cualquier tipo de organización internacionales y mundial.

**Java**: Lenguaje de programación creado por Sun Microsystem para proporcionar más velocidad y facilidad de uso a Internet, es independiente de la plataforma utilizada y está disponible para cualquier navegador de la WWW que admita este lenguaje.

**Metodología de desarrollo de software:** Se refiere a un entorno o marco de trabajo que es usado para estructurar, planear y controlar el proceso de desarrollo en sistemas de información. MVC.

**TIC:** Tecnologías de Información y Comunicación son el conjunto de herramientas relacionadas con la transmisión, procesamiento y almacenamiento digitalizado de la información.

**DECE:** Departamento de Consejería Estudiantil, es la instancia responsable de la atención integral de las y los estudiantes. Su propósito es brindar apoyo y acompañamiento psicológico, psicoeducativo, emocional y social, en concordancia con el marco legal vigente.

**SUMI:** Software Usability Measurement Inventory

**MUMMS:** Measuring the Usability of Multi-Media Systems

**SUS:** System Usability Scale

# **BIBLIOGRAFÍA**

- **ACOSTA, N., ESPINEL, L. & GARCÍA, L.** Estándares para la calidad de software | Tecnología Investigación y Academia. [en línea], 2017. vol. 5, no. 1. [Consulta: 16 noviembre 2020]. ISSN 2344-8288. Disponible en: https://revistas.udistrital.edu.co/index.php/tia/article/view/8388.
- **ALBARQI, A. & QURESHI, M.R.** The Proposed L-Scrumban Methodology to Improve the Efficiency of Agile Software Development. *International Journal of Information Engineering and Electronic Business*, 2018. vol. 10. DOI 10.5815/ijieeb.2018.03.04.
- **ALBORNOZ, D.A., MONCAYO, S.A., RUANO-HOYOS, S., CHANCHÍ-GOLONDRINO, G.E. & MÁRCELES-VILLALBA, K.** Sistema software para la ejecución de pruebas de usabilidad bajo el enfoque de mouse tracking. *TecnoLógicas*, 2019. vol. 22, pp. 21-33.
- **ANGUIANO, J.M.** Escala de Usabilidad de Sistemas. *Medium* [en línea]. 2017. [Consulta: 6 enero 2021]. Disponible en: https://medium.com/@m00nt/de-la-escala-de-usabilidad-desistemas-97c935e68fa9.
- **BROOKE, J**., 1996. SUS a quick and dirty usability scale. *Usability Evaluation in Industry*. S.l.: s.n., pp. 189-194.
- **CADAVID, A.N., MARTÍNEZ, J.D.F. & VÉLEZ, J.M.** Revisión de metodologías ágiles para el desarrollo de software. *PROSPECTIVA*, 2013. vol. 11, no. 2, pp. 30-39. ISSN 1692- 8261, 2216-1368.
- **CASTAÑO, S.** Scrumban An amalgamation of Scrum and Kanban. *Scrumban – An amalgamation of Scrum and Kanban* [blog]. 2016. [Consulta: 22 diciembre 2020]. Disponible en: http://www.yodiz.com/blog/scrumban-an-amalgamation-of-scrum-andkanban/.
- **CASTEJÓN, J.S.** ''Arquitectura y diseño de sistemas web modernos''. [en línea], 2014. no. Revista de Ingeniería Informática del CIIRM. [Consulta: 15 noviembre 2020]. ISSN 1698-8841. Disponible en: http://pegaso.ls.fi.upm.es/~sortega/html\_css/files/Arquitectura\_y\_disenyo\_de\_sistemas web\_modernos.pdf.
- **CHIRIMELLI, M.** ¿ Qué es una aplicación informática? Conoce los detalles. *Android Informa* [blog]. 2017. [Consulta: 15 noviembre 2020]. Disponible en: http://androidinforma.com/una-aplicacion-informatica/.
- **CHRIS, H.** Solving for the iron triangle with kanban and scrumban. *Chris Heisel* [blog]. 2010. [Consulta: 13 octubre 2020]. Disponible en: https://chrisheisel.com/2010/01/10/irontriangle-kanban-scrumban/.
- **DÁVILA SANABRIA, D.T., GALVIS ÁLVAREZ, A.C. & VIVAS GRANADOS, R.** Sitio Web como estrategia de enseñanza en la educación para la sostenibilidad. *Praxis & Saber*, 2015. vol. 6, no. 11, pp. 115. ISSN 2462-8603, 2216-0159. DOI 10.19053/22160159.3577.
- **ESTRUGA, N.** ISO 27002: Buenas prácticas para proteger los sistemas de información. [en línea]. 2020. [Consulta: 22 febrero 2021]. Disponible en: https://www.ealde.es/iso-27002-buenas-practicas-ciberseguridad/.
- **GUARANGA, F.** Desarrollo de un sistema de gestión para la biblioteca de la Unidad Educativa Hualcopo Duchicela empleando el framework Laravel. [en línea] Escuela Superior Politécnica de Chimborazo, S.l. 2016. Disponible en: http://dspace.espoch.edu.ec/handle/123456789/6235.
- **HERMIDA, B.A.B. & CAZCO, S.A.S.** Sistema informático para automatizar el control de asistencia a clases de docentes y estudiantes de la ESPOCH con dispositivos RFID, aplicando la metodología scrumban [en línea] ESCUELA SUPERIOR POLITECNICA DE CHIMBORAZO, RIOBAMBA. 2019. pp. 138. Disponible en: http://dspace.espoch.edu.ec/bitstream/123456789/12262/1/18T00792.pdf.
- **ISO 25010. [en línea]**. 2019. [Consulta: 2 diciembre 2020]. Disponible en: https://iso25000.com/index.php/normas-iso-25000/iso-25010.
- **ISO 27001 - Software ISO 27001 de Sistemas de Gestión. [en línea]**. 2019. Disponible en: https://www.isotools.org/normas/riesgos-y-seguridad/iso-27001/.
- **KHAN, Z.** Scrumban Adaptive Agile Development Process: Using scrumban to improve software development process [en línea] Helsinki Metropolia University, Helsinki. 2014. pp. 73. Disponible en: https://www.theseus.fi/bitstream/handle/10024/77014/Khan\_Zahoor.pdf?sequence=1&i sAllowed=y.
- **LARREA, M.J.** Estudio Comparativo de Productividad de Frameworks PHP Orientados a objetos para Desarrollar el Sistema de Siguimiento de Incidentes de la infraestructura de Red en la ESPOCH. En: Accepted: 2016-01-26T15:50:52Z [en línea], 2015. [Consulta: 16 noviembre 2020]. Disponible en: http://dspace.espoch.edu.ec/handle/123456789/4376.
- **LARREA SAMANIEGO, M.J.** Estudio Comparativo de Productividad de Frameworks PHP Orientados a objetos para Desarrollar el Sistema de Siguimiento de Incidentes de la infraestructura de Red en la ESPOCH. En: Accepted: 2016-01-26T15:50:52Z [en línea],<br>2015. [Consulta: 22 diciembre 2020]. Disponible en: 2015. [Consulta: 22 diciembre 2020]. Disponible en: http://dspace.espoch.edu.ec/handle/123456789/4376.
- **LEY ORGÁNICA DE EDUCACIÓN INTERCULTURAL 2015**. *Ley\_Organica\_de\_Educacion\_Intercultural\_LOEI\_codificado.pdf* [en línea]. 2015. S.l.: s.n. [Consulta: 15 noviembre 2020]. Disponible en: https://educacion.gob.ec/wpcontent/uploads/downloads/2017/02/Ley\_Organica\_de\_Educacion\_Intercultural\_LOEI \_codificado.pdf.
- **LIFERAY**. ¿Qué es un Portal Web? [en línea]. 2018. [Consulta: 15 noviembre 2020]. Disponible en: https://www.liferay.com/es/resources/l/web-portal.
- **MAIDA, E. & PACENCIA, J.** Metodologías de desarrollo de software. , 2015. pp. 117.
- **MINEDUC** *Tecnologías de la Información y Comunicación aplicadas a la educación* [en línea]. Primera. Quito: s.n., 2012. [Consulta: 16 noviembre 2020]. Disponible en: https://educacion.gob.ec/wp-content/uploads/downloads/2013/03/SiProfe-TICaplicadas.pdf.
- **MINISTERIO DE EDUCACIÓN 2012**. *Indicadores\_Educativos\_10-2013\_DNAIE.pdf* [en línea]. 2012. S.l.: s.n. [Consulta: 15 noviembre 2020]. Disponible en:

https://educacion.gob.ec/wpcontent/uploads/downloads/2013/10/Indicadores\_Educativos\_10-2013\_DNAIE.pdf.

- **MÍRQUEZ, G.** Construcción de un software para el registro de matrículas y control de internos del área educativa del establecimiento penitenciario de Palmira, Valle del Cauca. En: Accepted: 2018-05-03T04:13:49Z [en línea], 2018. Disponible en: http://repository.unad.edu.co/handle/10596/17783.
- **MURADAS, Y.** Scrumban. *OpenWebinars* [en línea]. 2020. Disponible en: https://openwebinars.net/blog/que-es-scrumban/.
- **NAVARRETE, G. & MENDIETA, R.** Las tic y la educación ecuatoriana en tiempos de Internet: breve análisis. , 2018. vol. 2, no. 15, pp. 14. ISSN 2550-6862.
- **PAHUJA, S.** What is Scrumban? *SolutionsIQ* [blog]. 2012. Disponible en: https://www.solutionsiq.com/learning/blog-post/what-is-scrumban/.
- PALOMARES, K. ¿Qué es laravel y para qué sirve? Frameworks de PHP. [en línea]. 2020. [Consulta: 22 diciembre 2020]. Disponible en: https://www.kikopalomares.com/blog/que-es-laravel-y-para-que-sirve-frameworks-dephp.
- **PAUCAR CORNELIO, S.V.P. & TIUPUL SEFLA, D.A.T.** Creación de portales web para las escuelas pertenecientes a la facultad de mecánica de la escuela superior politécnica de Chimborazo. , 2019. pp. 159.
- **SCHAEFER, P. & SÖLLNER, D.** DevOps by Scrumban. *HMD Praxis der Wirtschaftsinformatik*, 2017. vol. 54, no. 2, pp. 251-260. ISSN 2198-2775. DOI 10.1365/s40702-017-0301-x.
- **SINNAPS**. Metodología SCRUMBAN. *Gestor de proyectos online* [en línea]. 2019. Disponible en: https://www.sinnaps.com/blog-gestion-proyectos/metodologia-scrumban.
- **SOCAG, B.** Desarrollo de un sistema académico orientado a la web para la Unidad Educativa Experimental Interandina utilizando el framework Laravel y Mysql. [en línea] Escuela Superior Politécnica de Chimborazo, S.l. 2018. Disponible en: http://dspace.espoch.edu.ec/handle/123456789/9115.
- **TORRES, J.** Sistema Informático. [blog]. 2019. [Consulta: 15 noviembre 2020]. Disponible en: http://jaimetorresy.blogspot.com/p/sistema-informatico-atencion-revise-el.html.
- **UNE-EN ISO 9241-11:2018. [en línea]**. 2018. Disponible en: https://www.une.org/encuentratu-norma/busca-tu-norma/norma?c=N0060329.
- **UNIR**. ISO 27001 UNIR. *UNIR* [en línea]. 2019. Disponible en: https://www.unir.net/ingenieria/revista/iso-27001/.

#### **ANEXOS**

**ANEXO A:** Entrevista para determinar el proceso de difusión de información.

#### **Pregunta 1: ¿Cuál es su cargo dentro de la institución?**

**Respuesta:** Dentro de la institución desempeño las funciones de vicerrector y en determinados horarios ejerzo como docente de algunas asignaturas.

#### **Pregunta 2: ¿Qué tipo de información manejan en la institución?**

**Respuesta:** básicamente en la institución manejamos comunicados, notificaciones, ciertos eventos, pero en forma general le podría decir que son noticias, de los cuales es necesario mantener a la comunidad educativa informada, para lo que nos hemos ideado métodos y maneras de que la información que generamos llegue a las personas que está destinada, aunque esto siempre ha sido un problema.

# **Pregunta 3: ¿Quiénes son las personas encargadas de la comunicación y difusión de información?**

Los comunicados o noticias que se hacen se generan en varias áreas de nuestra institución, puede ser en el área de primaria o secundaria, también puede venir el comunicado directamente desde rectorado, o del DECE que es el departamento de consejería estudiantil, administrado por la Psicóloga de la Unidad Educativa. Luego de que ellos generan cierta información se pasa al vicerrectorado que es el área autorizada para emitir cualquier comunicado y a quien se debe notificar cualquier información, en vicerrectorado se hace un diseño o se redacta de mejor manera y se imprime en hojas comunes, las cuales se recortan.

#### **Pregunta 4: ¿Cómo se da a conocer a los padres de familia la información o notificaciones?**

**Respuesta:** Básicamente cualquier notificación a los padres de familia se las hace llegar mediante los estudiantes, a ellos es quien les entregamos el papel con la notificación o comunicado y ellos se encargan de hacer llegar a sus padres, lo cual no es tan eficiente ya que muchas de las veces se pierde esta información sobre todo con los grados más bajos, o el olvido natural de los jóvenes. Mientras que a los docentes les comunicamos cualquier aspecto mediante una reunión.

## **Pregunta 5: ¿Existe un lugar físico donde se pueda observar las noticias?**

**Respuesta:** En la cartelera de entrada es donde algunas veces se coloca información relacionada a algún evento o comunicado, pero no siempre se realiza por cuestiones de tiempo.

#### **Pregunta 6: ¿Cómo se realiza la gestión y almacenamiento de los comunicados?**

**Respuesta:** Básicamente la gestión se realiza mediante Excel que es en donde almacenamos la

información de los algunos comunicados o noticias que se hace en la institución, aunque no siempre de todos.

# **Pregunta 7: ¿Se genera descoordinación en las actividades a causa de la inoportuna difusión de información?**

**Respuesta:** Muchas de las veces se tiene ese inconveniente por que los estudiantes no informan a los padres de familia, en cuanto a la información para los docentes no se genera ese problema mayormente, pero si ciertos contratiempos.

## **ANEXO B:** Encuesta SUS de Usabilidad del sistema

## **Instrucciones:**

Realice los siguientes pasos:

Ingrese a la página del portal web dando clic en el enlace:

https://www.ueadolfokolping.org

- De clic en la pestaña de noticias del menú.
- Ubique la noticia con el título información general
- Ingrese a la noticia (clic en ver más) y revise el contenido.
- Responda la encuesta (a continuación)

La escala representa valores del 1-5, siendo 1 completamente en desacuerdo y 5 completamente de acuerdo

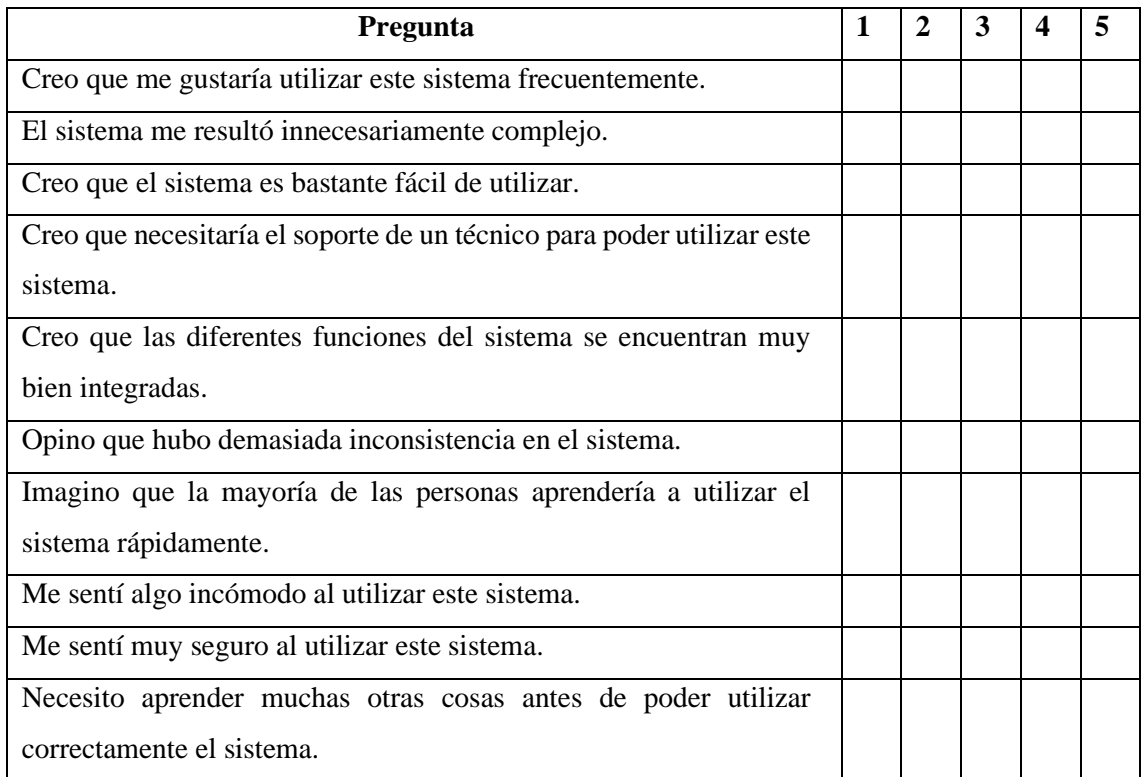

# **Estimación de resultados**

Puntuación y cálculo de la escala de usabilidad del sistema (SUS)

Hay 5 respuestas disponibles cada vez que un encuestado responde una pregunta individual en el cuestionario.

# **Algoritmo de cálculo de calificación final SUS:**

Sumar los resultados promediados obtenidos de los cuestionarios realizados a nuestros usuarios, considerando lo siguiente:

Las preguntas impares (1,3,5,7 y 9) tomarán el valor asignado por el usuario, y se le restará 1. Para las preguntas pares (2,4,6,8,10), será de 5 menos el valor asignado por nuestros entrevistados.

Una vez obtenido el número final, se lo multiplica por 2,5.

Esta puntuación se expresa en porcentaje. Cabe mencionar que, si un sistema tiene un valor de 100%, el sistema es perfecto. Los valores de hasta el 70% son considerados buenos y se cree que cualquier valor inferior al 50% es muy ineficiente en términos de usabilidad.

**ANEXO C:** Proceso de medición del comportamiento temporal

#### • **Medición manual**

En las **figuras 1, 2 y 3** presentadas a continuación se puede observar el proceso llevado a cabo para la toma de tiempos en modificar el contenido de una noticia de manera manual, el cual se encuentra establecido en el apartado 3.1.1.6. El proceso de medición se lo realizó haciendo uso de herramientas tecnológicas mediante las cuales se logra determinar el tiempo en minutos que cada usuario emplea en modificar el contenido de una noticia para hacerla pública.

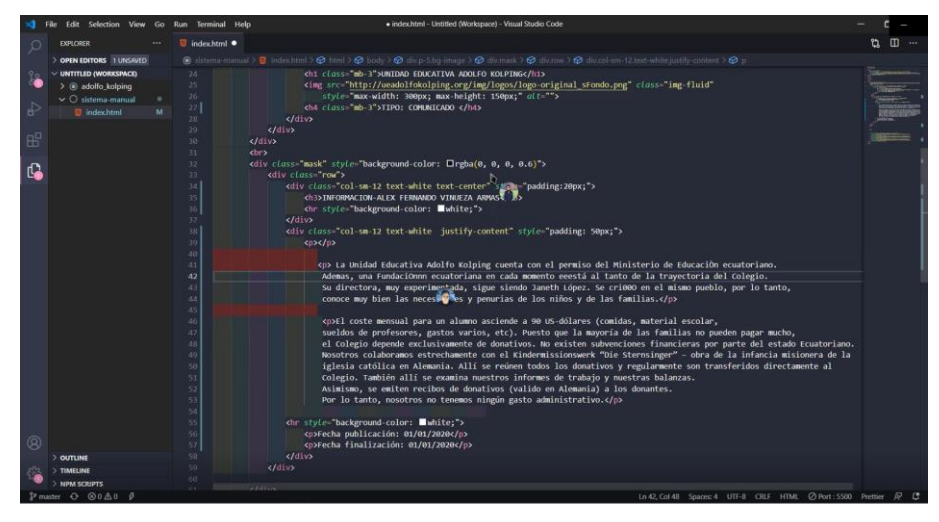

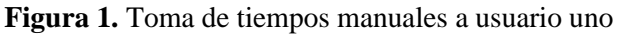

**Realizado por:** Wilson Escandon, 2021

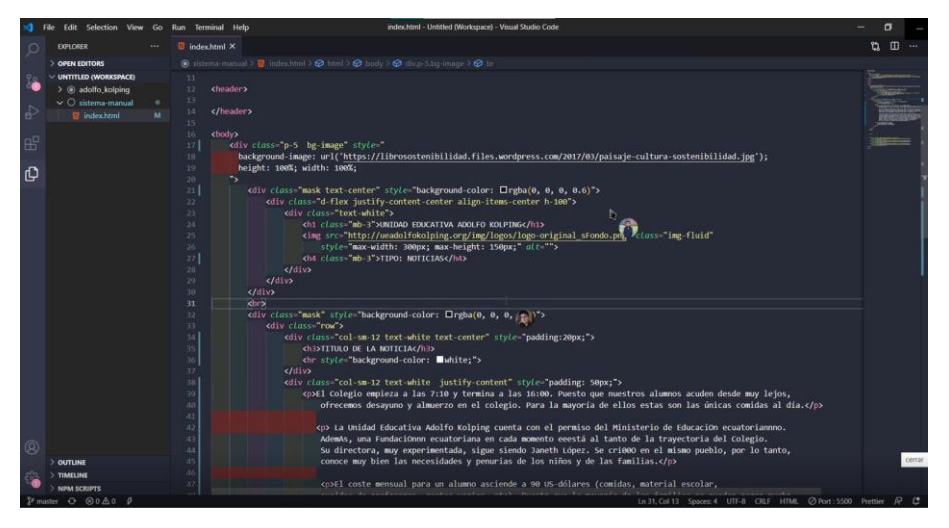

**Figura 2.** Toma de tiempos manuales a usuario dos

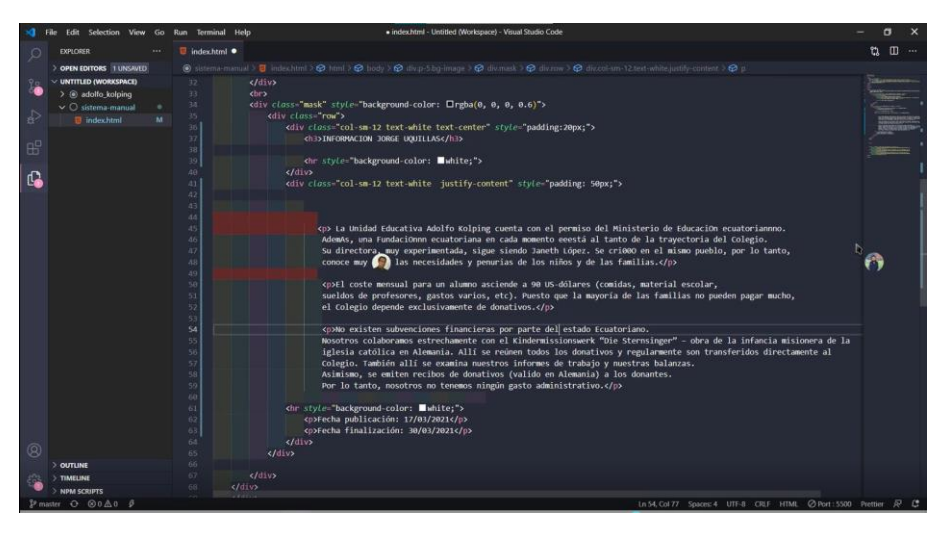

**Figura 3.** Toma de tiempos manuales a usuario tres

**Realizado por:** Wilson Escandon, 2021

## • **Medición con el uso del sistema**

Para la medición de tiempos con el uso del sistema se utilizó el mismo proceso usado para la medición manual el cual se describe en el apartado 3.1.1.6 y se refiere al proceso de edición de una noticia. En las **figuras 4, 5 y 6** presentadas a continuación se puede observar el proceso de edición del contenido de la noticia haciendo uso del portal web desarrollado para la Unidad Educativa "Adolfo Kolping".

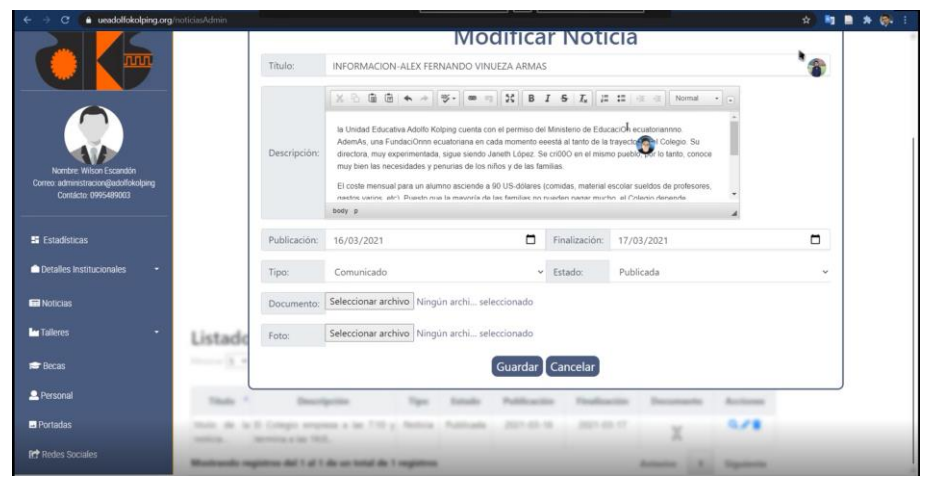

**Figura 4.** Toma de tiempos con el sistema a usuario tres

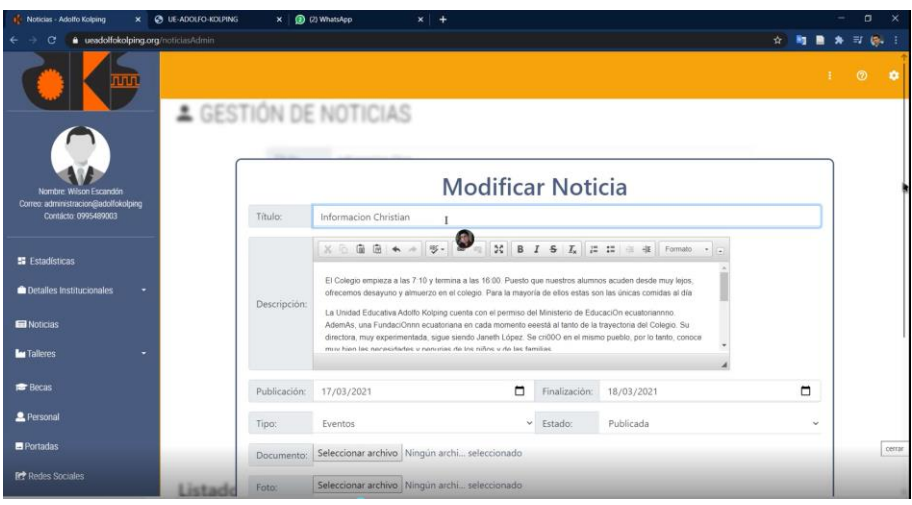

**Figura 5.** Toma de tiempos con el sistema a usuario tres

**Realizado por:** Wilson Escandon, 2021

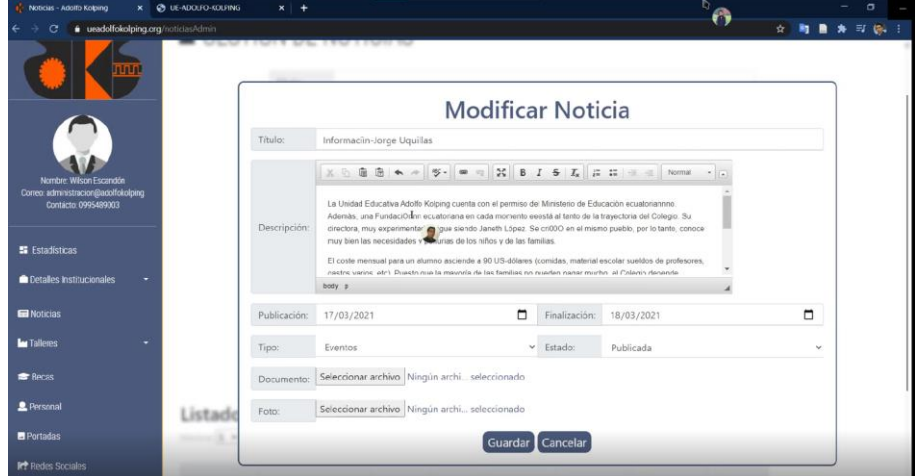

**Figura 6.** Toma de tiempos con el sistema a usuario tres

| $N^{\rm o}$    | <b>Tiempo manual</b> | Tiempo con el<br>sistema | <b>REDUCCIÓN</b><br>DE<br><b>TIEMPOS</b> |  |
|----------------|----------------------|--------------------------|------------------------------------------|--|
|                | <b>Segundos</b>      | <b>Segundos</b>          |                                          |  |
| 1              | 374                  | 208                      | 166                                      |  |
| $\overline{2}$ | 341                  | 153                      | 188                                      |  |
| 3              | 310                  | 133                      | 177                                      |  |
| 4              | 314                  | 135                      | 179                                      |  |
| 5              | 320                  | 181                      | 139                                      |  |
| 6              | 370                  | 178                      | 192                                      |  |
| 7              | 385                  | 190                      | 195                                      |  |
| 8              | 312                  | 160                      | 152                                      |  |
| 9              | 305                  | 135                      | 170                                      |  |
| 10             | 352                  | 140                      | 212                                      |  |

**ANEXO D:** Medición de tiempos manuales y tiempos con el sistema

**ANEXO E:** Plan de reducción, supervisión y gestión de riesgos

A continuación, se puede observar las hojas de gestión de los 8 riesgos identificados en el apartado 3.2.4.

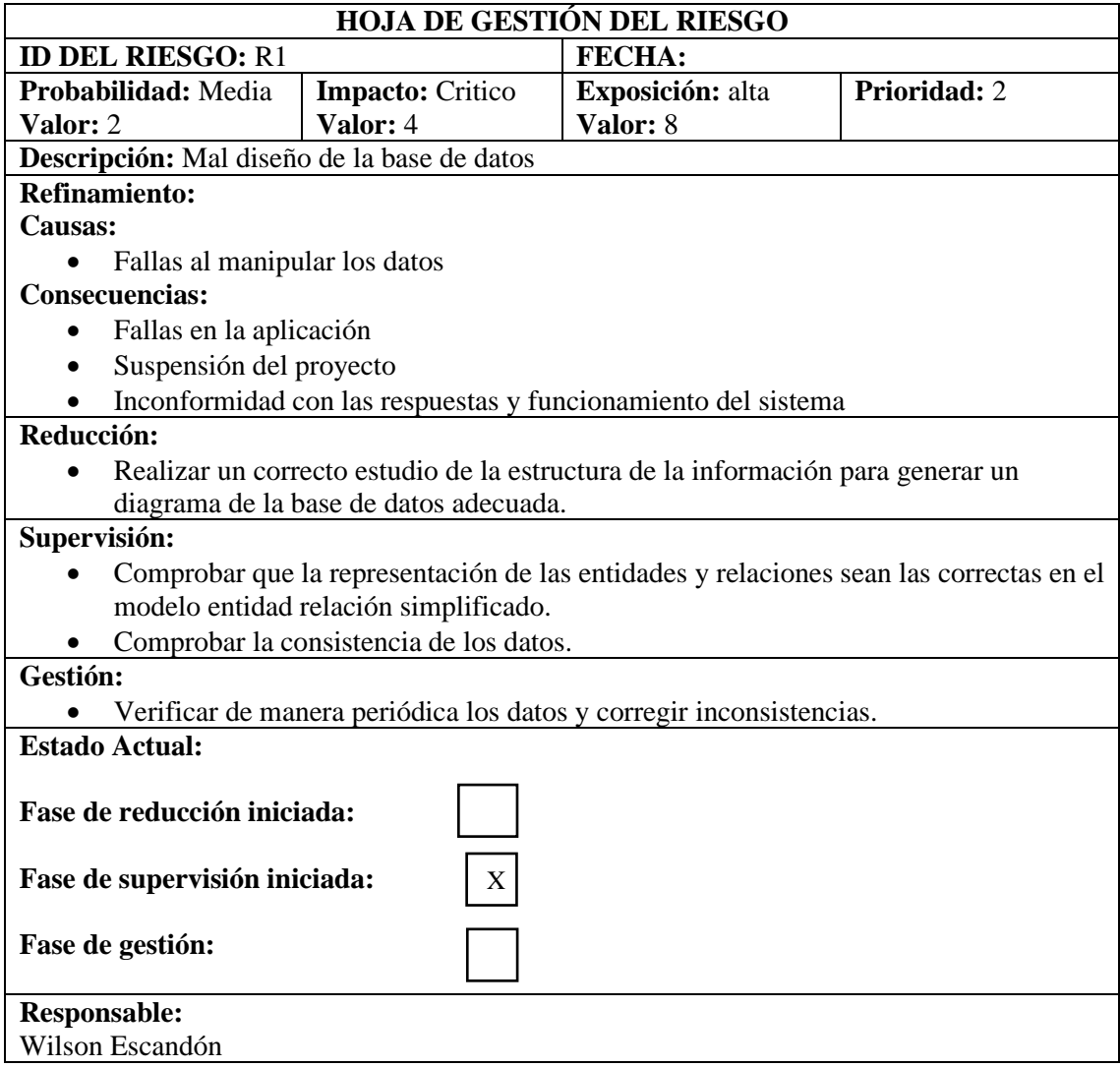

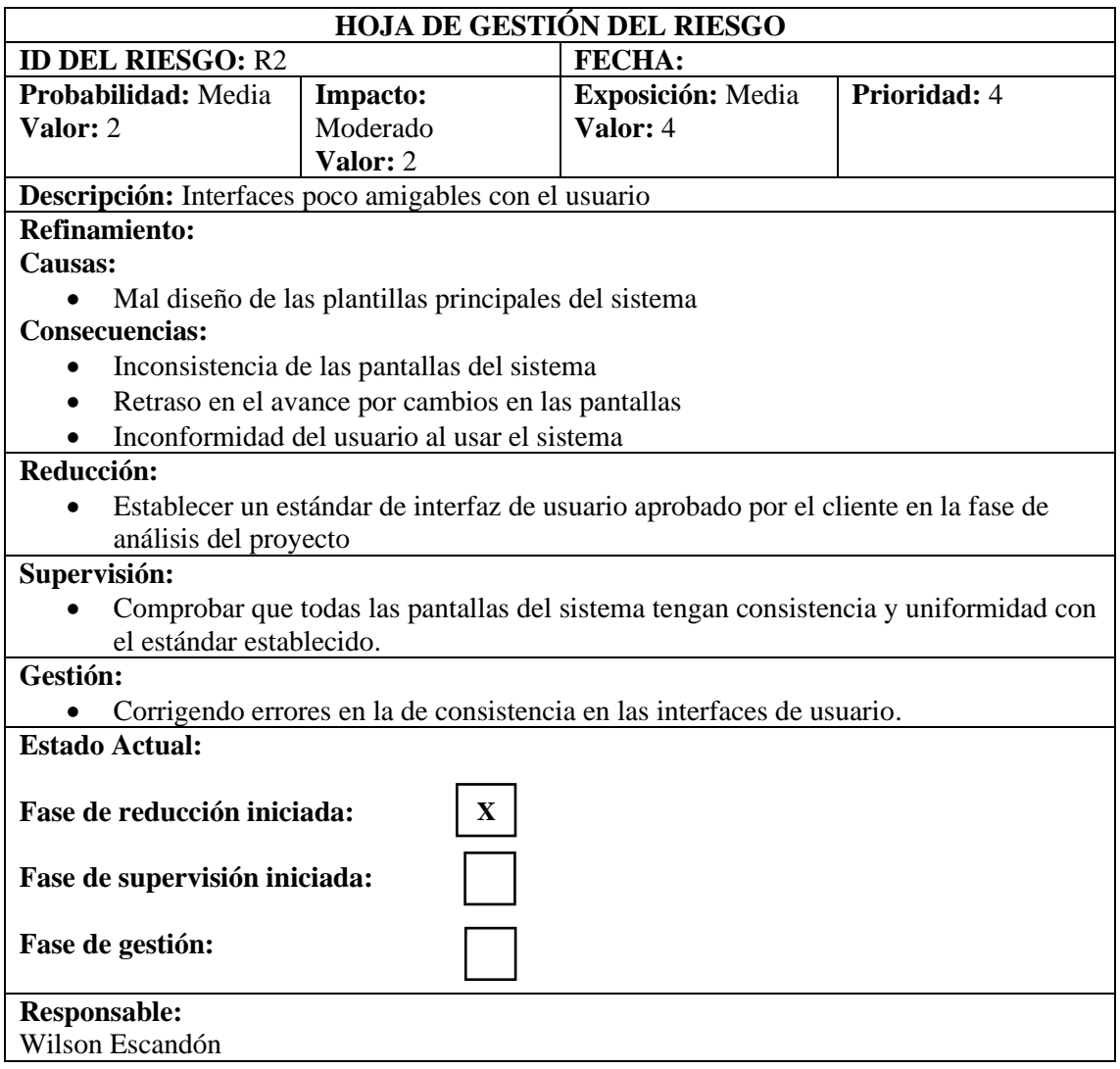

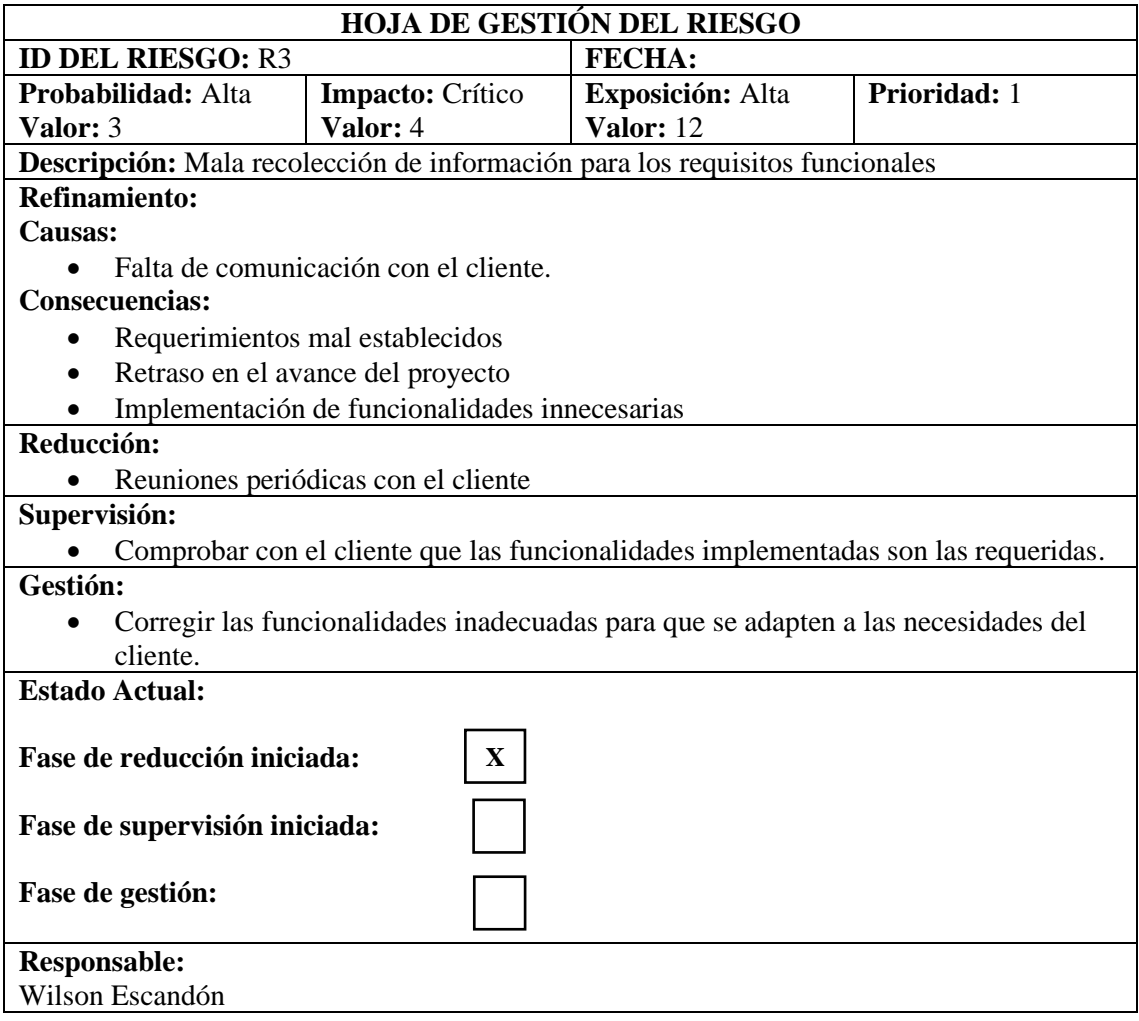

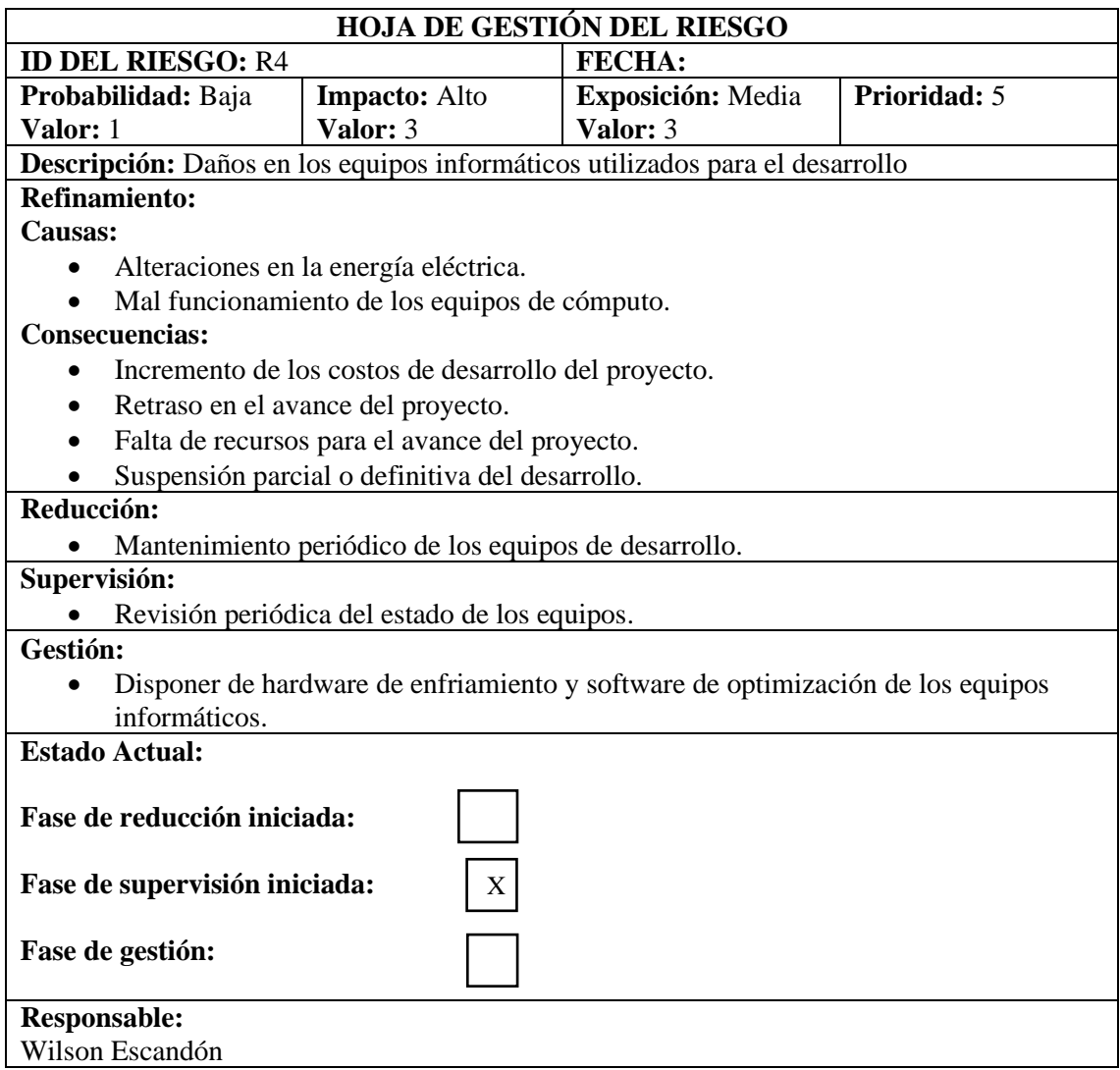

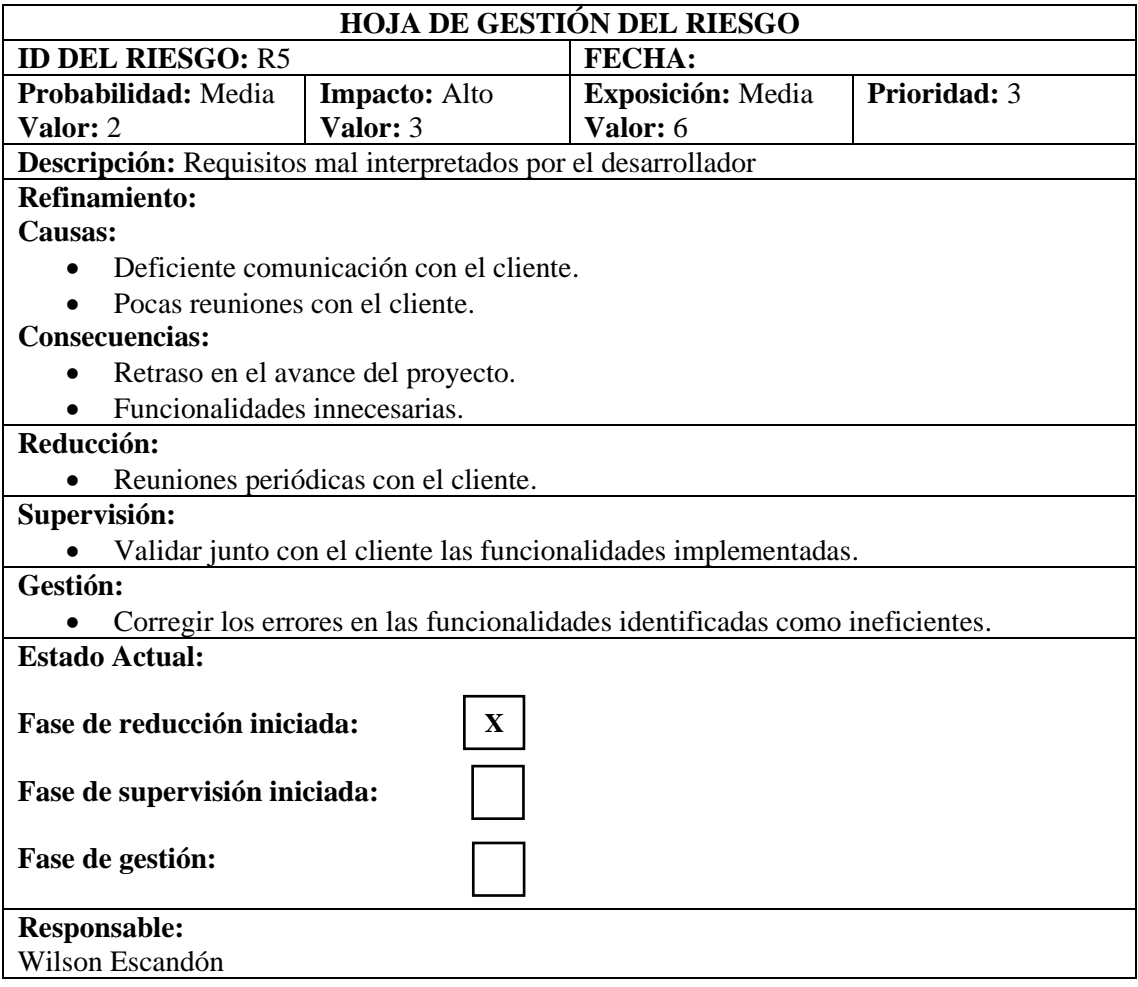

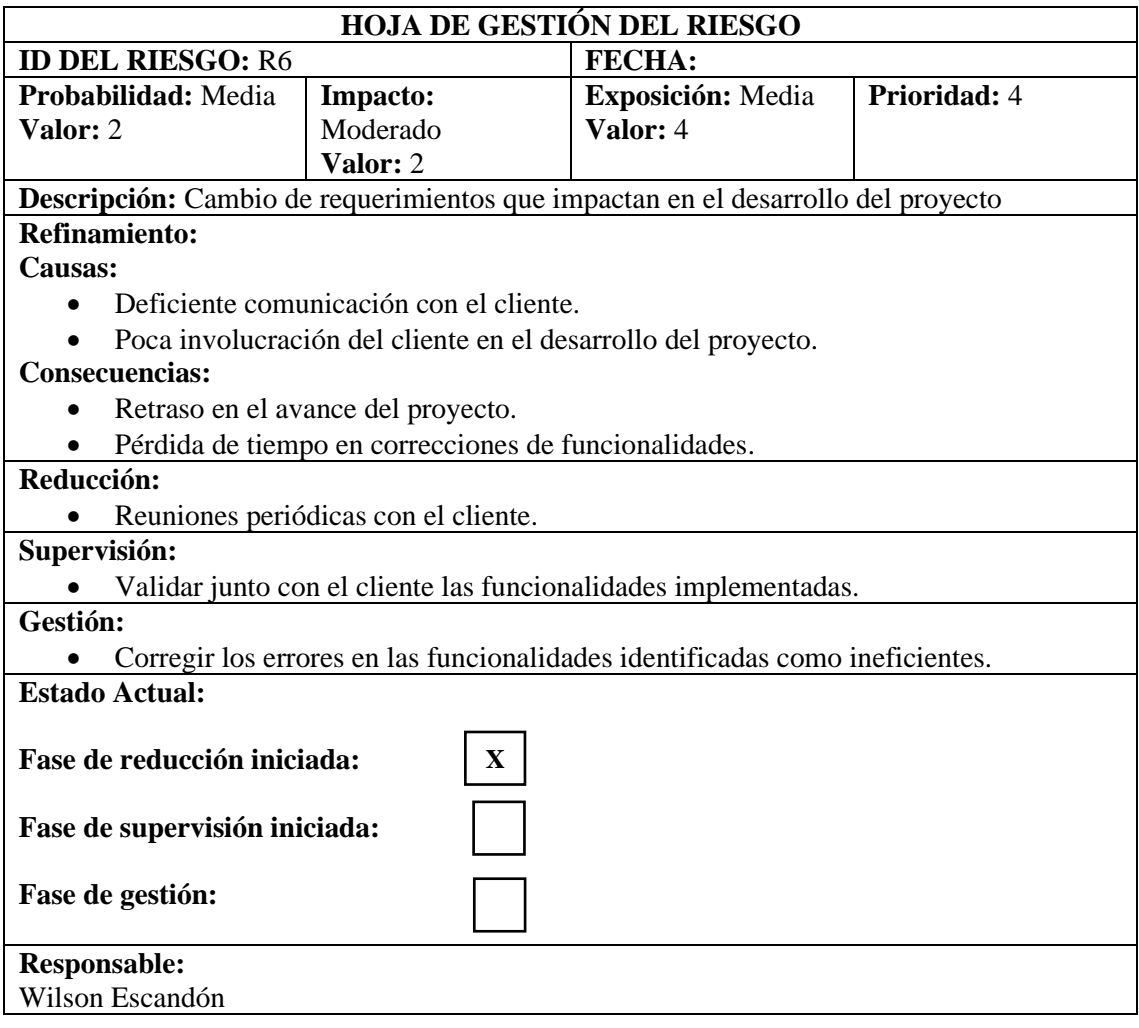

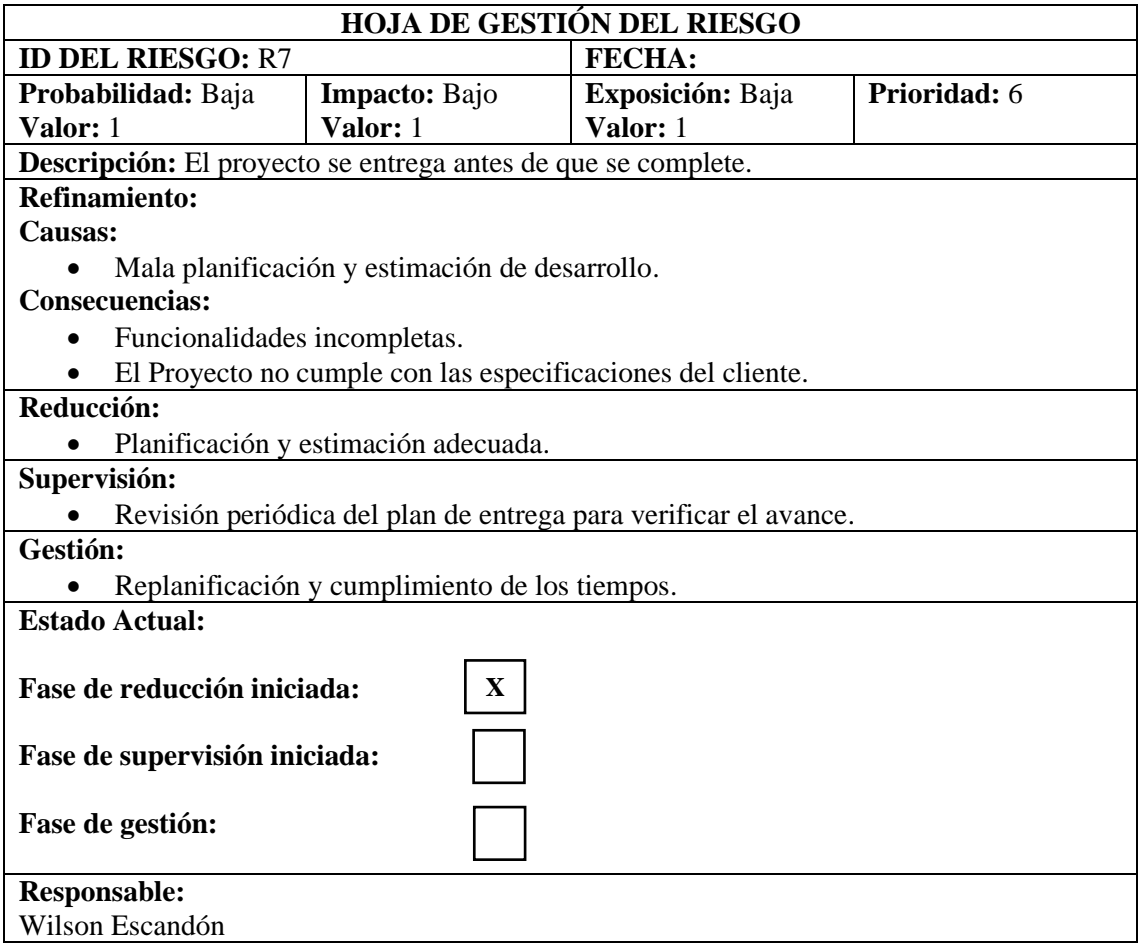

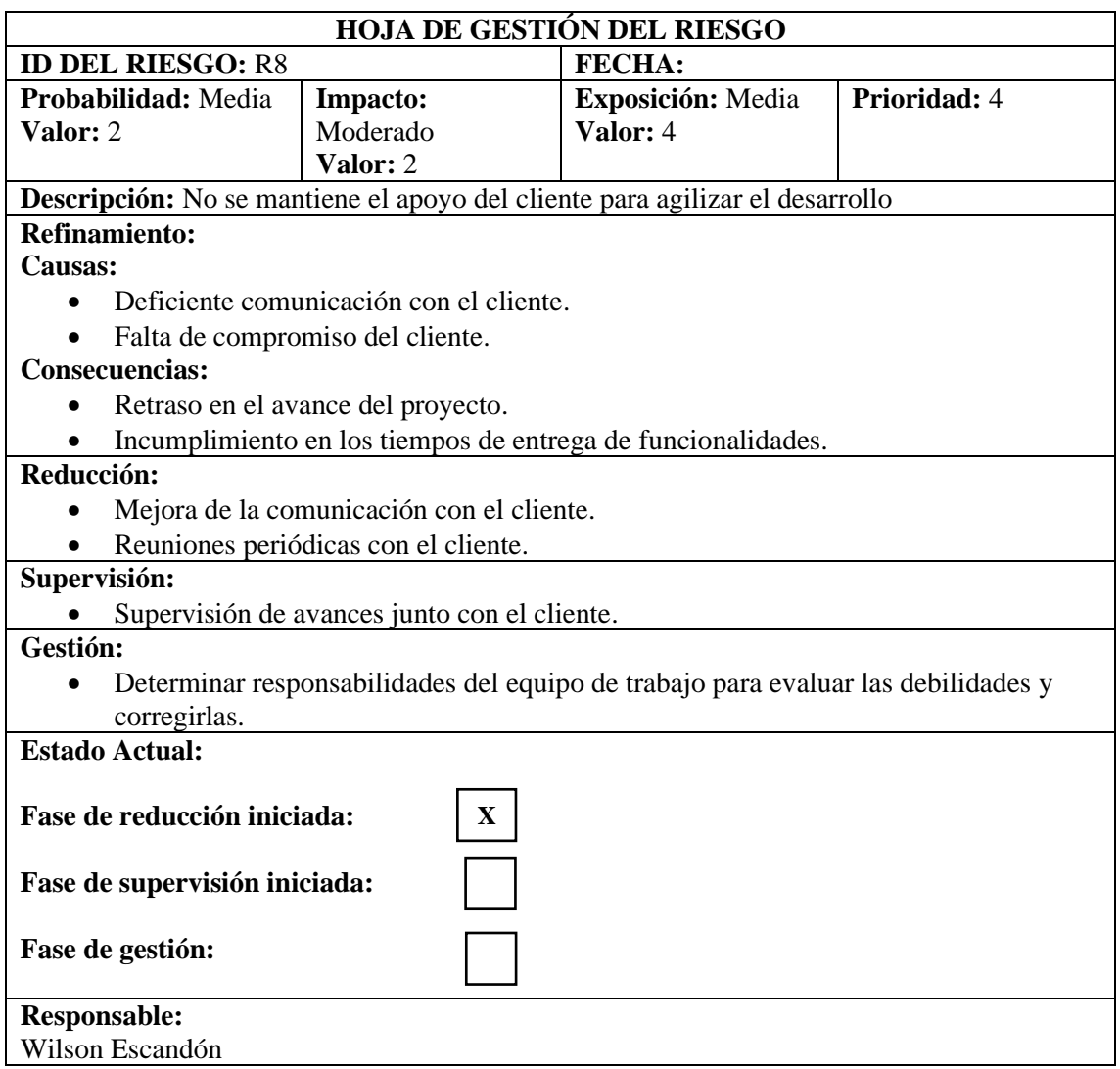

## **ANEXO F:** Interfaces de usuario

# • **Interfaz de usuario visitante**

Como parte del proceso de definir la interfaz de usuario para el portal se obtiene la vista pública del portal web, la cual consta de los elementos de navegación principal por todo el contenido público, además de colores y logos distintivos de la institución educativa como se puede observar en la **Figura 7** a continuación:

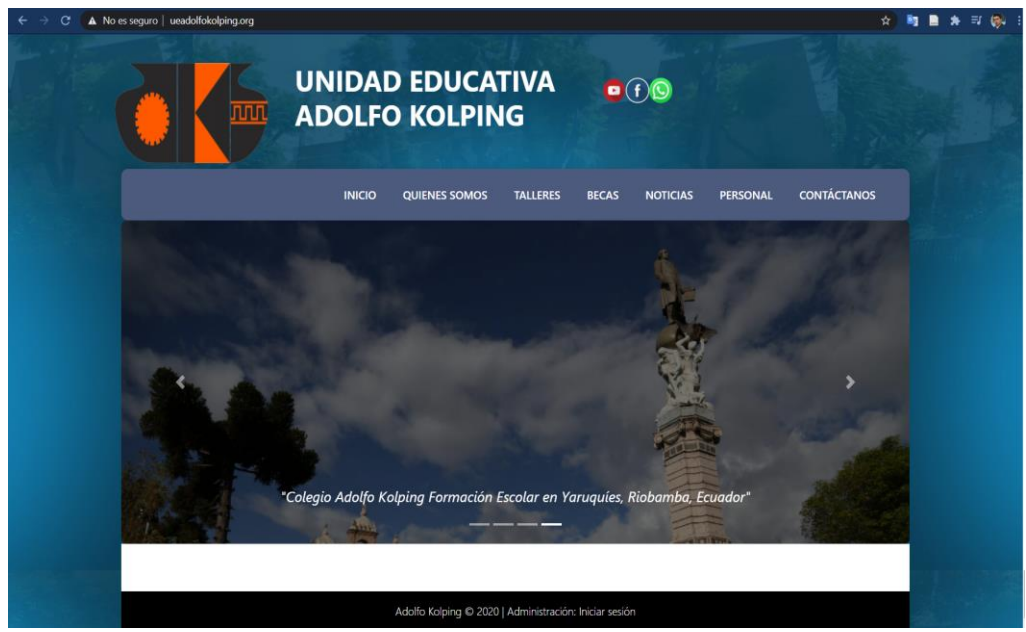

**Figura 7.** Interfaz de usuario visitante

**Realizado por:** Wilson Escandon, 2021

# • **Interfaz de inicio de sesión**

La vista de inicio de sesión diseñada con el logo de identificación de la institución Educativa Adolfo Kolping para el portal web se presenta en la **Figura 8** a continuación:

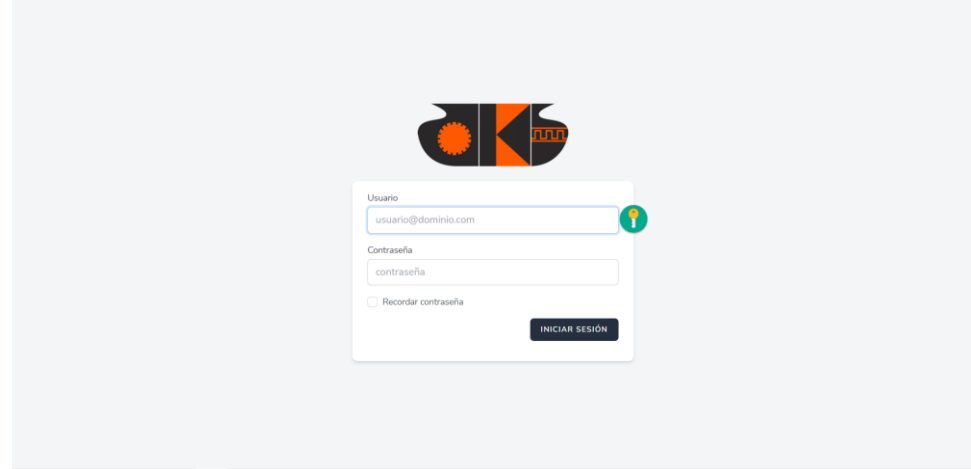

**Figura 7.** Interfaz de inicio de sesión

## • **Interfaz de administración**

Manteniendo los colores distintivos de la Unidad Educativa "Adolfo Kolping", junto con los elementos identificativos se determinó el modelo de interfaz de usuario para la administración de la información que se contiene en el portal como se puede observar en la **figura 9.**

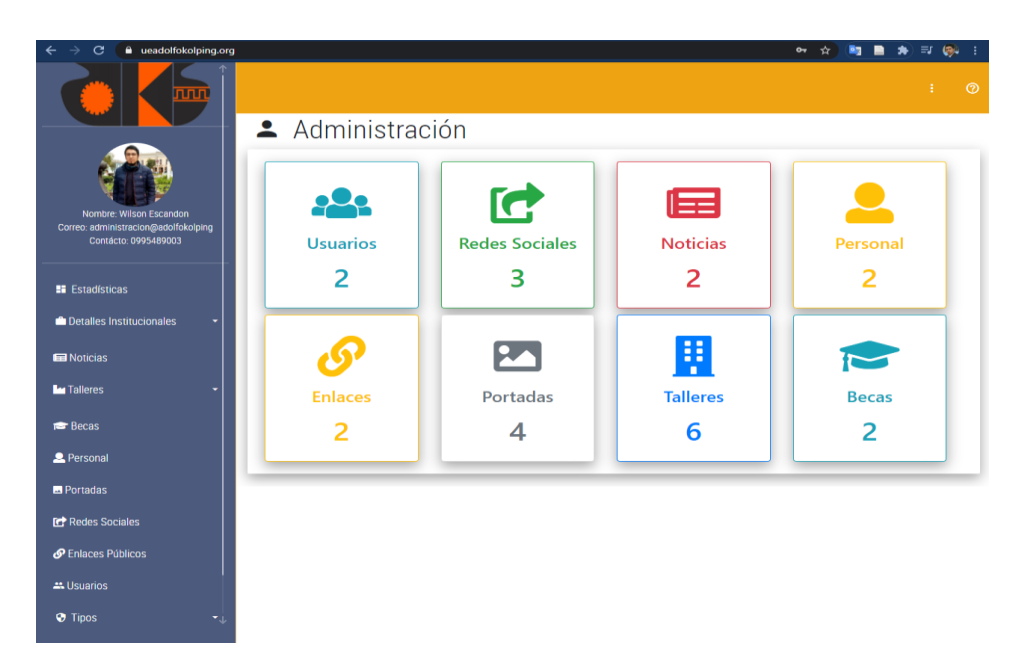

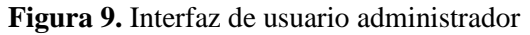

**ANEXO G:** Fase de pruebas de funcionalidad establecidas para la metodología Scrumban

# **1. Pruebas de usuario visitante**

a) Al cargar la página principal (**Figura 10**) se puede observar la vista principal del sistema, es decir el acceso público donde se puede encontrar toda la información disponible en el portal.

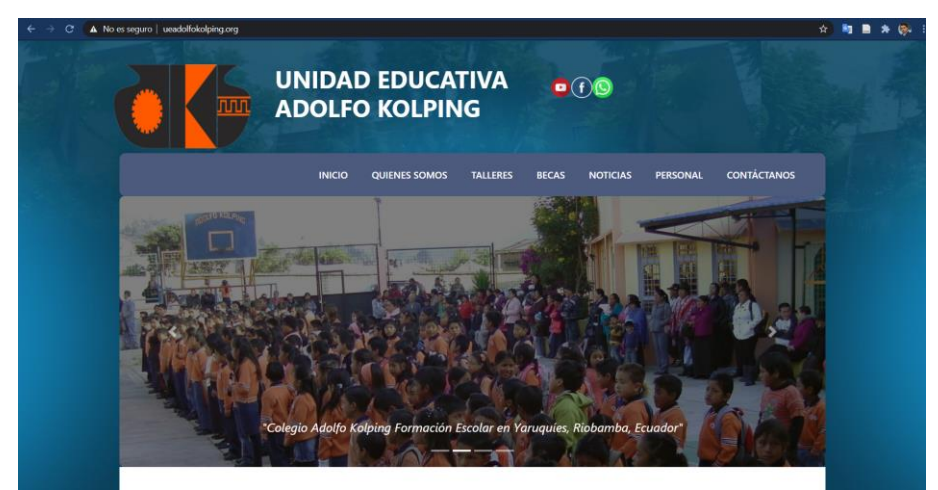

**Figura 10.** Interfaz de usuario visitante

**Realizado por:** Wilson Escandon, 2021

b) Inicialmente se observa las portadas publicadas y el menú superior de navegabilidad dentro del portal web. Haciendo uso del desplazamiento con el ratón del computador se visualiza el contenido inferior de la página (**Figura 11**).

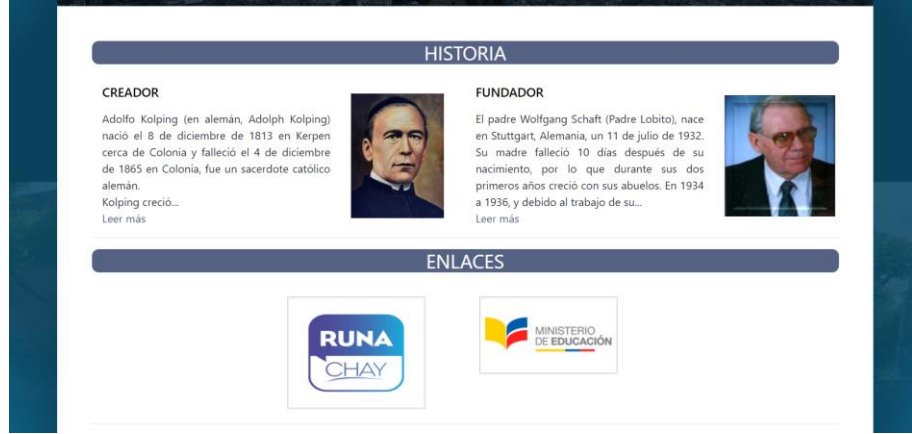

**Figura 11.** Contenido de la vista principal del portal

**Realizado por:** Wilson Escandon, 2021

c) Cada una de las opciones listadas permiten acceder a visualizar la información de manera completa por lo que la navegación de la vista inicio esta enlazada mediante una navegación local y global al resto de la aplicación.

En La **Figura 12** se observa la parte inferior del contenido de la vista principal en donde se listan las autoridades junto con la información de contacto de estas.

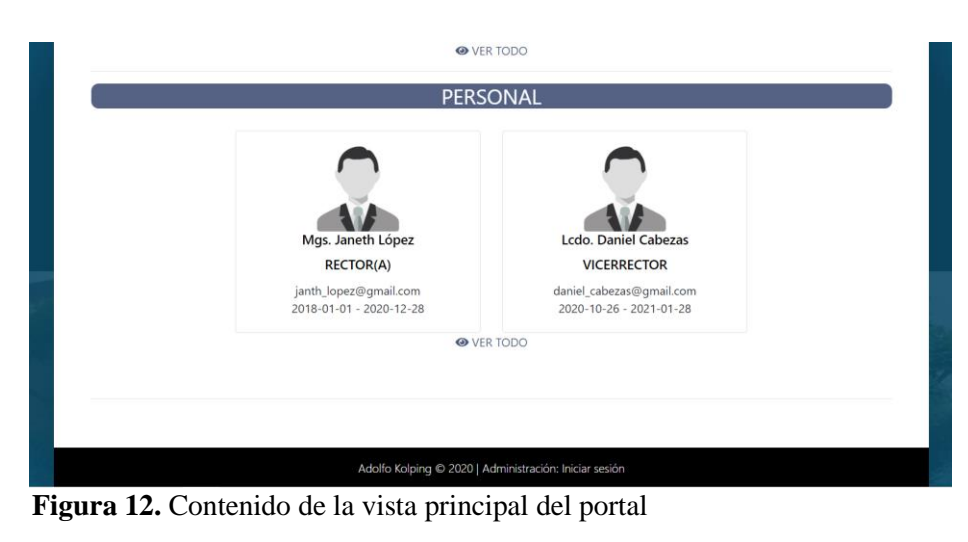

**Realizado por:** Wilson Escandon, 2021

d) En el menú de cabecera al seleccionar la opción de quienes somos, se puede acceder a la información de misión visión, objetivos y funciones institucionales como se observa en la **Figura 13**.

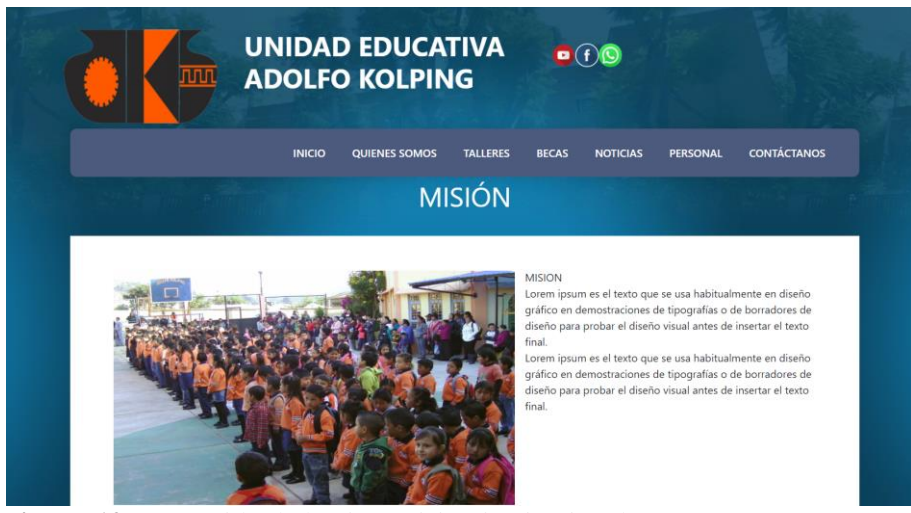

**Figura 12.** Contenido de la vista misión institucional

**Realizado por:** Wilson Escandon, 2021

e) En la opción de talleres se puede observar que se listan todos los talleres que se han registrado desde la administración los cuales están disponibles para su visualización (**Figura 13**).

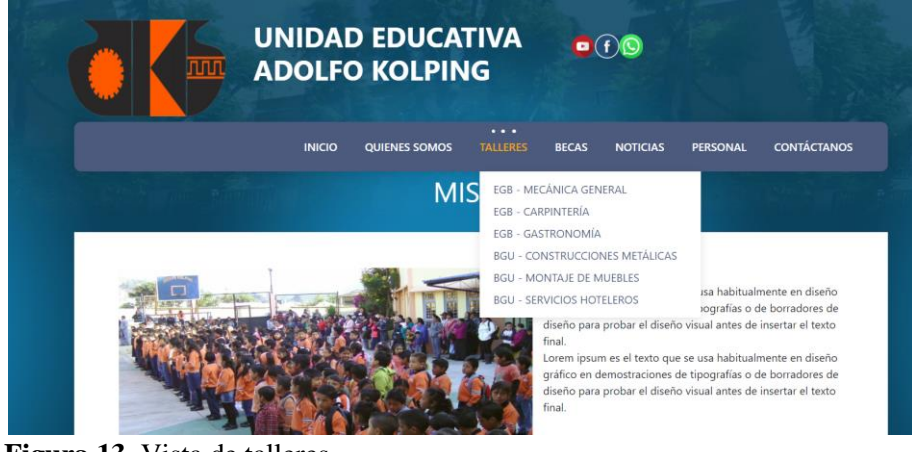

**Figura 13.** Vista de talleres

**Realizado por:** Wilson Escandon, 2021

f) Al dar clic en la vista de cualquier taller y se presentara toda la información relacionada al taller, cuya información ha sido ingresada por la administración del portal. La información presentada consta de una galería de imágenes administrables un video y la descripción con las actividades que se lleven a cabo en dicho taller como se observa en la **Figura 14**.

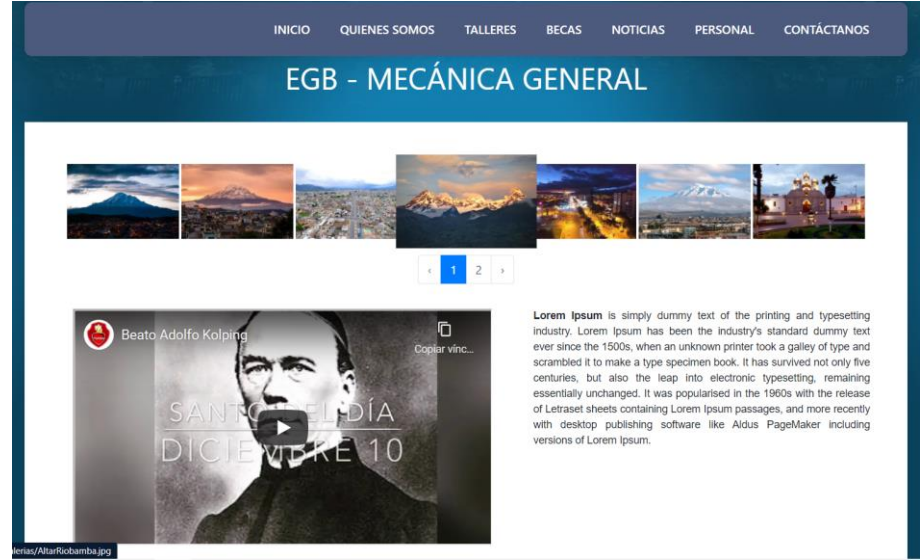

**Figura 14.** Vista de taller de mecánica general **Realizado por:** Wilson Escandon, 2021

g) Navegando en la siguiente opción del menú principal, al dar clic en la opción de becas del menú llevará a mostrar todas las becas clasificadas por tipos disponibles y gestionadas desde la administración de la información, la vista se puede observar en la **Figura 15**.

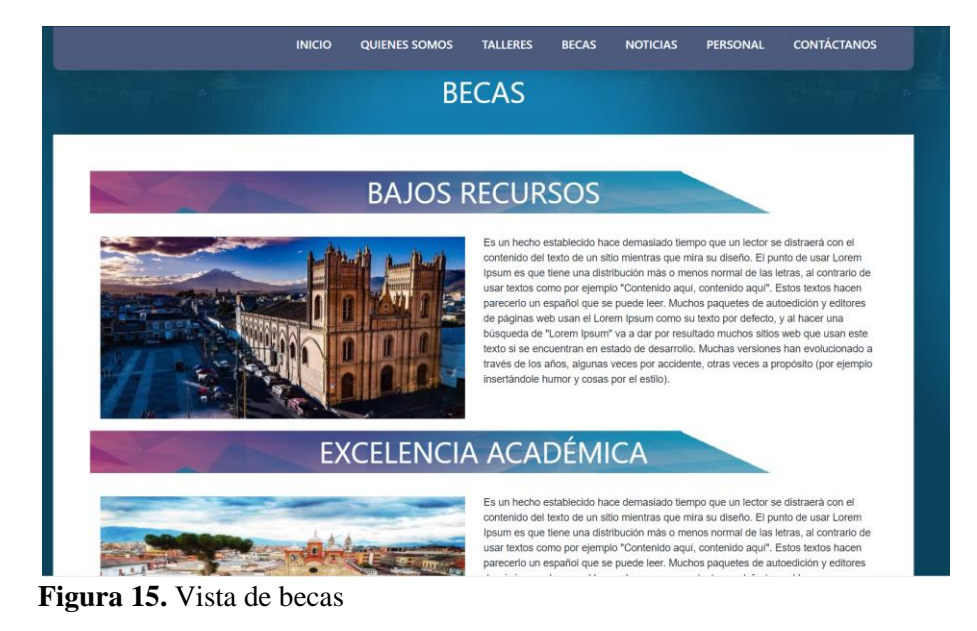

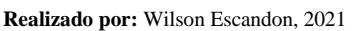

h) En la sección de noticias del menú principal a la cual se puede acceder desde la vista principal dando clic en ver todo del apartado de noticias, se visualiza todo el contenido de noticias o comunicados generales clasificados por tipos y ordenados descendentemente de fecha actual a fecha pasada. En el caso de existir gran cantidad de noticias estas aparecerán ordenadas por páginas y agrupadas en grupos de 4 noticias por página con la opción propia de navegación. La vista pública de noticias se puede observar en la **Figura 16** a continuación:

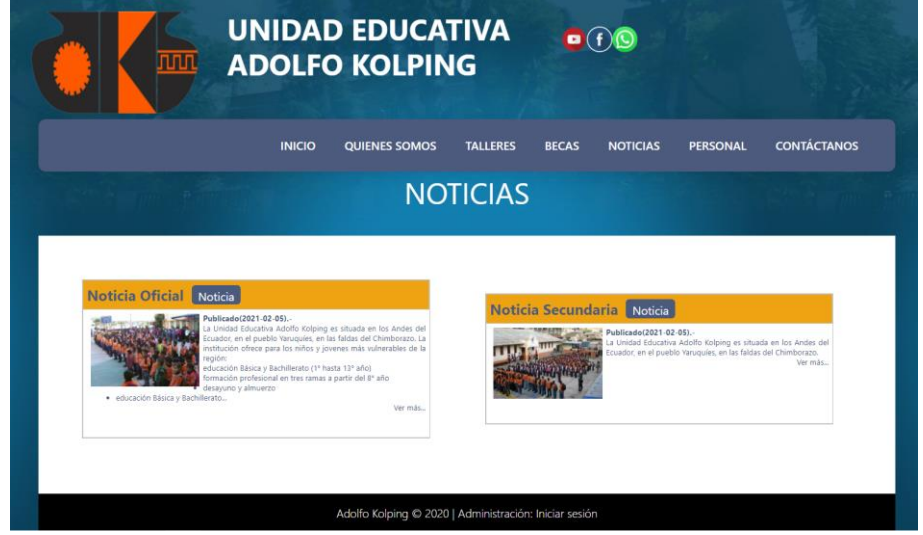

**Figura 16.** Vista de noticas

**Realizado por:** Wilson Escandon, 2021

i) Al dar clic en la opción de personal del menú principal este lleva a la vista de personal o autoridades institucionales (**Figura 17**) en donde se muestra toda la información de los administrativos que han sido registrados en el portal desde la administración y por ende información que la institución desea hacer pública.

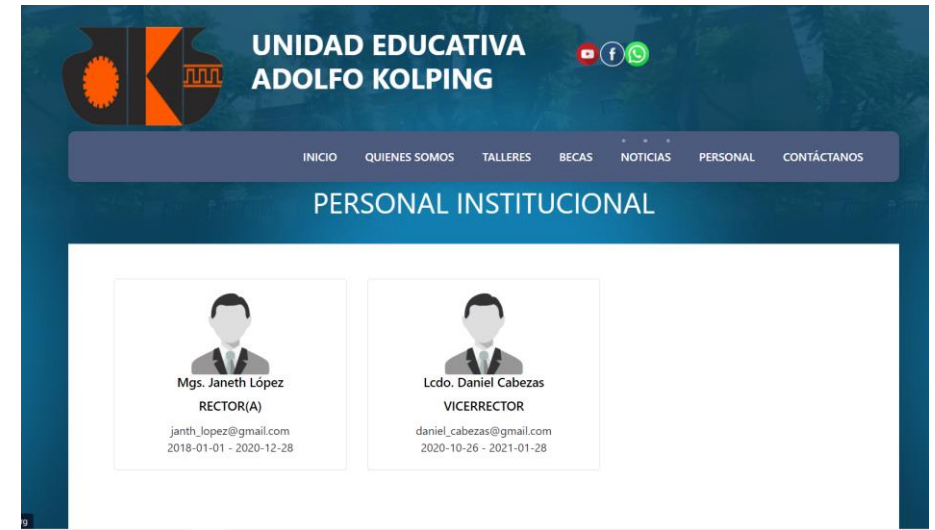

**Figura 17.** Vista de autoridades o personal administrativo

**Realizado por:** Wilson Escandon, 2021

j) Finalmente, en la pestaña de contáctanos, al dar clic lleva a la vista donde se muestra la ubicación por Google Maps de la institución, números de contacto y detalles generales de la institución educativa. La vista que se muestra en la **Figura 18**.

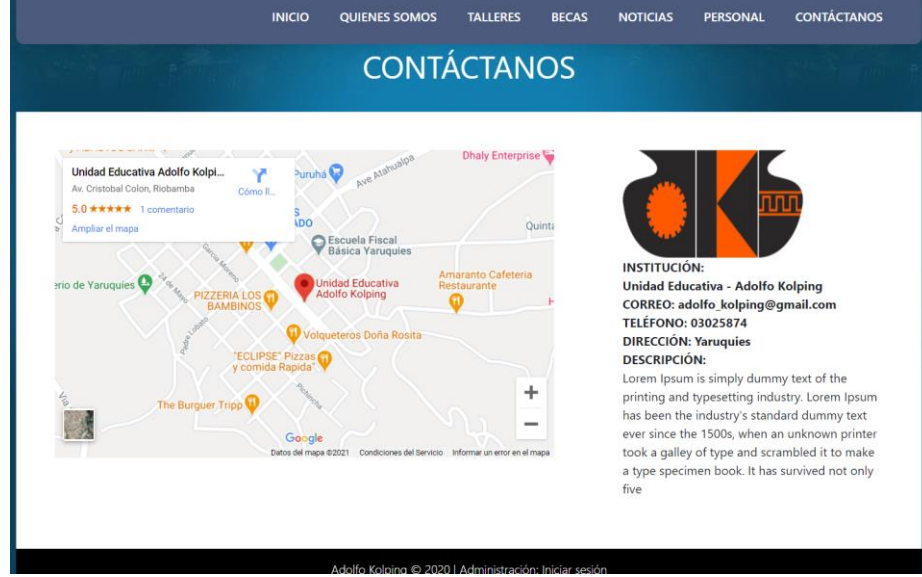

**Figura 18.** Vista contáctanos

**Realizado por:** Wilson Escandon, 2021

Mediante este proceso se realiza las pruebas de funcionamiento y correcta visualización de la información de manera general en las vistas principales de la aplicación, cuyas vistas corresponden a las públicas las cuales pueden ser accedidas desde la web sin necesidad de autenticación.

## **2. Pruebas de usuario administrador**

El proceso de pruebas de la parte privada del portal web se lo hace para usuarios con credenciales de autenticación, por lo que es necesario que previamente se haya registrado un usuario en el sistema. En esta fase únicamente se verificará la navegabilidad general de la aplicación debido a que en la fase de desarrollo de la aplicación mediante las pruebas de aceptación ya se han verificado y corregido los errores de funcionalidades. Por lo que la inspección se realiza únicamente de la navegabilidad general de la siguiente manera:

a) Posicionados en cualquier vista pública se debe desplazar hasta el pie de página en donde se encuentra la opción de inicio de sesión la cual lleva a la vista de ingreso de credenciales como se observa en la **Figura 19**:

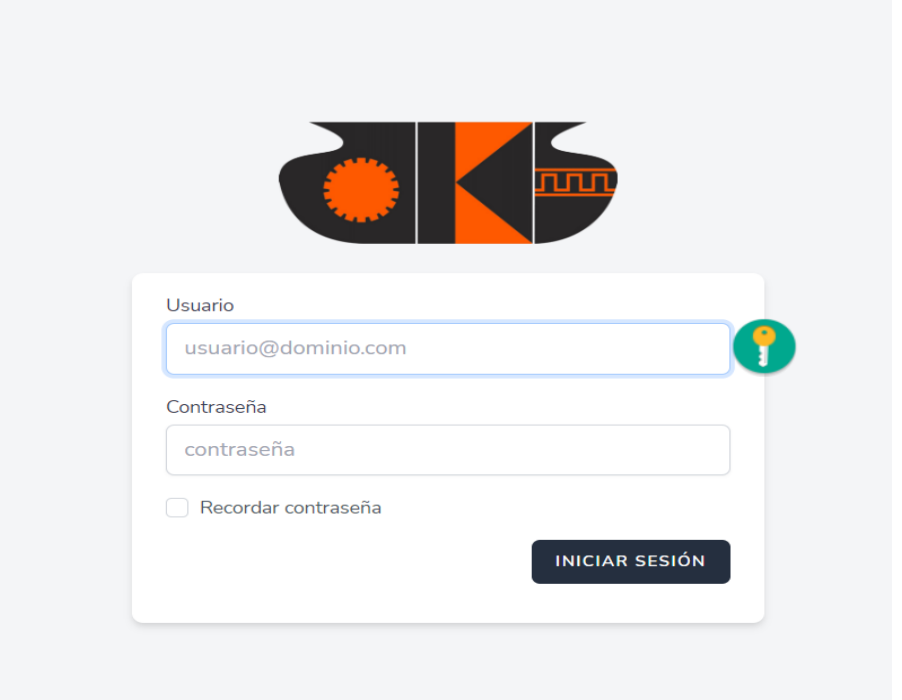

**Figura 19.** Vista de inicio de sesión

**Realizado por:** Wilson Escandon, 2021

b) Se ingresan las credenciales de acceso a la aplicación, lo cual conduce a la vista de inicio para usuarios autenticados (**Figura 20**).

| m                                                                                      | Administración  |                            |                      | 注<br>ூ       |
|----------------------------------------------------------------------------------------|-----------------|----------------------------|----------------------|--------------|
| Nombre Wilson Escandon<br>Correo: administracion@adolfokolping<br>Contácto: 0995489003 | <b>Usuarios</b> | ピ<br><b>Redes Sociales</b> | 畐<br><b>Noticias</b> | Personal     |
| <b>E</b> Estadísticas<br>Detailes Institucionales                                      |                 |                            |                      |              |
| <b>Ed</b> Noticias                                                                     |                 | $\mathbf{z}$               | W                    |              |
| <b>Lu</b> Talleres                                                                     | <b>Enlaces</b>  | Portadas                   | <b>Talleres</b>      | <b>Becas</b> |
| <b>B</b> Becas                                                                         |                 |                            | n                    |              |
| 2 Personal                                                                             |                 |                            |                      |              |

**Figura 20.** Vista de usuarios autenticados

**Realizado por:** Wilson Escandon, 2021

- c) En el menú lateral izquierdo se encuentran todas las funciones de administración de información del portal disponibles. Cabe recalcar que para los usuarios que no sean de tipo administrador no se muestra la opción de tipos o parametrización (**Figura 21**).
- d) Al dar clic en la parte de estadísticas se observa la cantidad de registros que existen actualmente en el portal como se muestra en la **Figura 21**.
- e) En la opción de detalles institucionales se encuentran todos los aspectos que corresponden a los detalles propios de la institución como el creador, fundador, misión, visión, objetivos y funciones

| Nombre: Wilson Escandon<br>Correo: administracion@adolfokolping<br>Contácto: 0995489003 |                 |                       |
|-----------------------------------------------------------------------------------------|-----------------|-----------------------|
| <b>E</b> Estadísticas                                                                   | Administración  |                       |
| <b>n</b> Detailes Institucionales                                                       |                 |                       |
| Φ Información General                                                                   |                 | $\mathbf{G}$          |
| Misión                                                                                  | <b>Usuarios</b> | <b>Redes Sociales</b> |
| <b>U</b> Visión                                                                         |                 |                       |
| <b>Objetivos</b>                                                                        |                 |                       |
| A Funciones                                                                             |                 |                       |
| <b>ED</b> Creador                                                                       |                 |                       |
| $\blacksquare$ Fundador                                                                 |                 | 77                    |
| <b>ED</b> Noticias                                                                      | <b>Enlaces</b>  | <b>Portadas</b>       |
| <b>L</b> e Talleres<br>-                                                                |                 |                       |
| <b>Becas</b>                                                                            |                 |                       |

**Figura 21.** Menú lateral y estadísticas

**Realizado por:** Wilson Escandon, 2021

f) Al dar clic en información general y se muestra vista de la **Figura 22** donde se puede

realizar las modificaciones de la información general de la institución, esta vista únicamente se encuentra disponible para el usuario de tipo administrador.

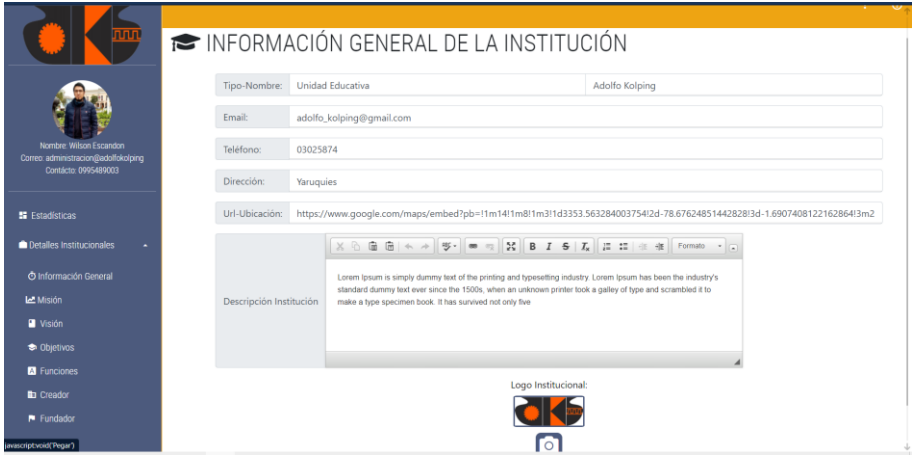

**Figura 22.** Vista de Información general de la institución Educativa

**Realizado por:** Wilson Escandon, 2021

g) Dando clic en misión, visión, objetivos creador o fundador se mostrará las opciones de gestión para cada una de estas opciones, en las cuales se puede agregar o modificar la información existente, como se muestra en la **Figura 23**.

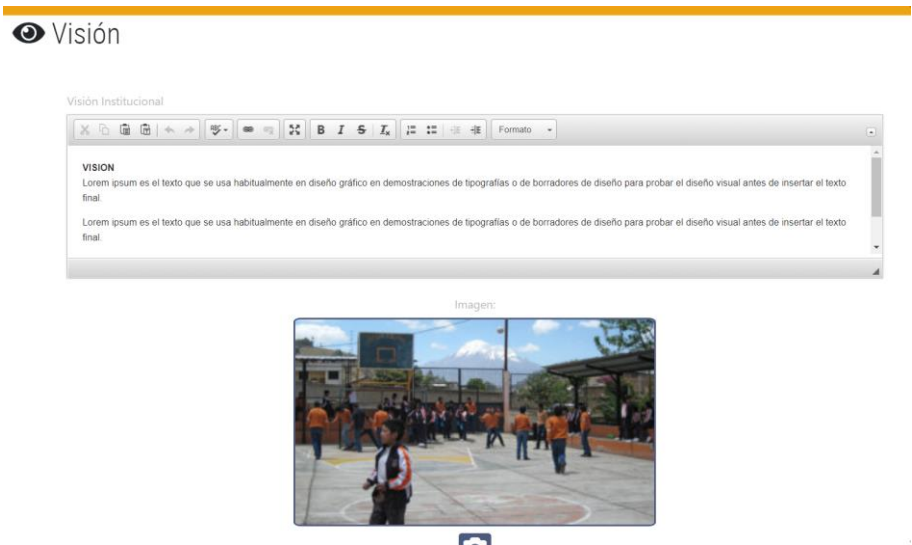

**Figura 23.** Vista de administración de la información de visión y misión **Realizado por:** Wilson Escandon, 2021

h) Al dar clic en noticias se accede a la gestión de noticias (**Figura 24**), inicialmente tenemos el formulario de registro de una noticia en donde es necesario completar todos los campos excepto la imagen y archivo el cual no es obligatorio.

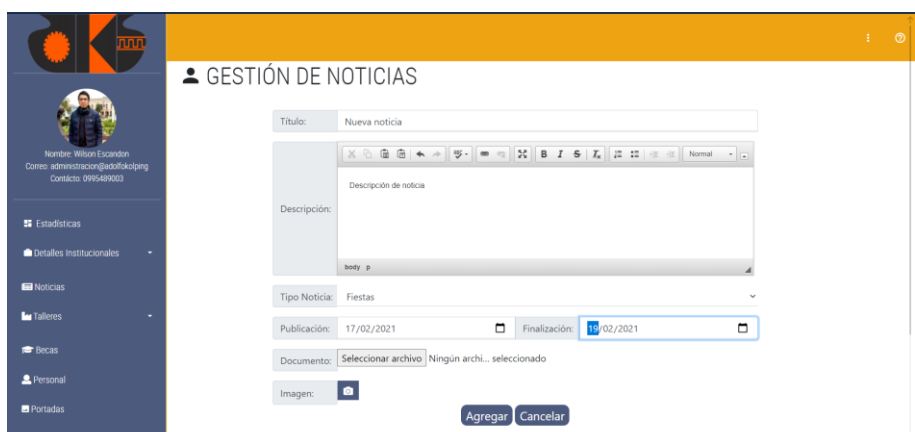

**Figura 24.** Vista del formulario de ingreso de una noticia

**Realizado por:** Wilson Escandon, 2021

i) Al dar clic en agregar se tiene ingresado un nuevo registro de noticia ya sea comunicado o evento, dependiendo del tipo seleccionado. En la parte inferior se tiene un listado de las noticias ingresadas (**Figura 25**). Las cuales tienen las opciones de eliminar, modificar, visualizar y descargar el documento adjunto en el caso de que exista un documento agregado.

| nnin                                                                                 |                                 | Descripción:                                              | Descripción de noticia |                |           |                                               |                  |                          |                 |  |
|--------------------------------------------------------------------------------------|---------------------------------|-----------------------------------------------------------|------------------------|----------------|-----------|-----------------------------------------------|------------------|--------------------------|-----------------|--|
|                                                                                      |                                 |                                                           | body p                 |                |           |                                               |                  |                          |                 |  |
|                                                                                      |                                 | Tipo Noticia:                                             | Fiestas                |                |           |                                               |                  |                          | $\checkmark$    |  |
| Nombre Wilson Escandon<br>Correo.administracion@adolfokolping<br>Contácto 0995489003 |                                 | Publicación:                                              | 17/02/2021             |                |           | $\Box$                                        | Finalización:    | 19/02/2021               | $\Box$          |  |
|                                                                                      |                                 | Documento:                                                |                        |                |           | Seleccionar archivo Ningún archi seleccionado |                  |                          |                 |  |
| <b>E</b> Estadísticas                                                                |                                 | Imagen:                                                   | ۱e                     |                |           |                                               |                  |                          |                 |  |
| Detailes Institucionales                                                             |                                 |                                                           |                        |                |           | Agregar   Cancelar                            |                  |                          |                 |  |
| Noticias                                                                             |                                 | Listado de noticas registradas                            |                        |                |           |                                               |                  |                          |                 |  |
| <b>La</b> Talleres                                                                   | Mostrar 5 v registros<br>Buscar |                                                           |                        |                |           |                                               |                  |                          |                 |  |
| <b>Becas</b>                                                                         | Título *                        | Descripción                                               |                        | Tipo           | Estado    | Publicación                                   | Finalización     | Documento                | <b>Acciones</b> |  |
| 2 Personal                                                                           | Noticia<br>Oficial              | La Unidad<br>Educativa<br>Kolping es situada en l         |                        | Adolfo Noticia | Publicada | $2021 - 02 - 05$                              | $2021 - 02 - 07$ | X                        | $Q \neq 0$      |  |
| <b>E</b> Portadas                                                                    | Noticia<br>Secunda              | La Unidad Educativa<br>Kolping es situada en l            |                        | Adolfo Noticia | Publicada | 2021-02-05                                    | 2021-02-28       | X                        | Q/              |  |
| <b>Int</b> Redes Sociales                                                            |                                 | Mostrando registros del 1 al 2 de un total de 2 registros |                        |                |           |                                               |                  | Anterior<br>$\mathbf{1}$ | Siguiente       |  |

**Figura 25.** Vista de listado de registros de noticias

**Realizado por:** Wilson Escandon, 2021

j) Presionando en visualizar se carga la vista de detalle de notica (**Figura 26**) donde se tiene acceso a toda la información del registro seleccionado.
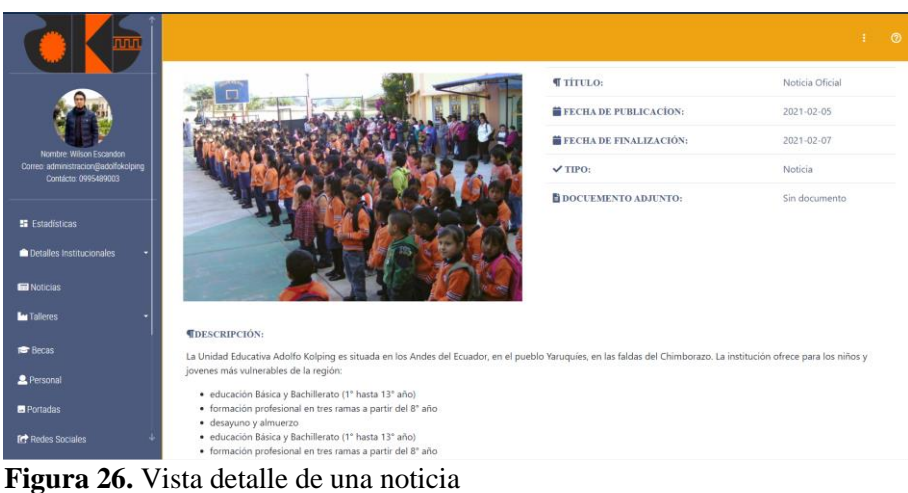

k) Al dar clic en regresar y luego clic en modificar y se presenta el modal de modificación de los detalles del registro seleccionado como se muestra en la **Figura 27** a continuación:

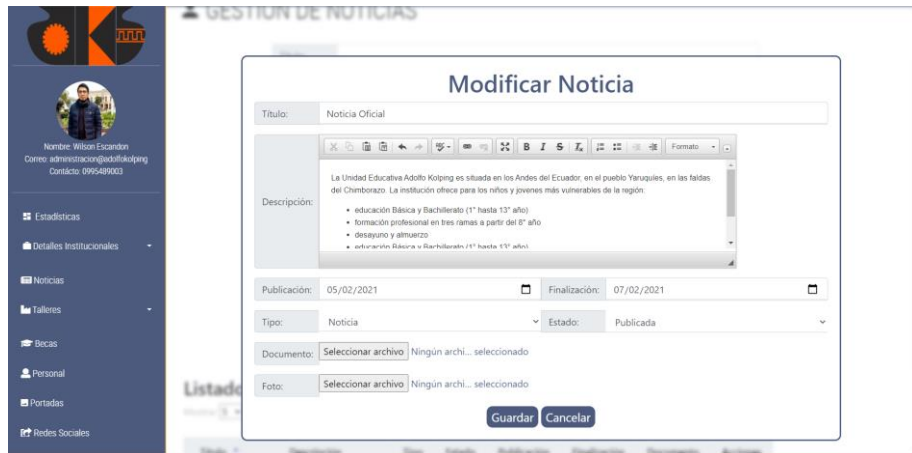

**Figura 27.** Vista de modificación del contenido de una noticia

- l) Se modifica los campos y dar clic en guardar muestra un mensaje de confirmación de los cambios junto con la visualización inmediata de los cambios en la tabla de registros.
- m) De la misma manera la opción de eliminar permite previsualizar los datos del registro a eliminar (**Figura 28**).

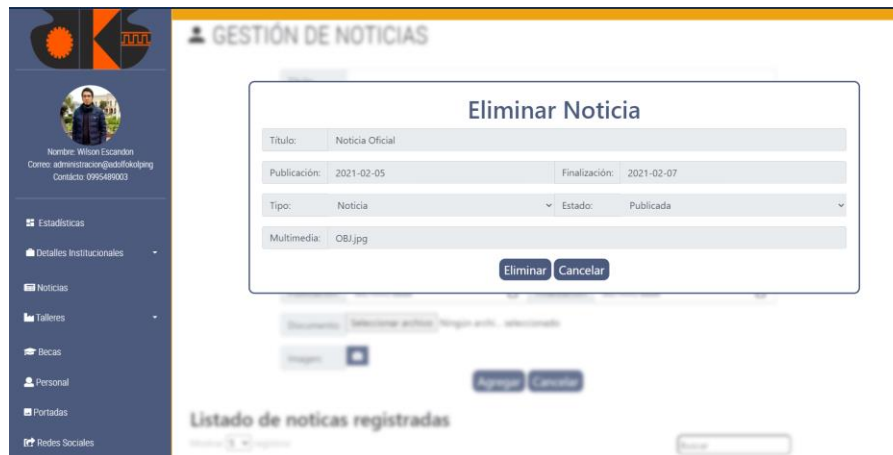

**Figura 28.** Vista de modal de eliminación de una noticia

Siguiendo el procedimiento descrito anteriormente se verifica la navegabilidad de las demás funciones como talleres, becas, personal, portadas, redes sociales, enlaces y parametrización o gestión de tipos, teniendo como resultado una correcta concordancia del sistema y una navegación fluida, comprobándose además que no existen errores de funcionalidad o de relación entre las etiquetas y el contenido que procesan o muestran.

**ANEXO H:** Resultados de aplicación de la encuesta de usabilidad

En la **Figura 29** se observa el porcentaje de docente, estudiantes y padres de familia que respondieron a las encuestas aplicadas mediante Google Forms.

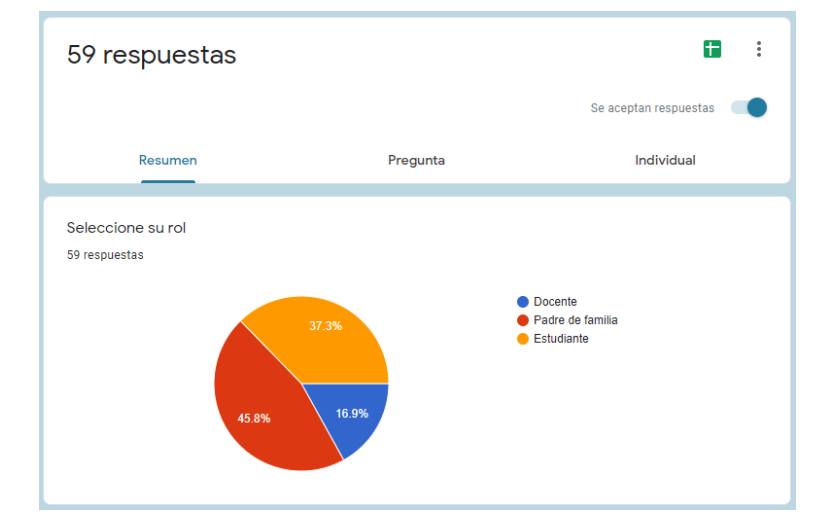

**Figura 29.** Porcentajes de encuestados

**Realizado por:** Wilson Escandon, 2021

En las **figuras 30, 31, 32, 33 y 34** presentadas a continuación se puede observar los resultados de la encuesta de usabilidad la cual se define en el apartado 3.1.1.4 y consta de 10 preguntas. La interpretación de resultados se presenta en el apartado 4.1 del capítulo de marco de resultados.

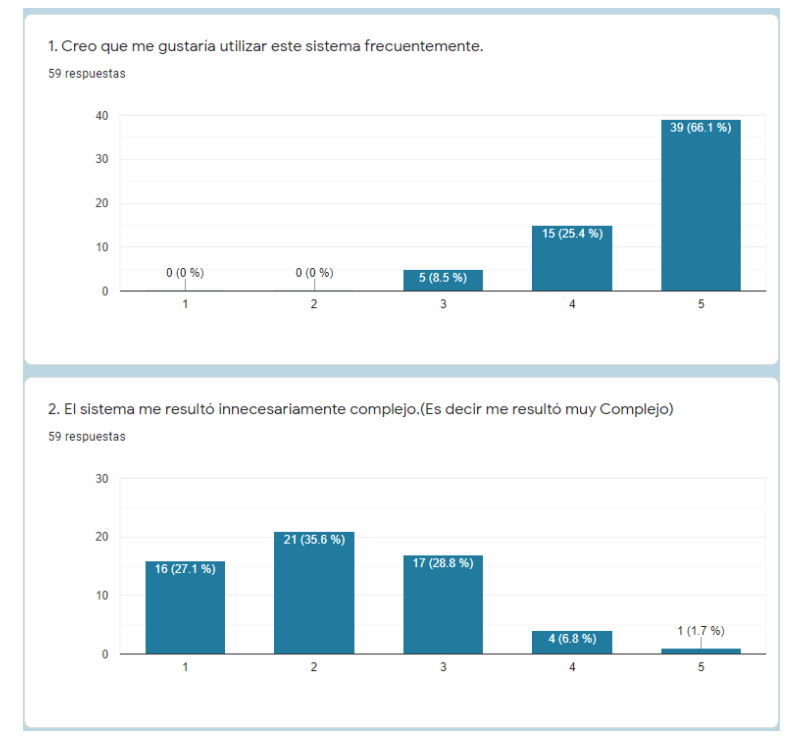

**Figura 30.** Resultados de la pregunta 1 y 2 de la encuesta SUS

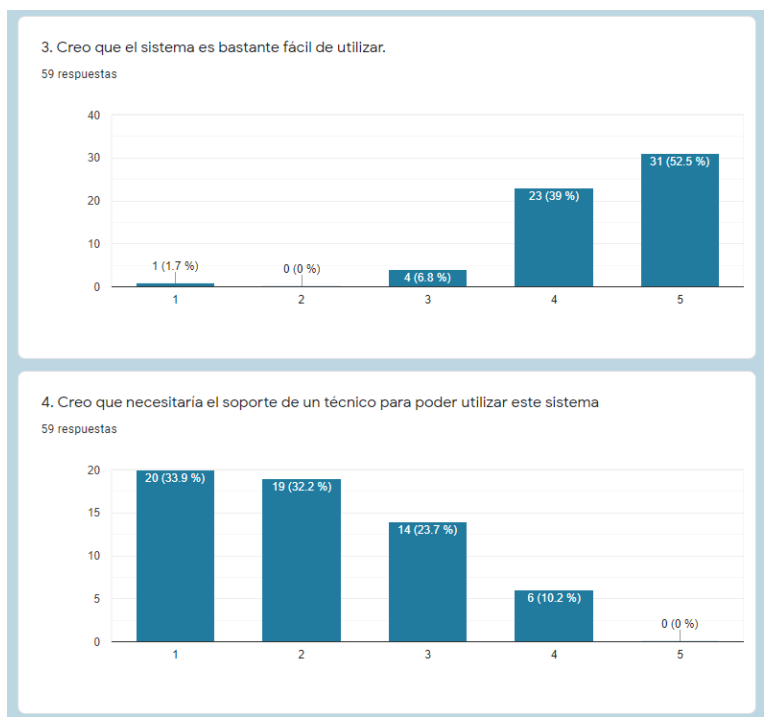

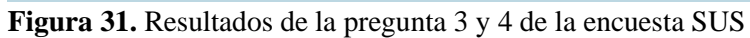

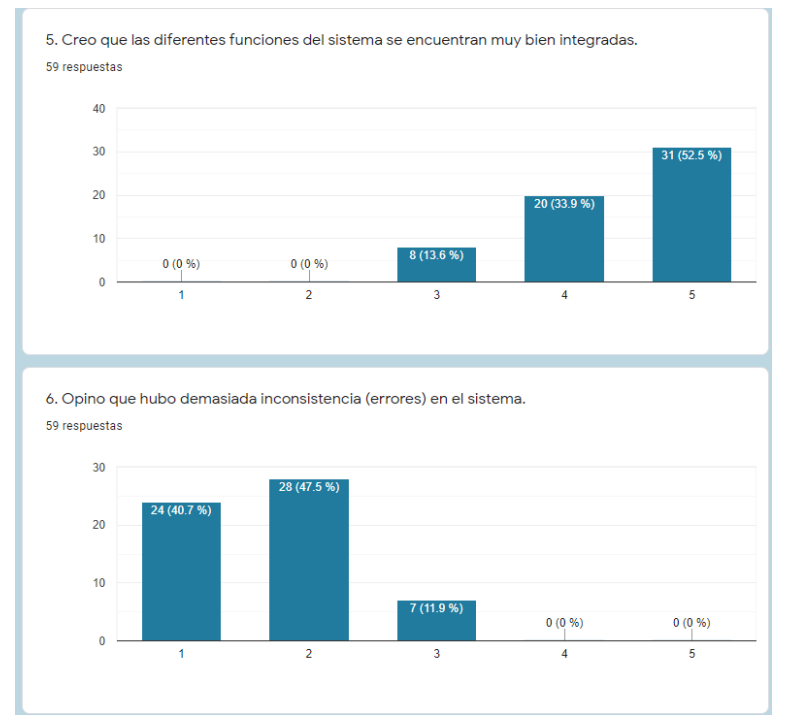

**Figura 32.** Resultados de la pregunta 5 y 6 de la encuesta SUS

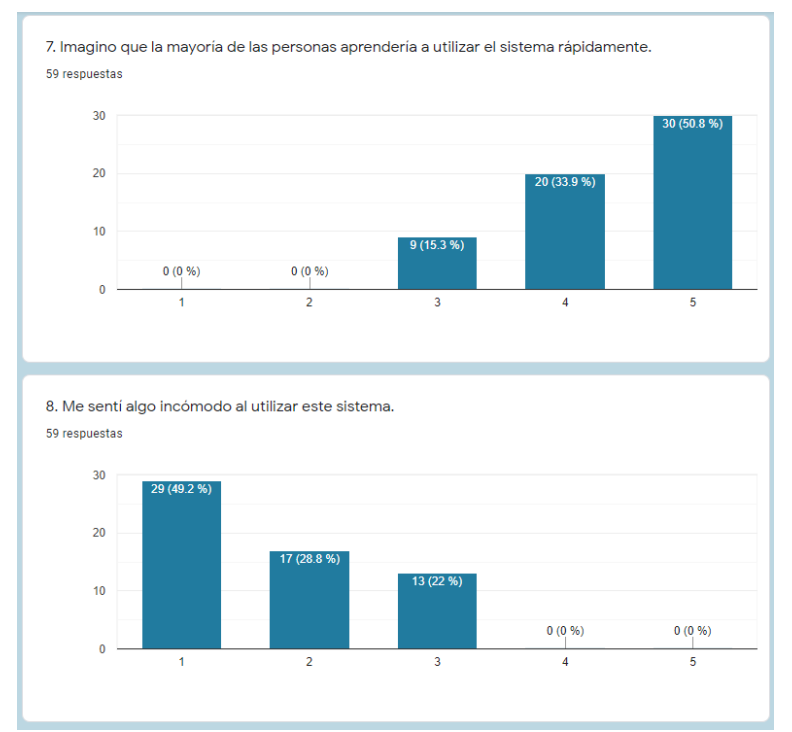

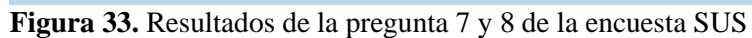

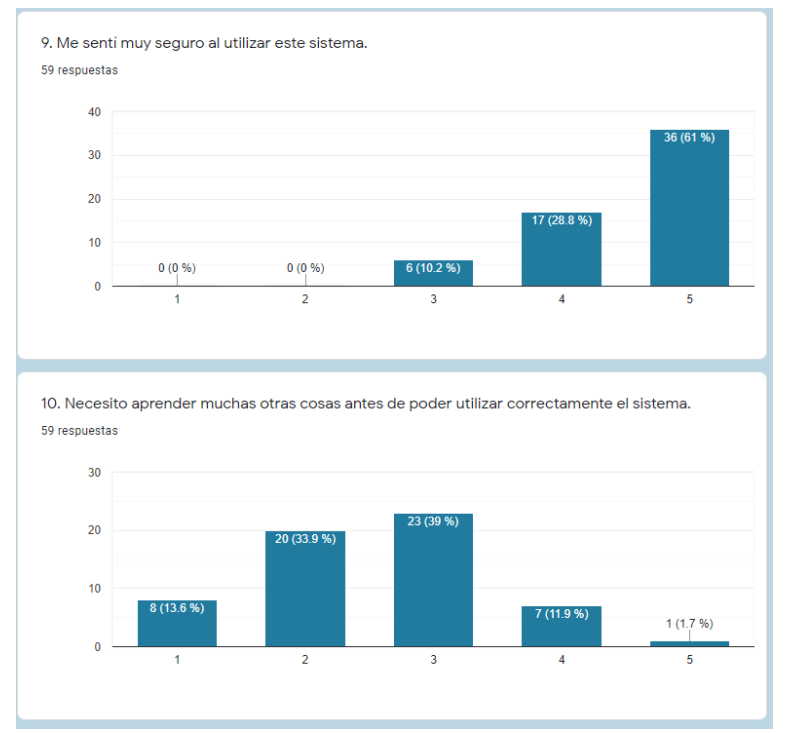

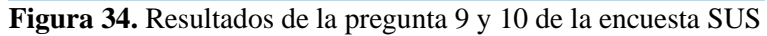

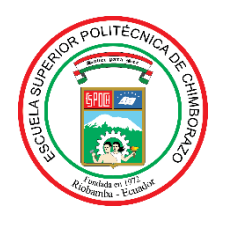

## **ESCUELA SUPERIOR POLITÉCNICA DE CHIMBORAZO**

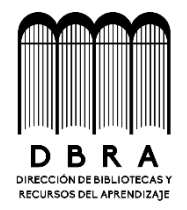

## **DIRECCIÓN DE BIBLIOTECAS Y RECURSOS DEL APRENDIZAJE**

## **UNIDAD DE PROCESOS TÉCNICOS**

REVISIÓN DE NORMAS TÉCNICAS, RESUMEN Y BIBLIOGRAFÍA

**Fecha de entrega:** 01/ 09 / 2021

**INFORMACIÓN DEL AUTOR**

**Nombres – Apellidos:** WILSON PATRICIO ESCANDÓN CAMAS

**INFORMACIÓN INSTITUCIONAL**

**Facultad:** INFORMÁTICA Y ELECTRÓNICA

**Carrera:** SOFTWARE

**Título a optar:** INGENIERO EN SISTEMAS INFORMÁTICOS

**f. Analista de Biblioteca responsable:**

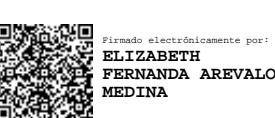

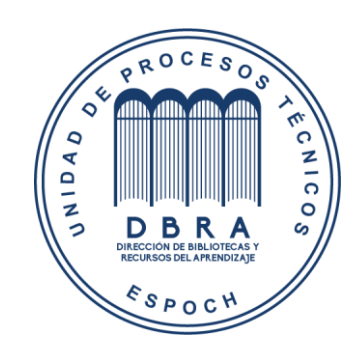